**Staff Papers Series**

P85-30 June 1985

IPASS Technical Manual

Douglas C. Olson, Wilbur R. Maki and Con H. Schallau

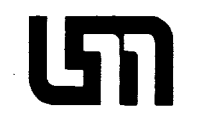

# **Department of Agricultural and Applied Economics**

University of Minnesota Institute of Agriculture, Forestry and Home Economics St. Paul, Minnesota 55108 $\bar{\omega}$ 

IPASS Technical Manual

by

Douglas C. Olson, Wilbur R. Maki and Con H. Schallau

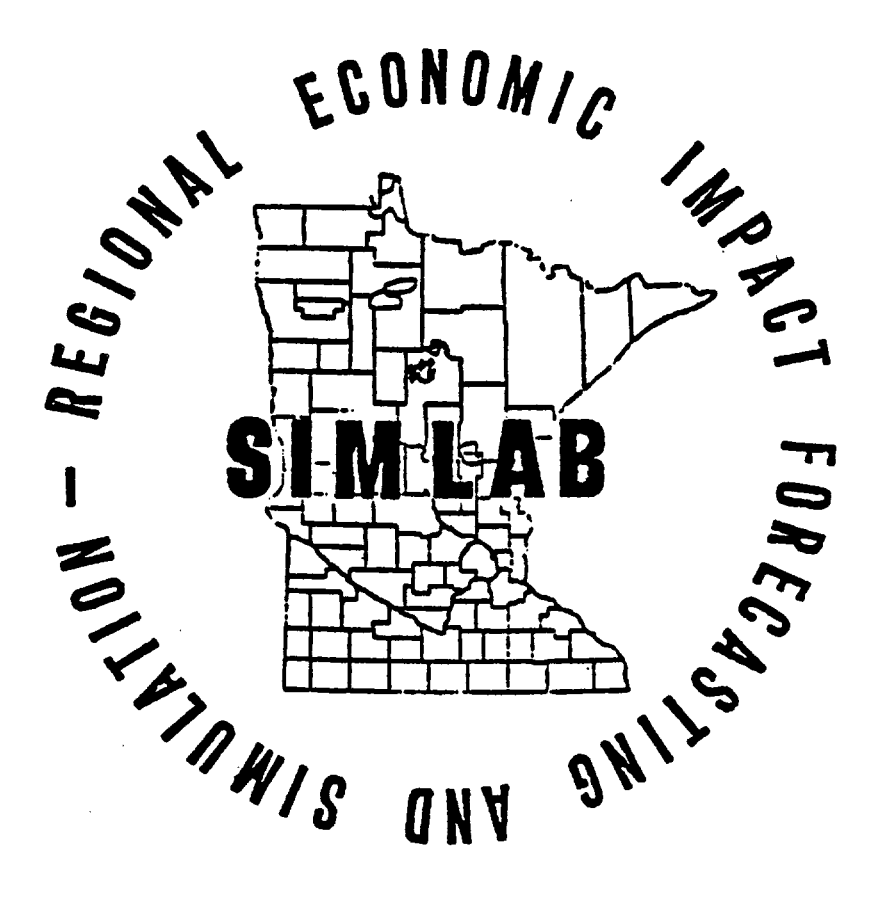

REIPS Report No. 26

Staff Papers are published without formal review within the Department of Agricultural and Applied Economics.

The University of Minnesota is committed to the policy that all persons shall have equal access to its programs, facilities, and employment without regard to race, religion, color, sex national origin, handicap, age, or veteran status.

# Table of Contents

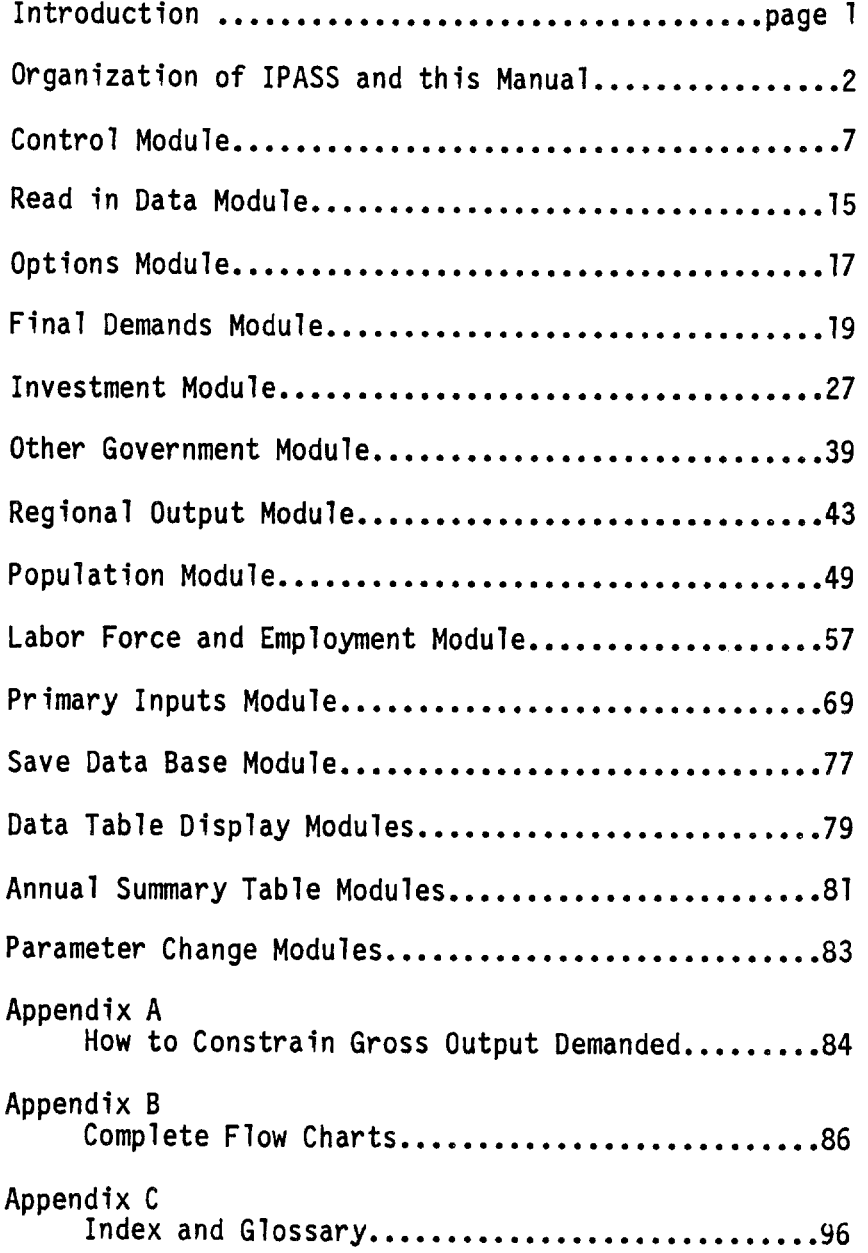

#### IPASS Technical Manual

This manual is intended to lead the user through the algorithmic logic of IPASS<sup>1</sup>. An understanding of the logic and assumptions of IPASS permits the user to take full advantage of IPASS's flexibility and power as well as leads to better interpretation of an impact analysis.

We are assuming that the user has read the IPASS user manual<sup>2</sup> and has knowledge of input-output models and an appropriate technical background for interpreting the organization and terminology of IPASS.

For those interested in the source code of IPASS, it can be obtained from Doug Olson or Con Schallau at the PNW Forest and Range Experimental Station, 3200 Jefferson Way, Corvallis, Oregon 97331.

<sup>1</sup>The Interactive Policy Analysis Simulation System is currently written in Fortran V and is available only on Oregon State University's CDC Cyber 170 model 720 computer. A similar model, "SIMLAB", is also available at the University of Minnesota.

<sup>201</sup>son, Doug; Schallau, Con; Maki, Wilbur. IPASS: an interactive policy analysis simulation system. Gen. Tech. Rep. PNW-170. Portland, OR: U.S. Department of Agriculture, Forest Service, Pacific Northwest Forest and Range Experiment Statio; 1984. 70 p.

#### Organization of IPASS and this Manual

The IPASS source code is segmented (by overlays) so that each segment is an identifiable collection of algorithms --i.e., set of computer instructions. This "modular" format allows greater ease in adding or replacing parts of the IPASS model. It can also be more readily taught and understood. Figure 1, which is similar to figure 1 (page 1) in the IPASS user manual, shows the modular flow of the IPASS simulation.

Currently IPASS has 52 overlays (modules). Of these, seven contain the logic shown in Figure 1. Another 32 overlays display data -- half in 80 column format and the other half in 132 column format. Nine overlays and one subroutine deal with user modification of data. One overlay allows the user opportunity to alter programming instructions. Two overlays read in a data base from a permanent file and save a data base onto a permanent file. Eight overlays and a subroutine allow the user to modify any of 120 IPASS parameters and variables. The remaining one is the Main or Control overlay, which acts as the director, calling up each of the various overlays to perform their functions. There is also a "bullet proofing" routine which, in the interactive mode, allows the user to retype illegal characters without bringing the program to an ignominious stop.

Figure 2 shows the relationship of the Control overlay to other overlays. Note that any of the overlays called into action by the Control module may, in turn, call into action a secondary overlay.

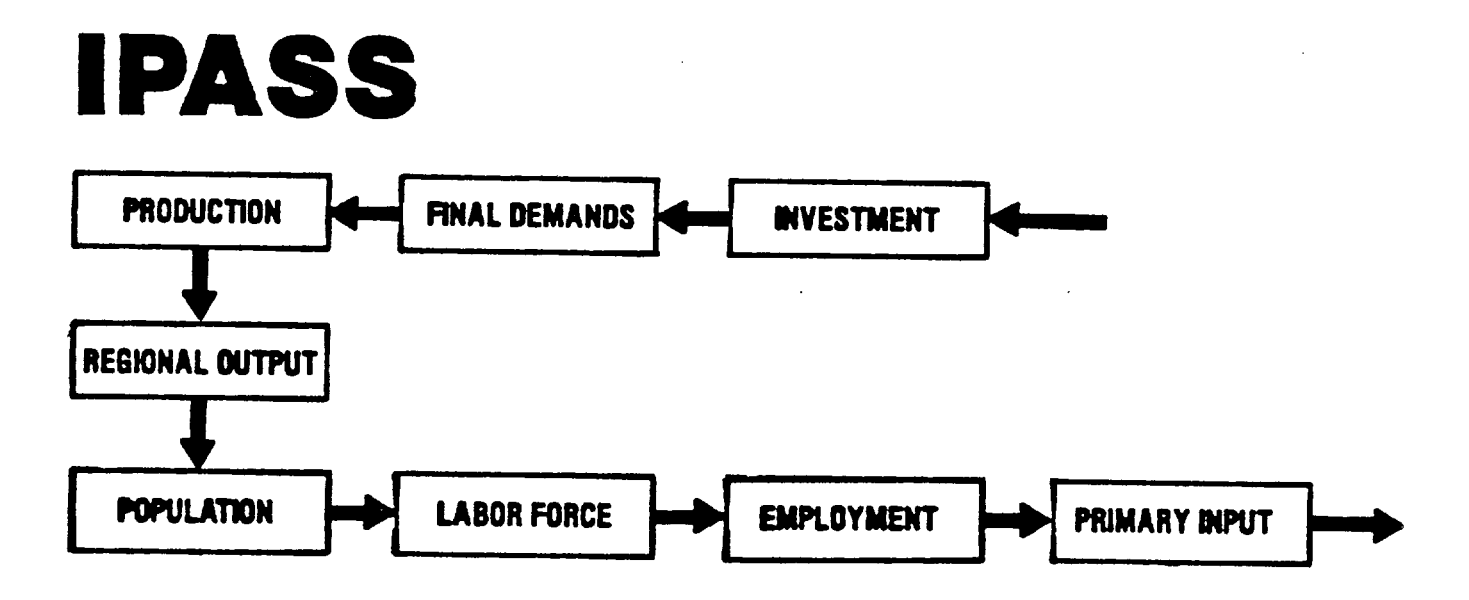

Figure 1. Modular flow of the IPASS model. (Population calculations are now performed before labor force and employment, allowing population estimates to be calculated in a more straightforward manner.)

All modules shown in Figure 2 are described in the following sections. For each module, a brief description of what the module does is followed by a table showing, step by step, the logic within the module. On the facing page is a flow chart summarizing those steps. Many of those flowcharts are broken up by this format. A complete flowchart is provided in Appendix B for those modules which have fragmented flowcharts. Each flow chart is kept as simple as possible while maintaining a faithful representation of the model. Despite this simplicity we believe adequate documentation is provided to enable the user to master the fine points of IPASS.

Appendix C is a combination glossary and index to variables and parameters. It provides a definition and the locations of each occurence of parameters and variables throughout the manual. A few of the entries in the glossary, however, show up only in the IPASS Database Manual and IPASS source code and not in this technical manual.

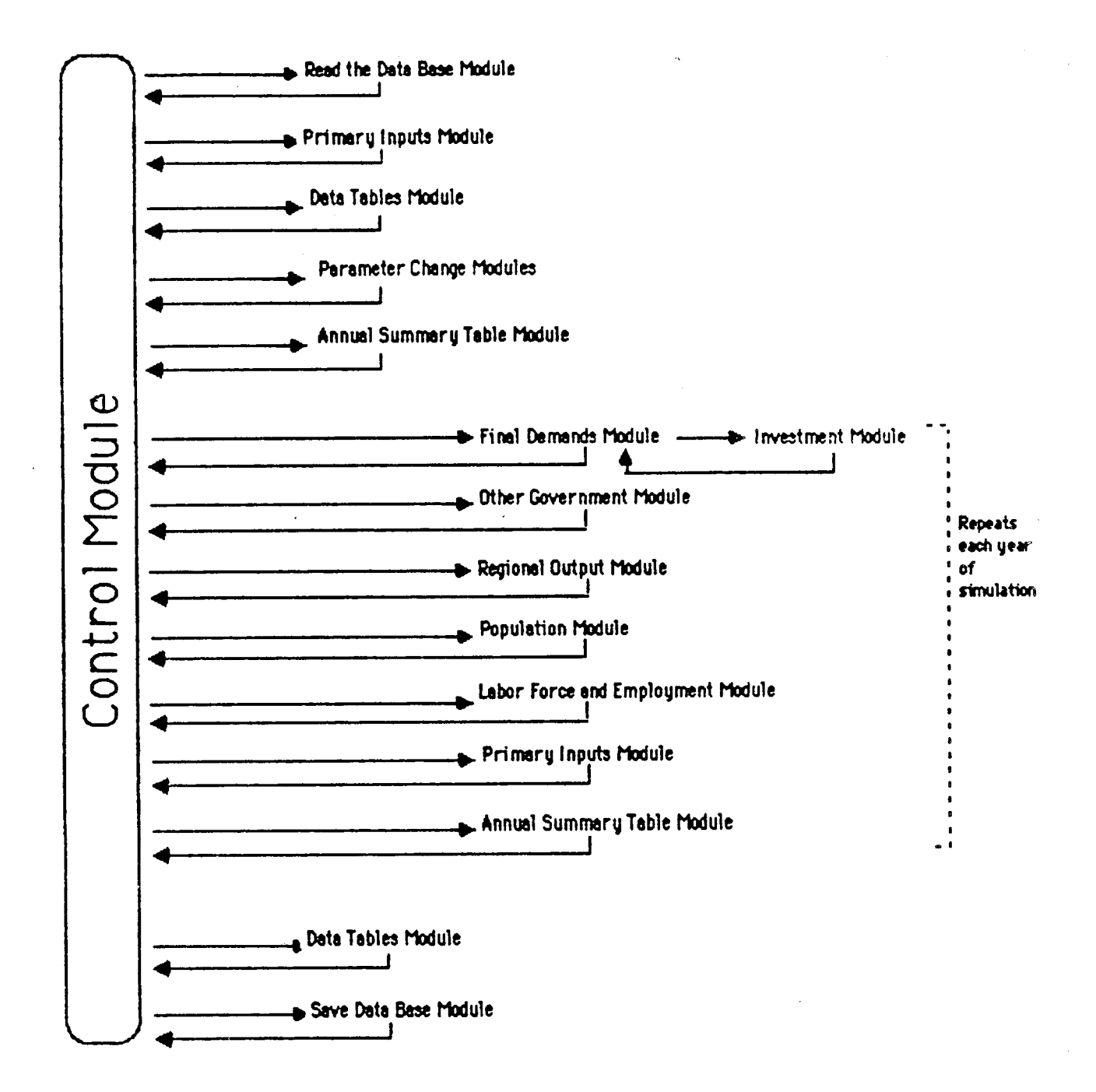

Figure 2. Relationship between the Control, Primary and Secondary Overlays used in the IPASS model to interact with the user and manipulate the data base

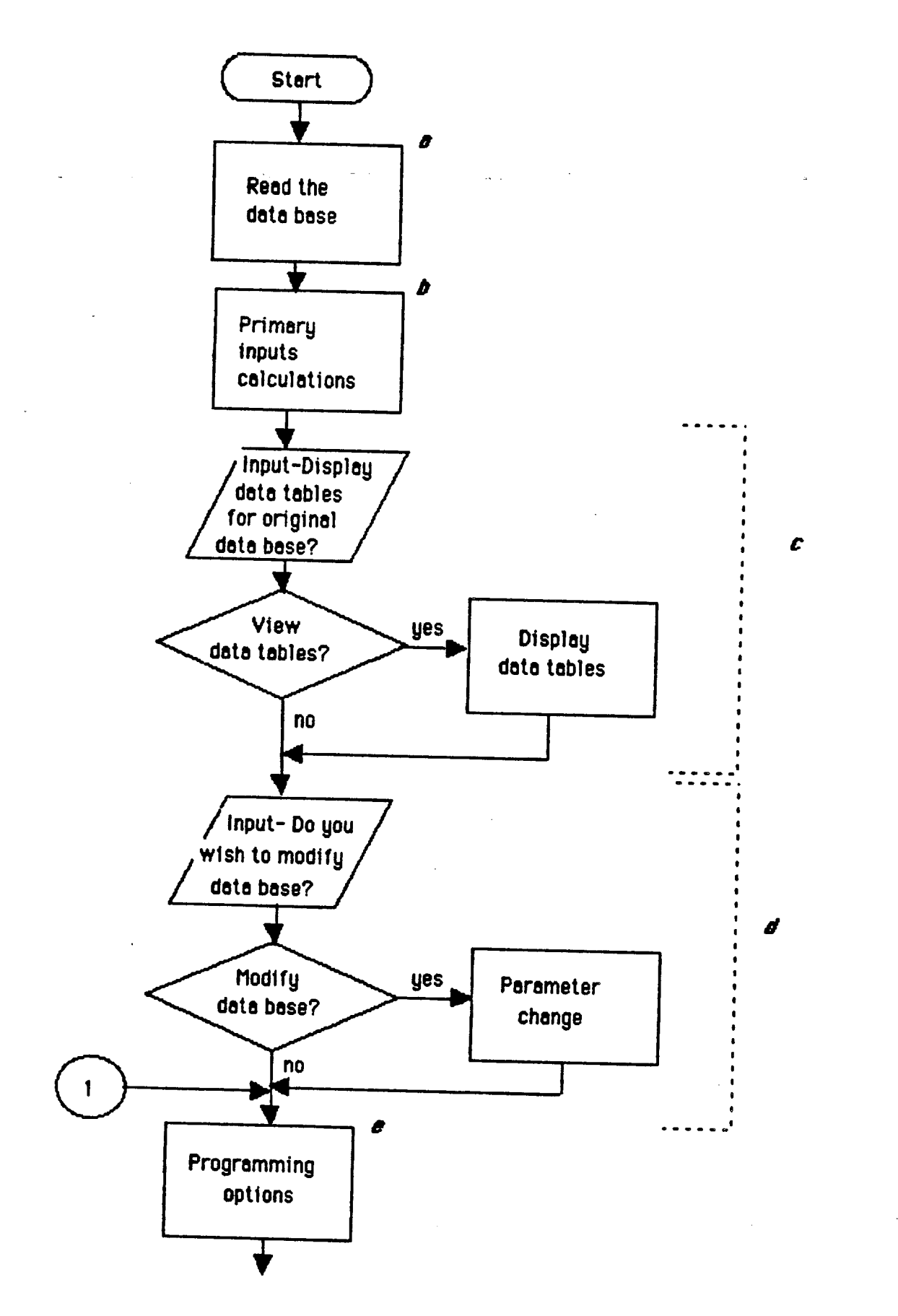

Figure 3. Main Control Module

# Main Control Module [Overlay(O,O)]

The Control module (i.e., overlay) directs the sequence of action in an IPASS simulation to a primary module which may in turn pass control to secondary overlays. Control is eventually passed back to the Control module which will then move to the next step in its sequence. The Control module starts the IPASS program. It also ends the IPASS program. For this and each subsequent overlay, the individual steps are described. Each step is summarized in a flowchart on the facing page.

Table 1. Main Control Module [Overlay(O,0)]

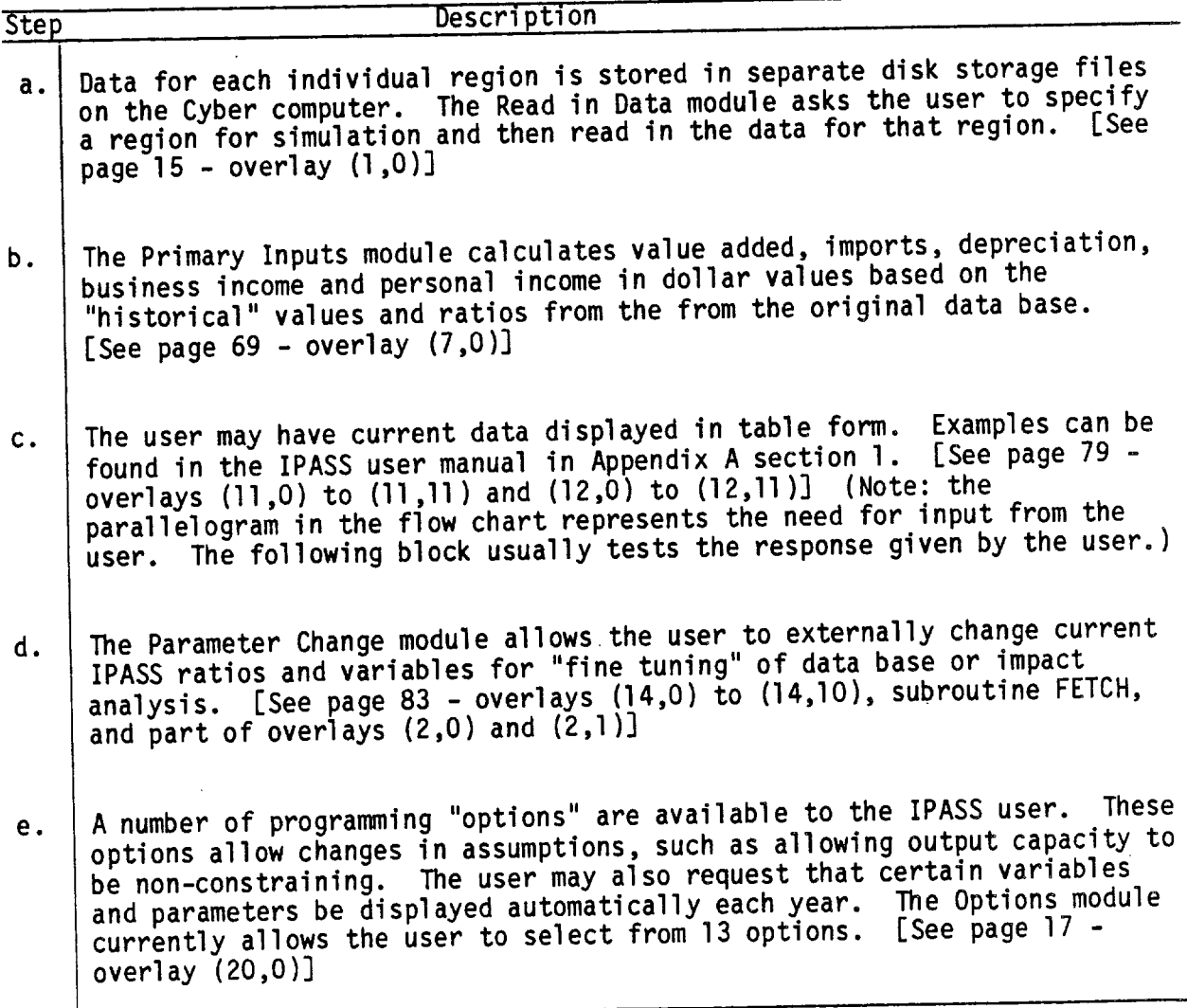

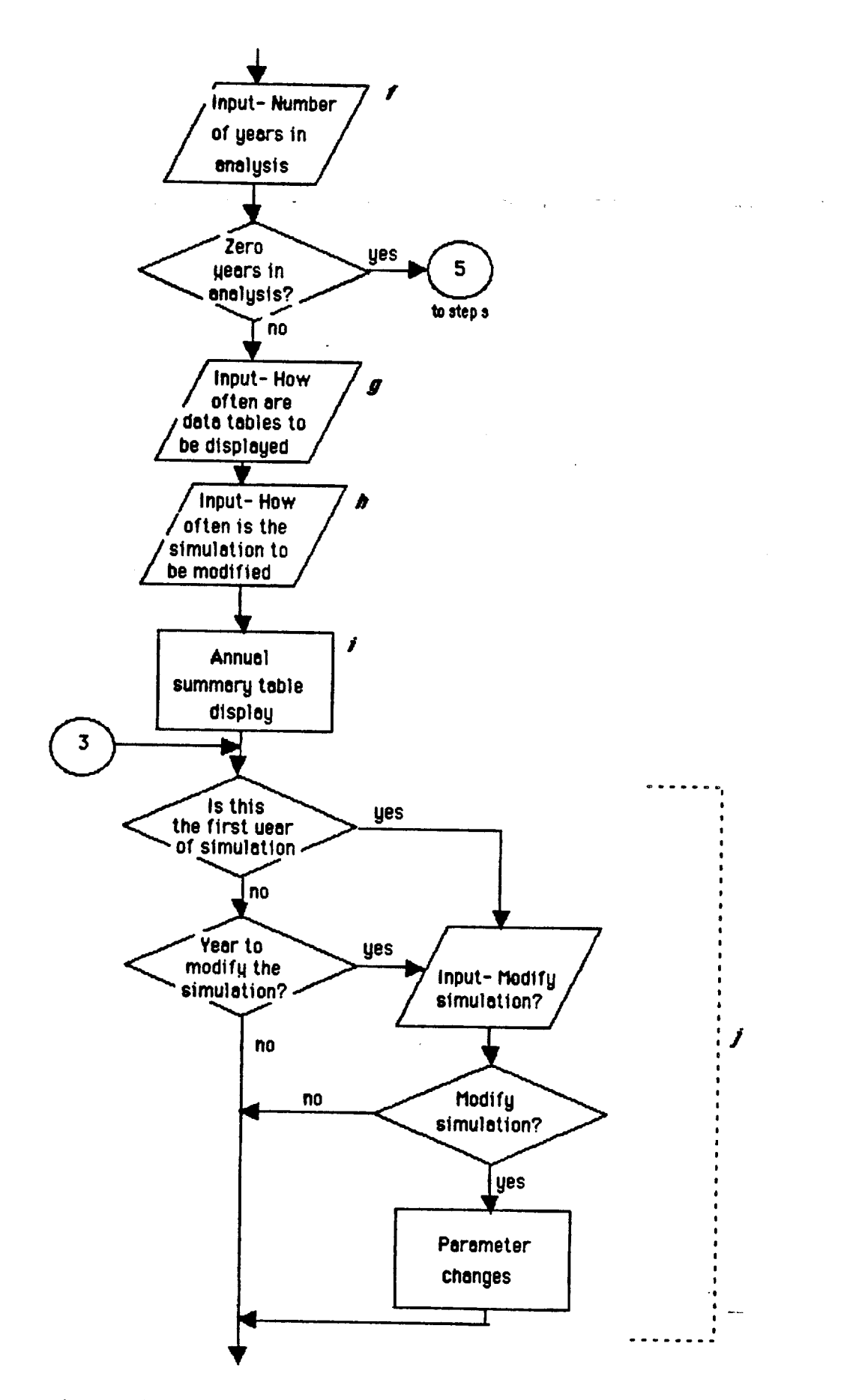

Figure 3. (Cont'd) Main Control Module

Table l.(Cont'd) Main Control Module LOverlay(O,O)]

 $\bar{z}$ 

 $\frac{1}{2} \sum_{i=1}^n \frac{1}{2} \sum_{j=1}^n \frac{1}{2} \sum_{j=1}^n \frac{1}{2} \sum_{j=1}^n \frac{1}{2} \sum_{j=1}^n \frac{1}{2} \sum_{j=1}^n \frac{1}{2} \sum_{j=1}^n \frac{1}{2} \sum_{j=1}^n \frac{1}{2} \sum_{j=1}^n \frac{1}{2} \sum_{j=1}^n \frac{1}{2} \sum_{j=1}^n \frac{1}{2} \sum_{j=1}^n \frac{1}{2} \sum_{j=1}^n \frac{1}{2} \sum_{j=$ 

 $\bar{\epsilon}$ 

 $\mathcal{A}$ 

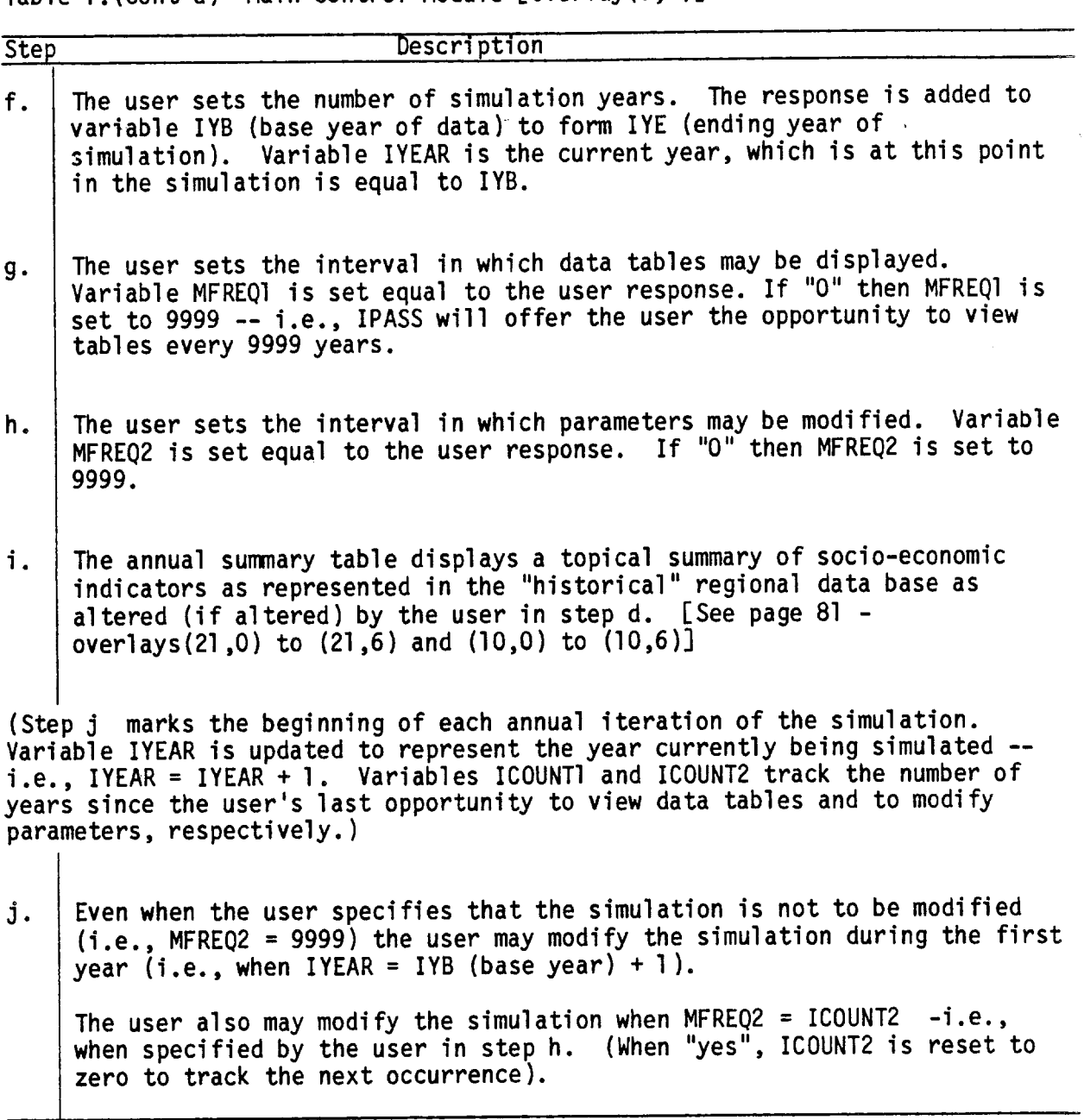

 $\sim$ 

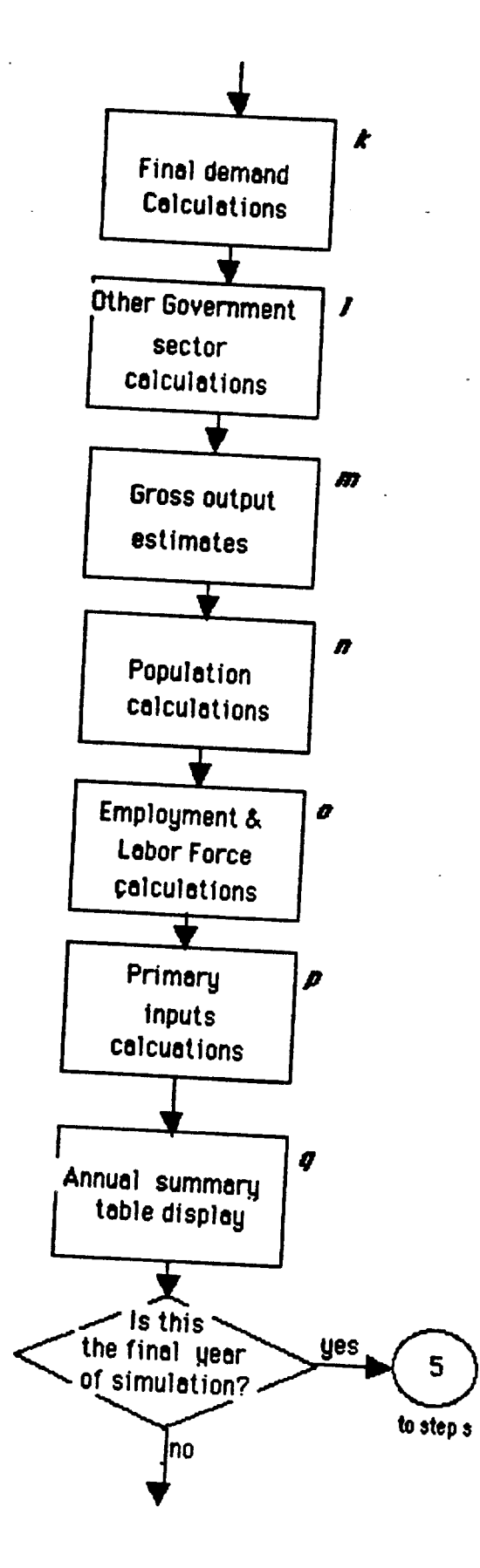

Figure 3. (Cont'd) Main Control Module

Table 1.(Cont'd) Main Control Module LOverlay(O,0)J

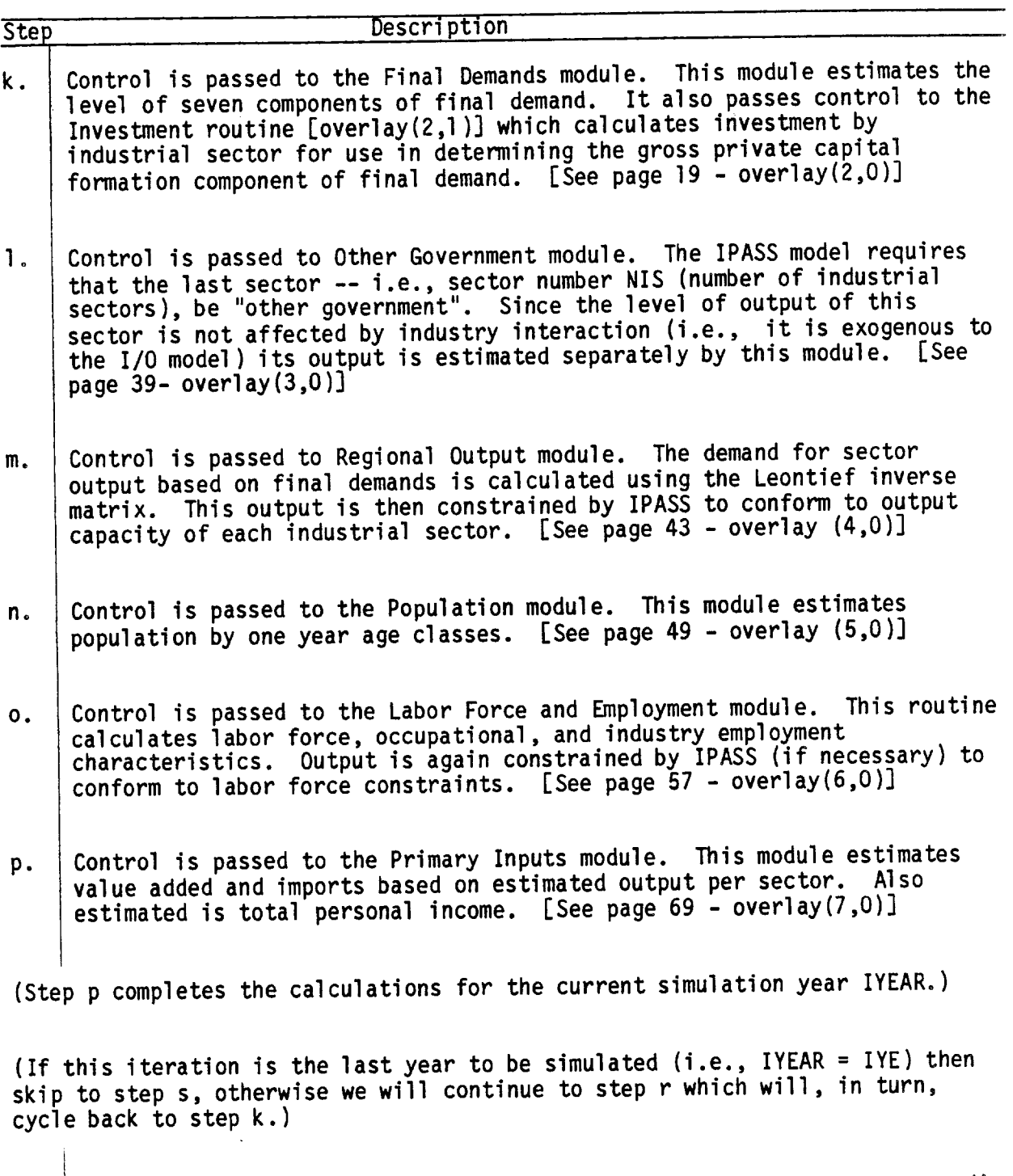

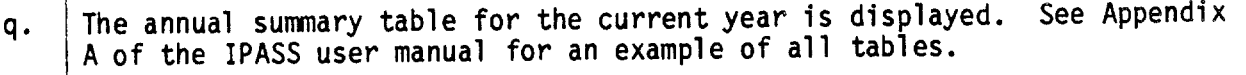

 $\hat{\mathcal{A}}$ 

<u> 대표 대표 대표 대표 대표 대표 대표 대표 대표 대표 대표</u>

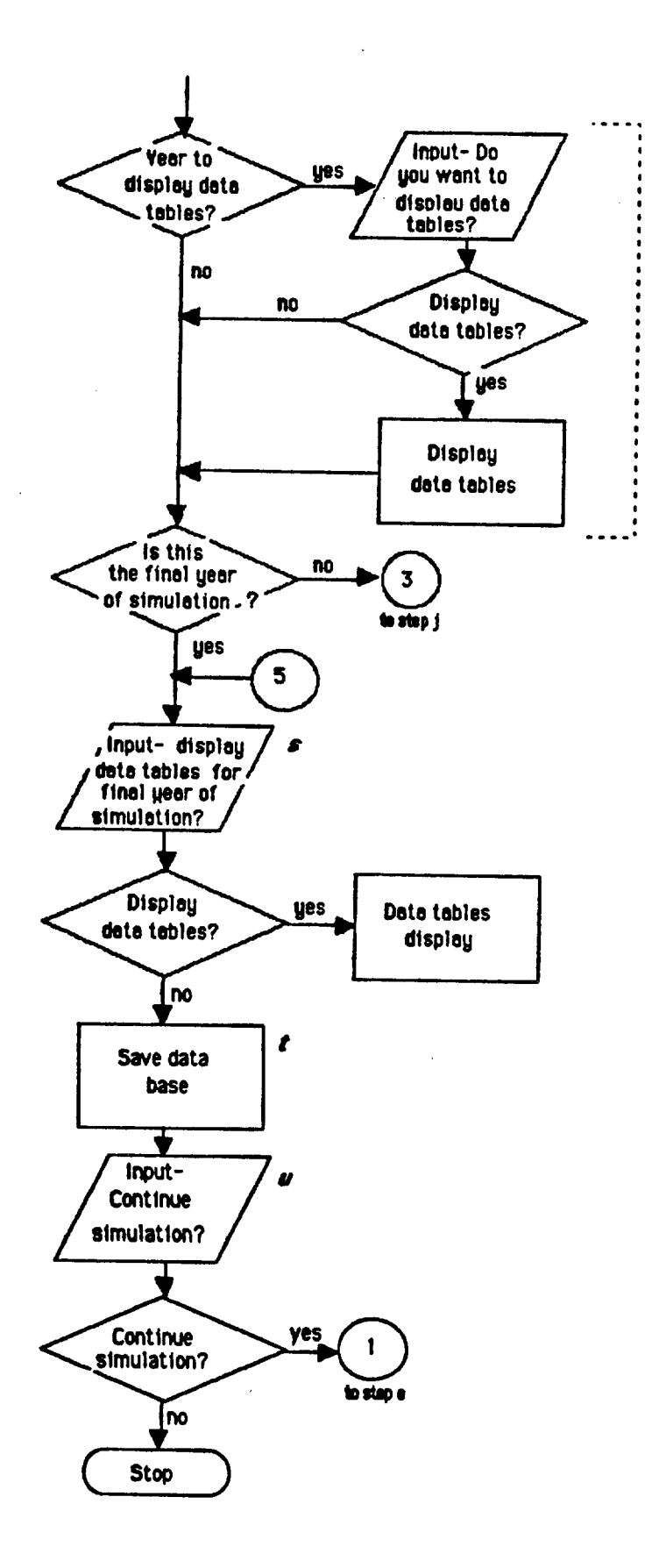

r

Figure 3. (Cont'd) Main Control Module

Table l.(Cont'd) Main Control Module LOverlay(O,0)]

Step Description

r. If it is time to view data tables as specified in step g (i.e., ICOUNT1=MFREQ1 ) then the user is provided that opportunity and ICOUNT1 is reset to zero to track for the next occurrence.

(A year of simulation is completed. The counter IYEAR is increased by one year and the program returns to step j to continue the simulation for the next year.)

- s. | After the final year of simulation the user is given the opportunity to look at the final data tables.
- t. Control is passed to the Data Base Save module. This routine can create a permanent file using the IPASS derived data for the current year of data. This "saved" data base can be used in another IPASS simulation. [See page 77 - overlay(13,0)]
- u. The user may now request that IPASS continue simulation using the current year data as the beginning data base.

(IPASS will return to step e if the user wishes to continue the simulation.)

(The program terminates.)

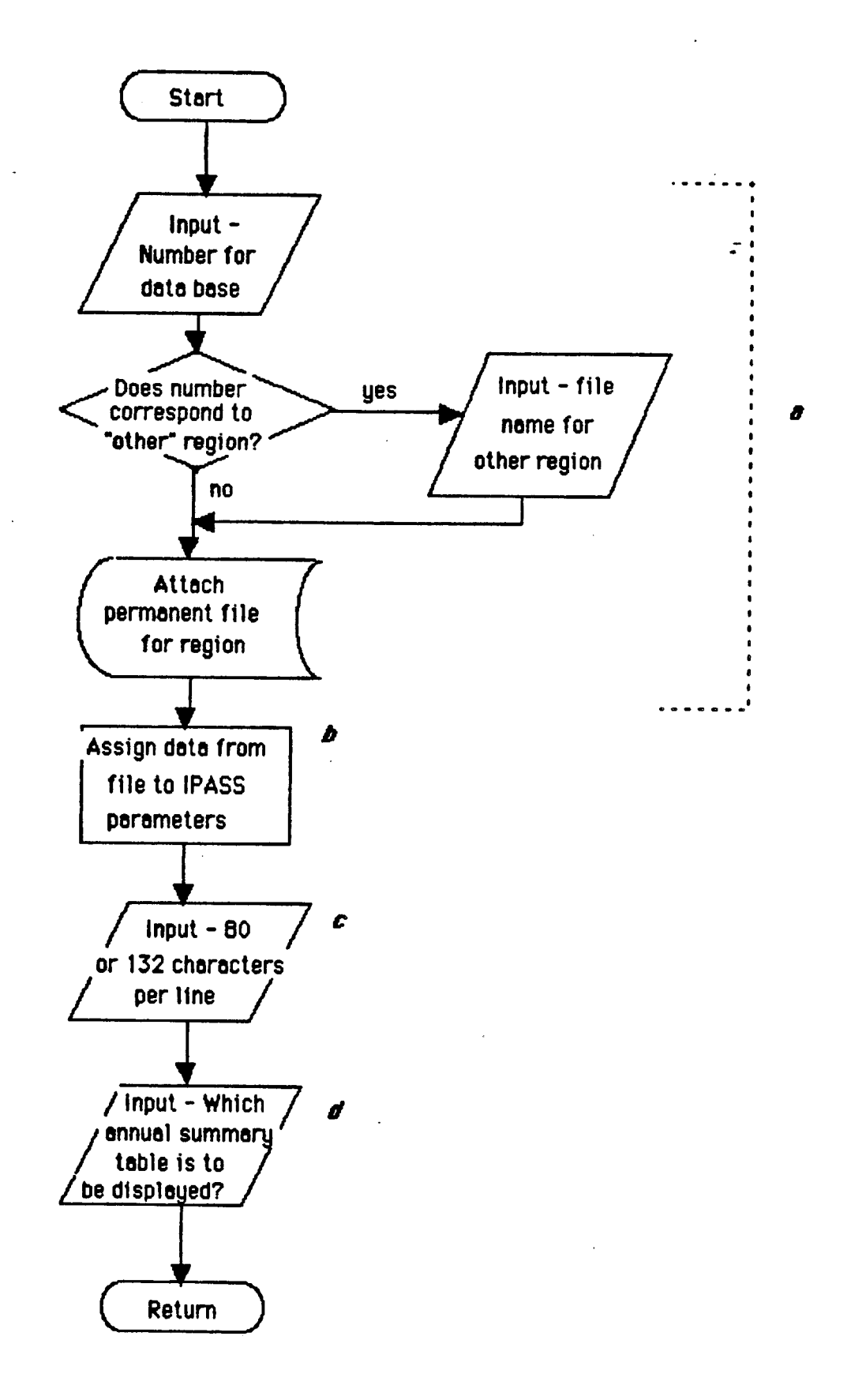

Figure 4. Read in Data Module [Overlay(l,O)]

## Read in Data Module [Overlay(l,O)]

 $\sim$ 

IPASS is designed to work with any set of data (data base) which has been prepared for use with IPASS. The user must specify which data base is to be used in the current simulation. The IPASS Database Manual is available for use in creation of a data base.

Table 2. Read in Data Module [Overlay(l,O)]

| <b>Step</b> | Description                                                                                                    |
|-------------|----------------------------------------------------------------------------------------------------|
| а.          | The user must select one of the models offered in a list displayed by<br>IPASS or select number 25, "other". If other, then the user must type in<br>the name of the file in which the data base is stored on the computer.<br>In any case the file chosen must be available in the computer's memory as<br>a permanent file. The computer will then attach the chosen file. |
| b.          | All data from the file is assigned to the appropriate parameters and<br>variables.                                                                                                    |
| c.          | The user must specify if all output is to displayed in 132 columns or 80<br>columns.                                                                                                    |
| d.          | The user must also specify which annual summary table is to be displayed<br>throughout the simulation. An example of all tables can be found in<br>Appendix A of the IPASS user manual.                                                                                                    |
|             |                                                                                                    |

(Control is returned to the Control module.)

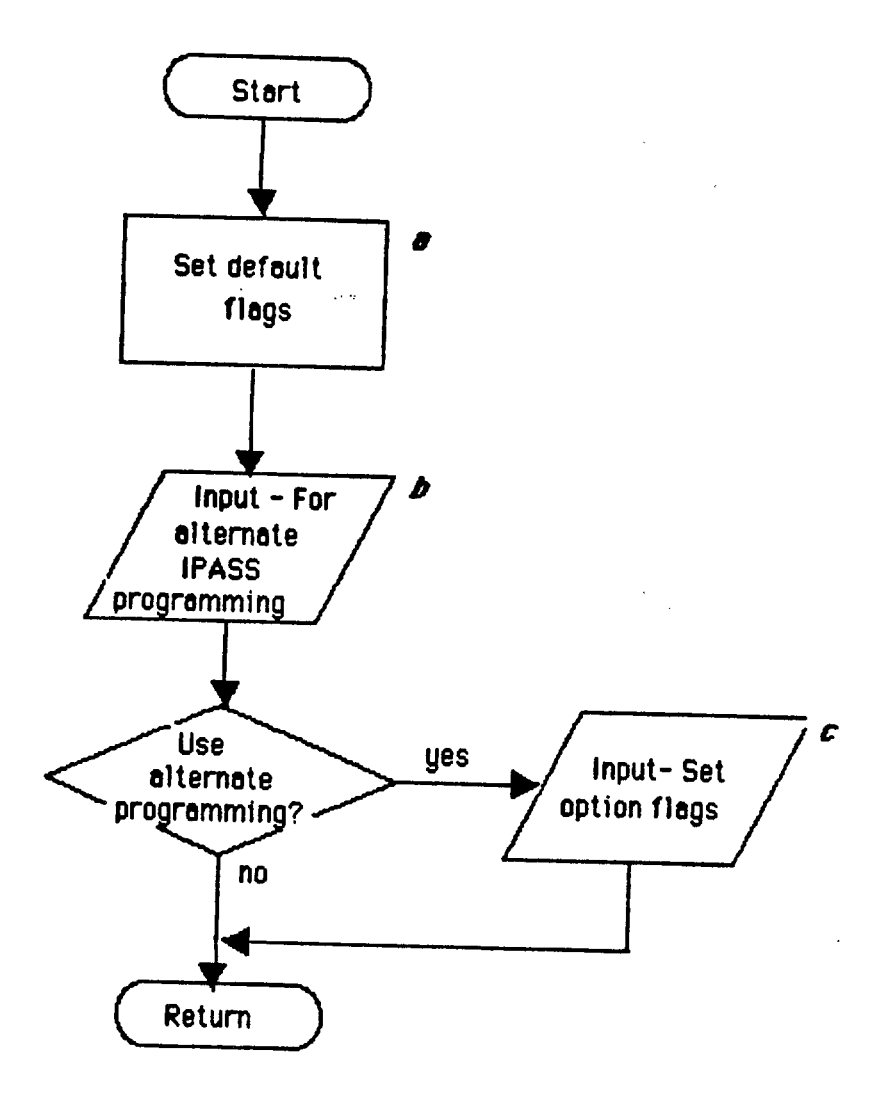

Figure 5. Options Module [Overlay(20,0)]

k,

### Options Module [Overlay(20,0)]

When a user has a special need, alterations or additions are made to IPASS. A flag can then be set by the user which IPASS recognizes as a signal to perform the customized programming. Customized programming that may be useful to other users is offered as an option. Most options display data that is not otherwise available. There are currently four options, however, that change basic assumptions.

There are thirteen options:

a. Do you want to ignore capital constraints? b. Do you want to ignore output per worker? c. Do you want to freeze wages in borrowing sectors? d. Do you want pollution abatement capacity constraining? e. Do you want to see calculations for the conversion of investment to GPCF? f. Do you want to print out components of the PCE calculations? g. Do you want to view the the change in gross output resulting from "user-specified" final demands? h. Do you want to see the Leontief inverse calculations that determine gross output demanded? i. Do you want to see a comparison of actual output and output demanded by sector? j. Do you want to see the occupational employment data? k. Do you want to see population and migration data by one-year age classes? 1. Do you want to print out components of business income calculations? m. Do you want to see which sectors needed to borrow or freeze earnings to remain viable?

Table 3. Options Module LOverlay(20,0)J

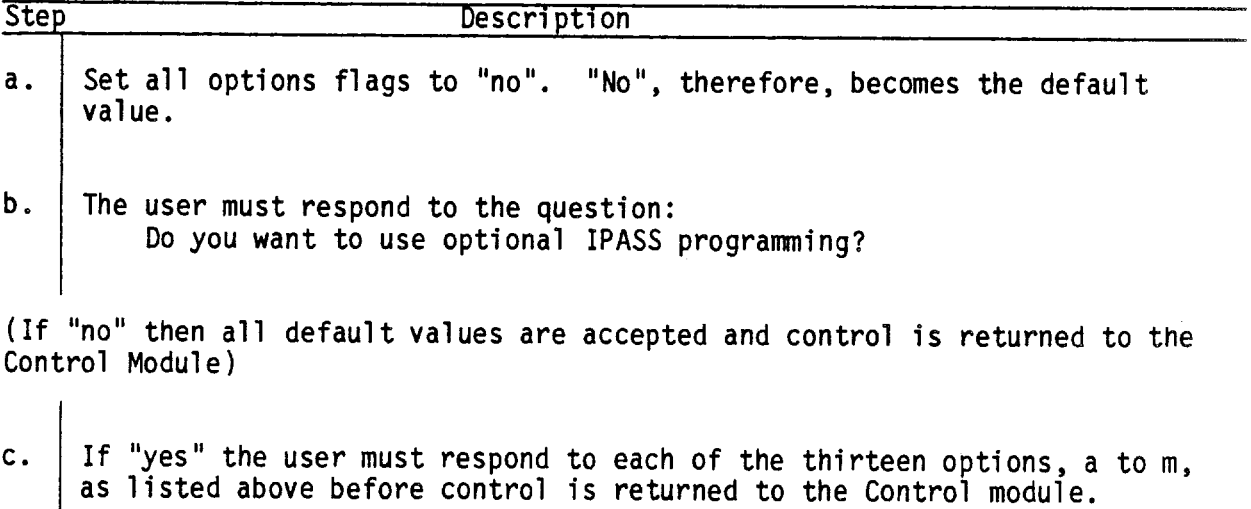

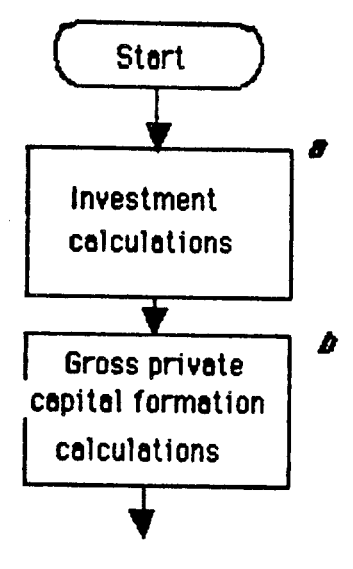

Figure 6. Final Demands Module [Overlay(2,0)]

 $\omega \simeq 0.1$ 

The final demands module drives the mode) because the total final demand determines the potential economic activity of the region.

This module projects the values for each of six final demands:

- 1. Personal Consumption Expenditures (PCE)
- 2. Gross Private Capital Formation (GPCF)
- 3. Change in Business Inventories (BINCH)
- 4. Exports (EXPORT)
- 5. State and Local Government Expenditures (SGOVE)
- 6. Federal Government Expenditures (FGOVE)

It also allows the user to specify the level of:

7. User Specified Final Demand (USERFD)

The sequence of steps for calculating final demands are described in table 4.

Each step is summarized in a flowchart on the facing page.

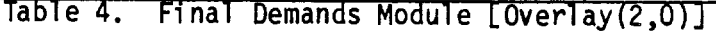

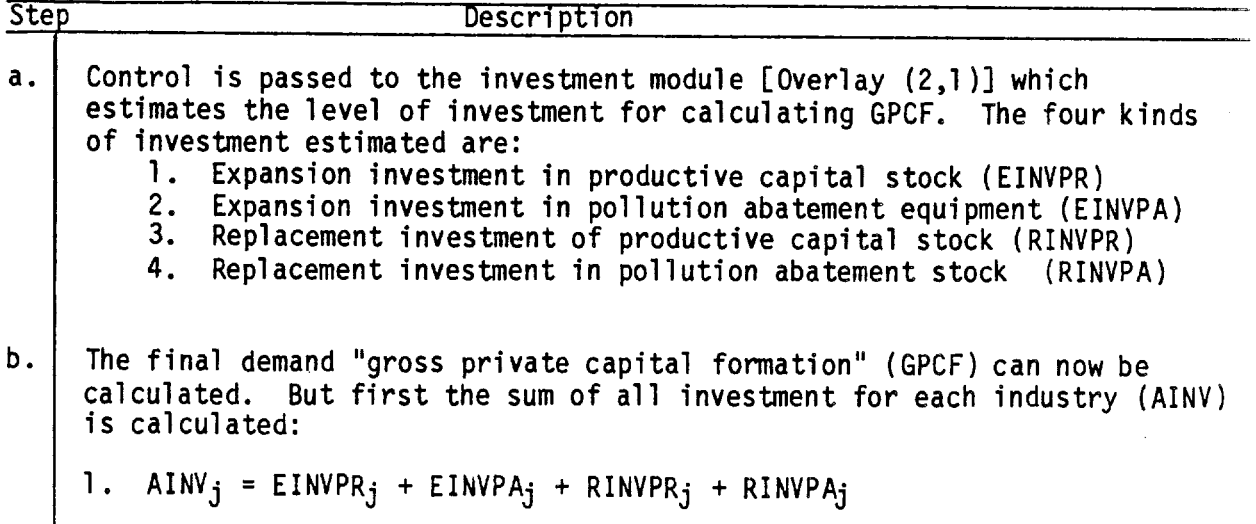

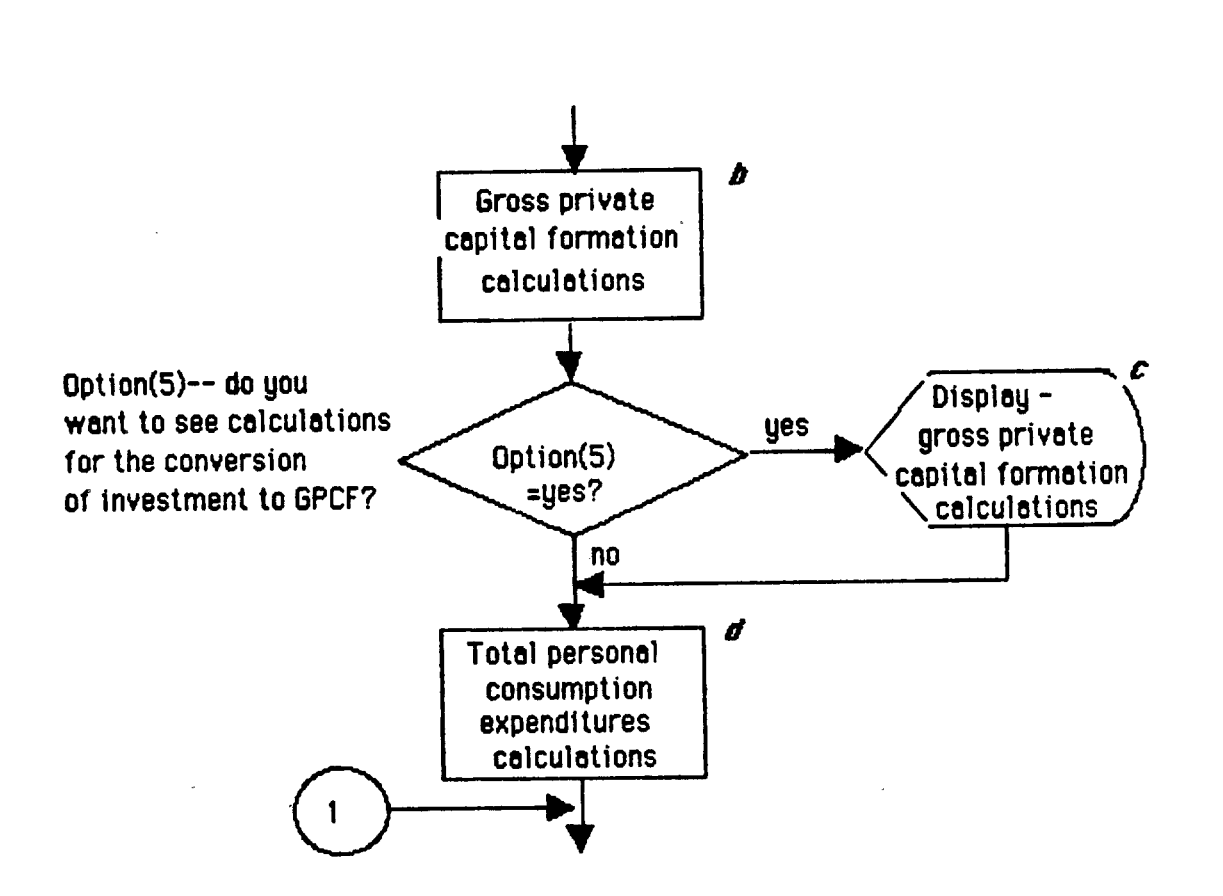

 $\sim$  10  $\sim$ 

Figure 6.(Cont'd) Final Demands Module [Overlay(2,0)]

```
Step Description
b. (Cont'd)Total GPCF final demand purchases from each industry i is the sum of the
     individual GPCF purchases by industry j from industry i. The investment
     matrix (INVMAT<sub>i,j</sub>) stores the distribution of purchases by j from i for
     each dollar of investment:
                 nis
     2. GPCF<sub>i</sub> = <u>2</u> INVMAT<sub>i.i</sub> * AINV<sub>j</sub>
                 j =1
c. | Example calculations of GPCF can be displayed if asked for by the user in
     the Options module. An example of this output can be found in Appendix A
     (page 40) of the IPASS user manual
d. Total personal consumption expenditures (PCET) is now calculated. First,
     calculate rate of change in total population (PT) from IYEAR-2 to IYEAR-1:
     3. PT = POPT/POPTM1
           where: POPT is total population in IYEAR-1
                   POPTM1 is total population in IYEAR-2
     Calculate total disposable income from IYEAR-2 (DITM1) and IYEAR-1 (DIT):
     4. DITM1 = PIDITR * PITM1
     5. DIT = PIDITR * PIT
           where: PIDITR is the personal to disposable income ratio
                   PIT is total personal income from IYEAR-1
                   PITM1 is total personal income from IYEAR-2
     Total PCE (PCET) is set equal to total PCE from IYEAR-1 (PCETM1) plus the
     portion of the change in total disposable income not placed in savings:
     6. PCET = PCETMI + PCER \star (DIT - DITMI)
           where: PCER is (1. - the national savings to earnings ratio)
     Calculate the approximate rate of change in PCET per wage earner from
     IYEAR-1 (the previous year) to IYEAR (the current year):
     7. PI = (PCET/EMPLOYT) / (PCETM1/EMPM1T)
           where: EMPLOYT is total employment in IYEAR-1
                   EMPM1T is total employment from IYEAR-2
```
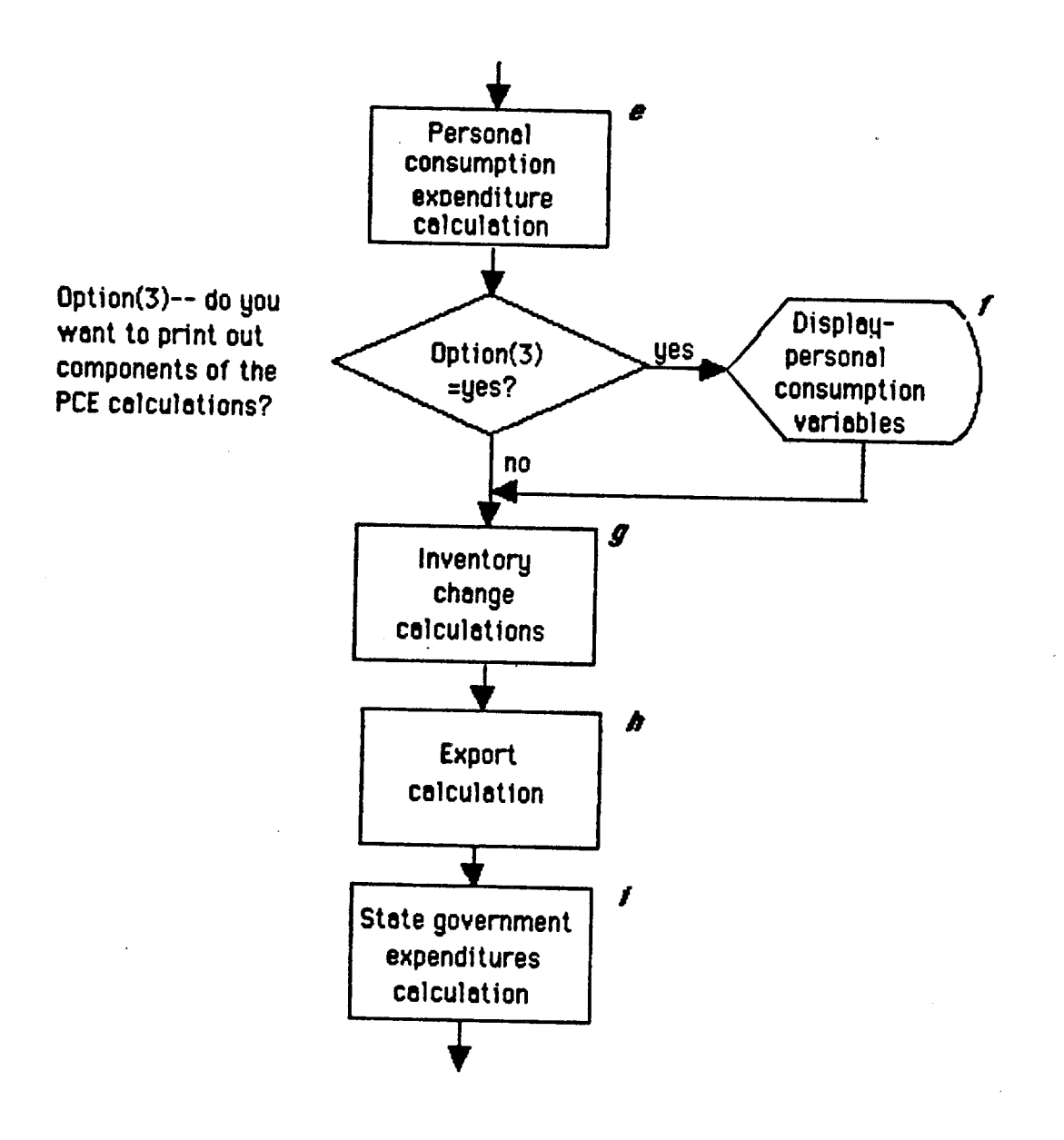

 $\sim$  1  $\sim$   $\omega_{\star}$  $\tilde{\gamma}$ 

Figure 6.(Cont'd) Final Demands Module [Overlay(2,0)]

Table 4.(Cont'd) Final Demands Module LOverlay(2,O)J

 $\bar{t}$ 

 $\bar{\omega}$ 

 $\sim 10$ 

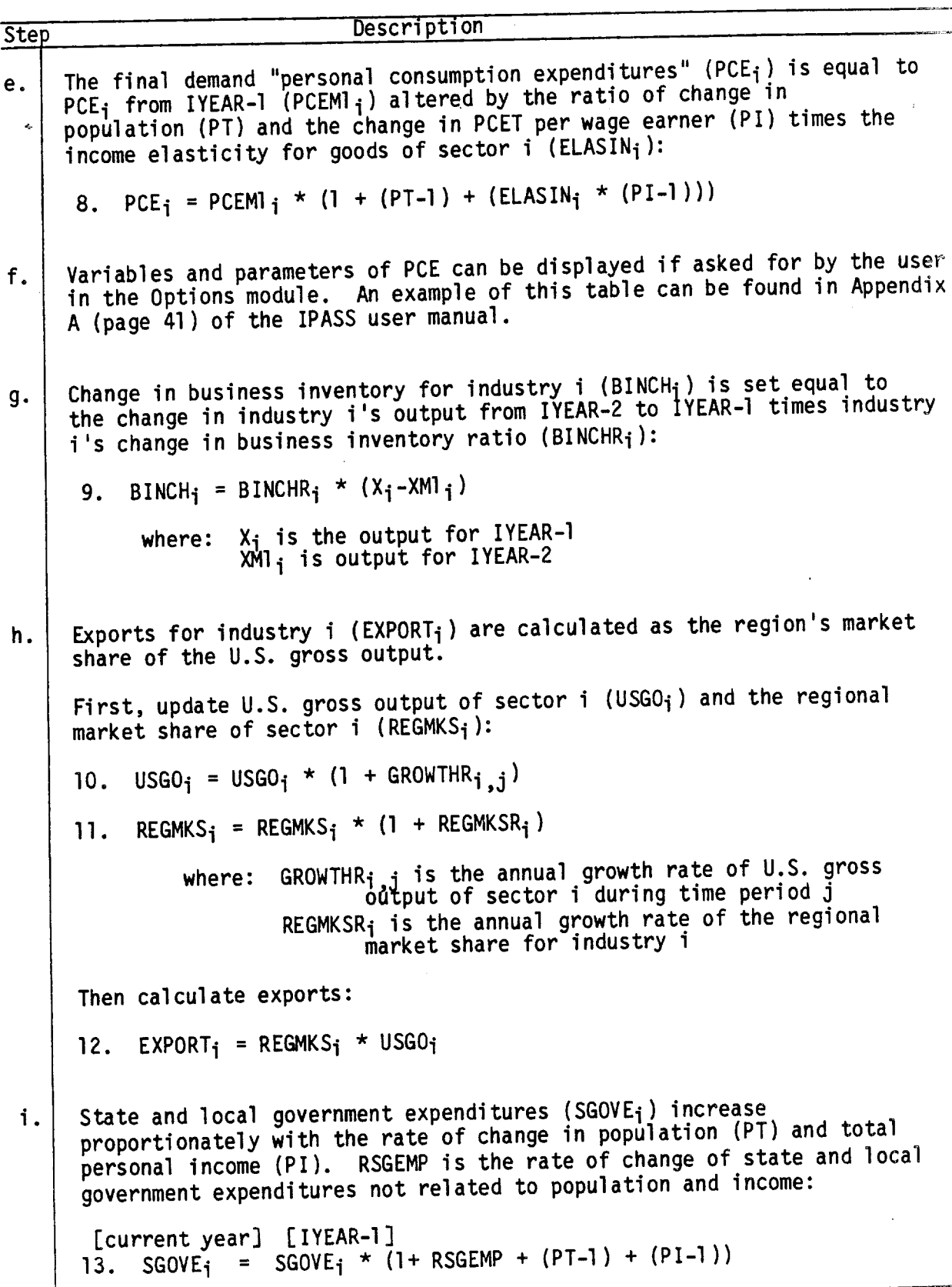

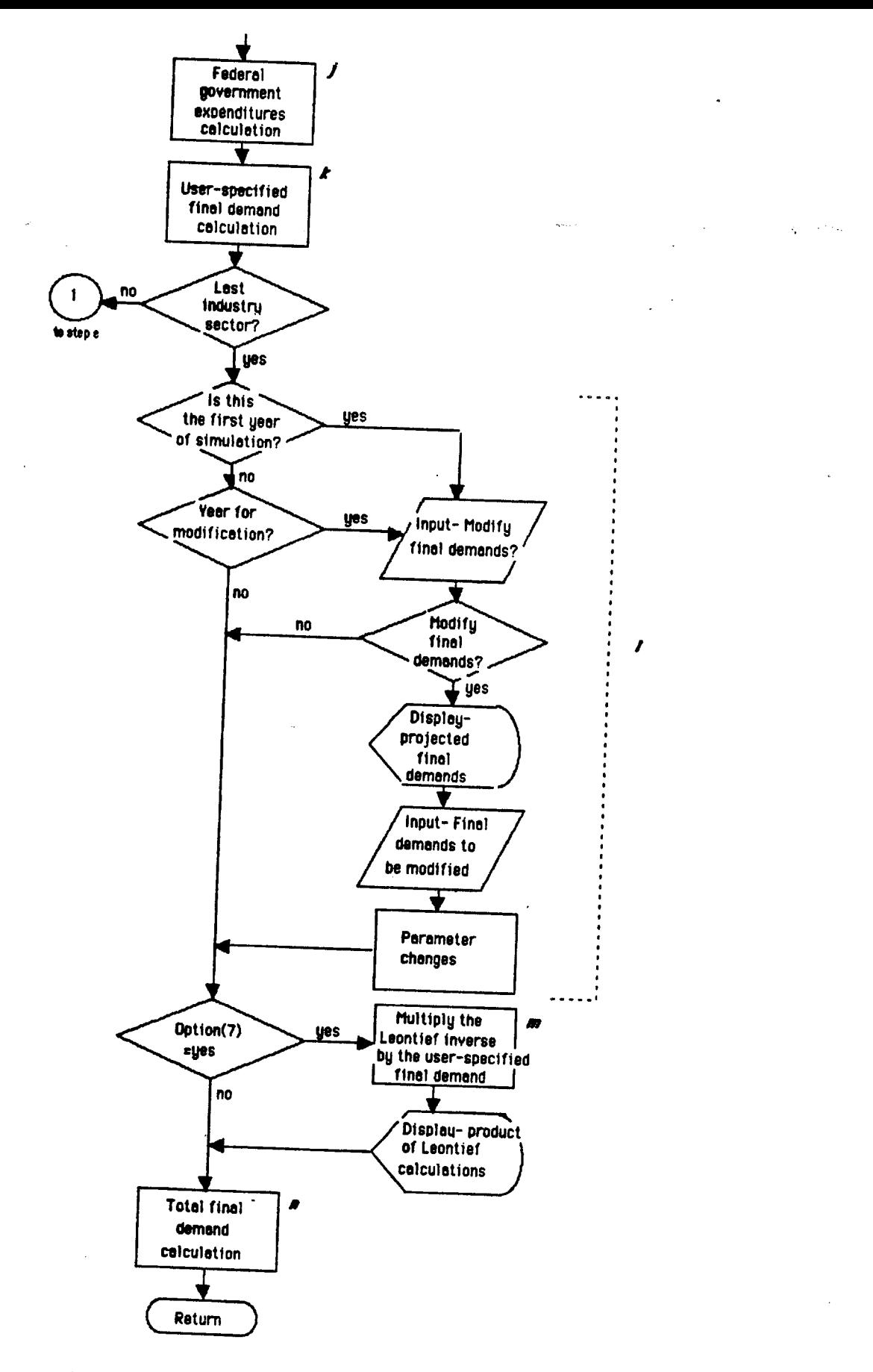

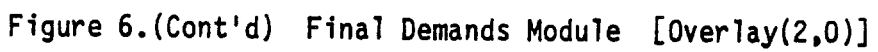

Table 4.(Cont'd) Final Demands Module [Overlay(2,0)]

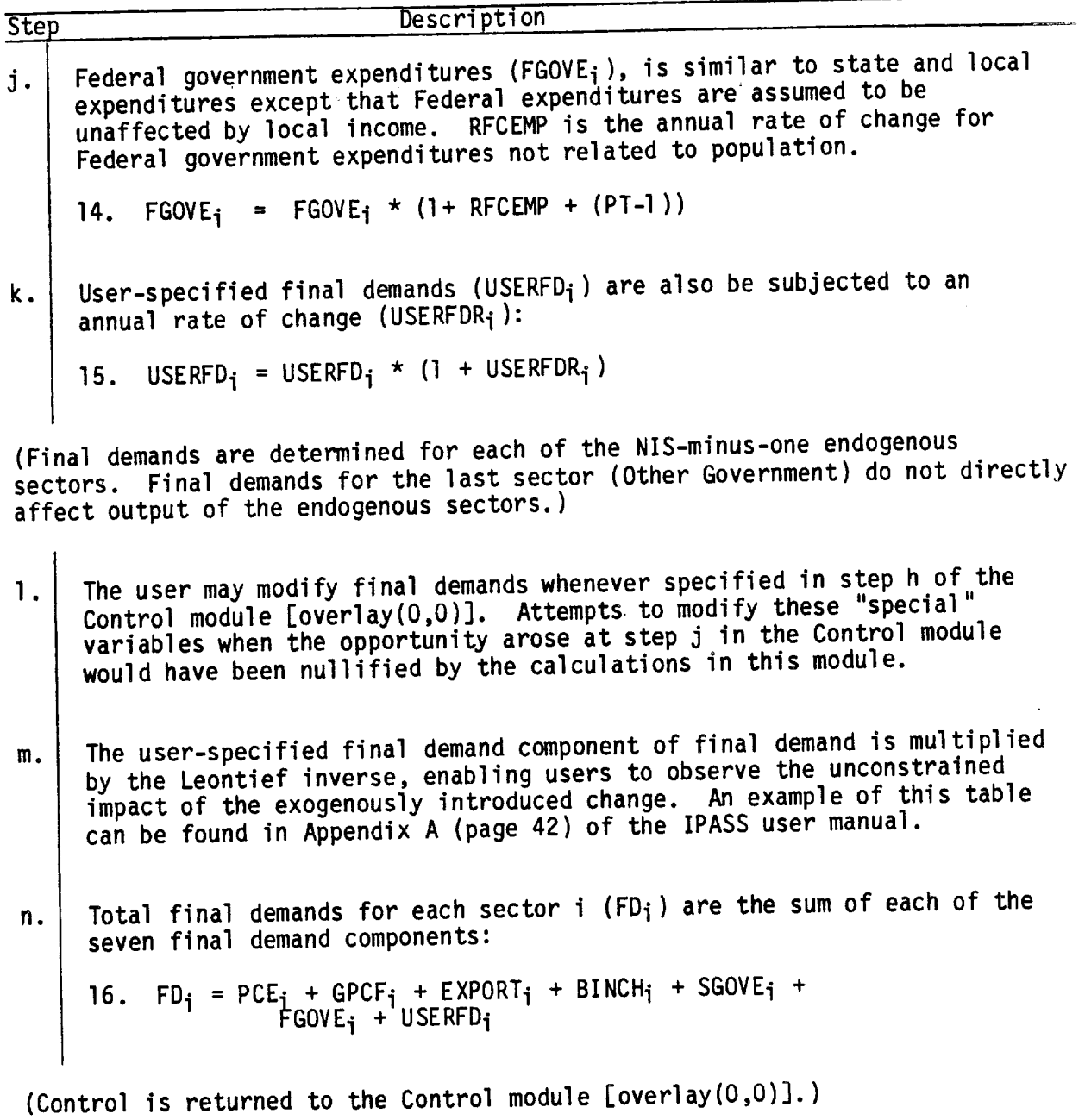

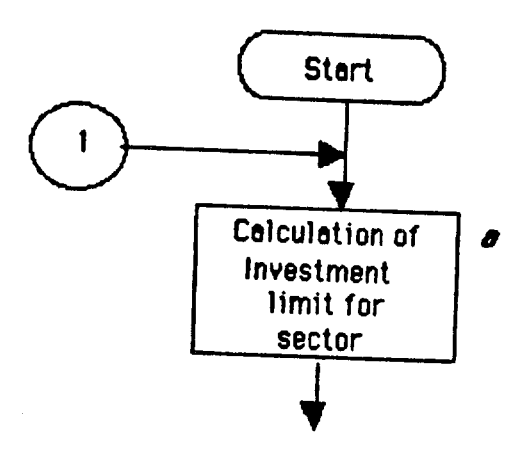

 $\sim$ 

Figure 7. Investment Module [Overlay(2,1)]

## Investment Module [Overlay(2,1)]

The investment module comprises some of the most sensitive components of the model. This module determines whether to replace and/or increase the capital stock of each specified industry. This choice, in turn, has a direct effect upon the economic activity within the region, since a constraint on output keeps the region from attaining a greater gross regional product.

The investment module estimates the level of investment for each industrial sector. Expansion investment is triggered by demand which is greater than capacity. Replacement investment is used to replace worn out and obsolete equipment. Four kinds of investments are calculated:

1. Expansion investment in productive capital stock (i.e., to increase capacity) -- EINVPR.

- 2. Expansion investment in pollution abatement equipment -- EINVPA.
- 3. Replacement investment of productive capital stock -- RINVPR
- 4. Replacement investment in pollution abatement stock -- RINVPA

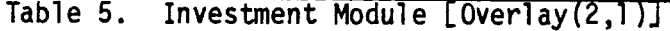

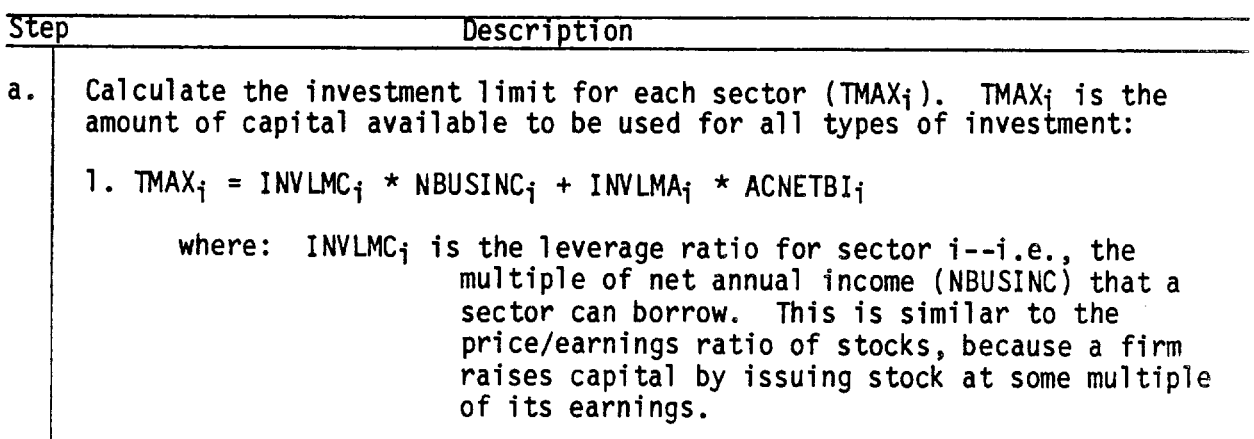

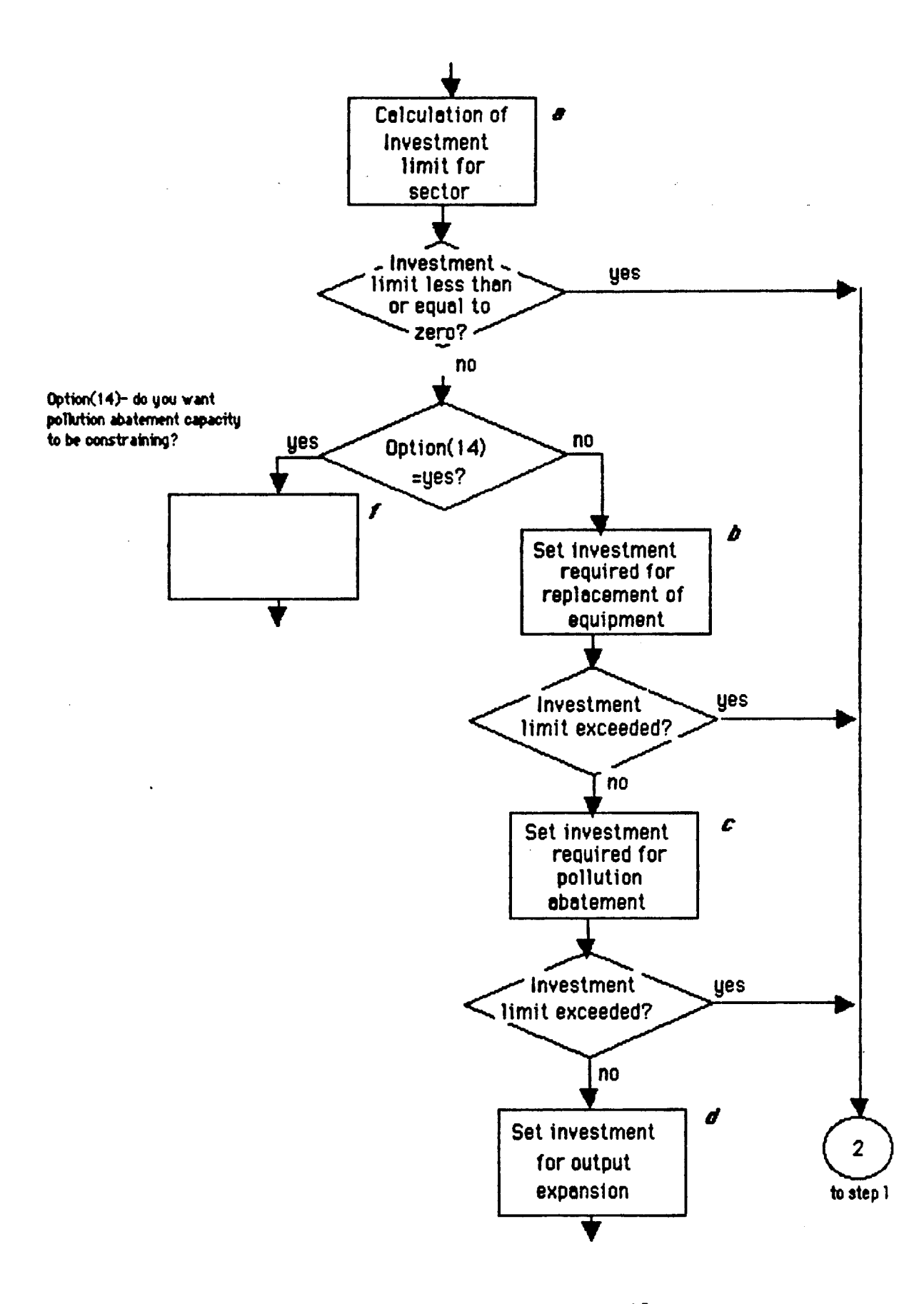

Figure 7. (Cont'd) Investment Module [Overlay(2,1)]

Table 5.(Cont'd) Investment Module [Overlay(2,1)]

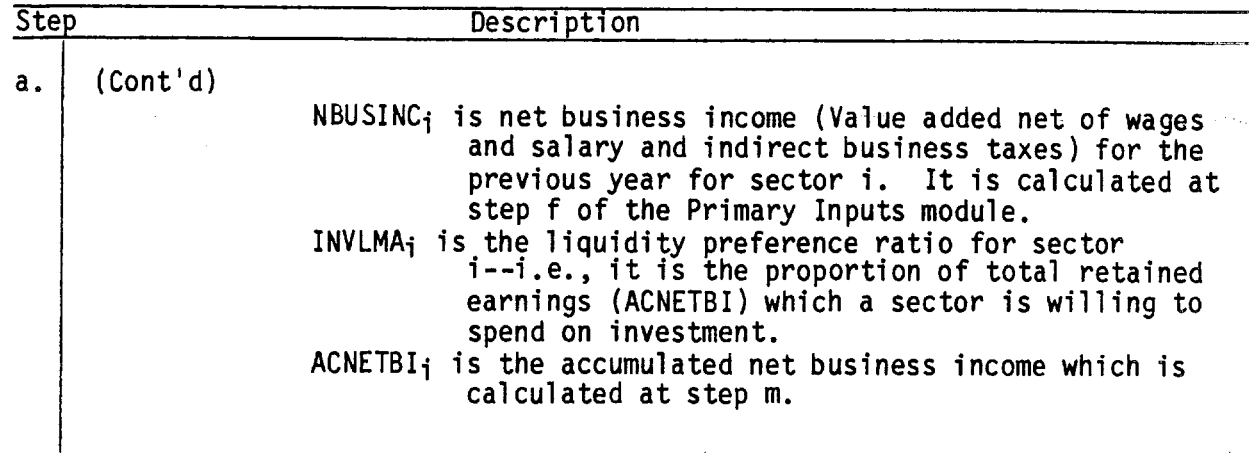

(If TMAX<sub>i</sub> is less than or equal to zero then there is no money for investment. In this case skip to step 1.)

(The user may specify in the Options module that IPASS treat pollution abatement equipment as a constraint. If the user invokes this option then IPASS skips from here to step f. If not IPASS continues to step b and skips steps f through k.)

- b. RINVPR; is set to the value of depreciated production equipment from the previous year (CADEPR<sub>i</sub>). CADEPR<sub>i</sub> is calculated in step e of the Primary Inputs module  $[overlay(7,0)]$ . TMAX<sub>i</sub> is then reduced by RINVPR<sub>i</sub> and the remainder is available for the remaining kinds of investment. If, however, RINVPR<sub>i</sub> is greater than or equal to TMAX<sub>i</sub> then RINVPR<sub>i</sub> is set equal to TMAX<sub>i</sub> (i.e., all available capital is used, and there will be no further investment for this simulation year) and the program skips to step 1.
- $c.$  RINVPA; is set to the value of depreciated pollution abatement equipment from the previous year (CADEPA<sub>i</sub>). CADEPA<sub>i</sub> is calculated in step e of the Primary Inputs overlay. TMAX<sub>i</sub> (as modified at step b) is then reduced by RINVPA<sub>i</sub> and the remainder is available for the remaining kinds of investment. If, however, RINVPA<sub>i</sub> is greater than or equal to TMAX; then RINVPA; is set equal to TMAX; (i.e., all remaining capital is used, and there will be no further investment for this simulation year) and the program skips to step 1.
- d. EINVPR<sub>i</sub> is set to zero when capacity exceeds output demanded. If, however, output demanded  $(XD_i)$  is greater than capacity  $(XS_i)$  then EINVPR; is calculated as follows:

2. EINVPR<sub>i</sub> = CAPPRR<sub>i</sub> \* (XD<sub>i</sub> - XS<sub>i</sub>)

where: CAPPRRi is the production capital stock to output ratio--i.e., the amount of machinery and equipment required for each dollar of gross output

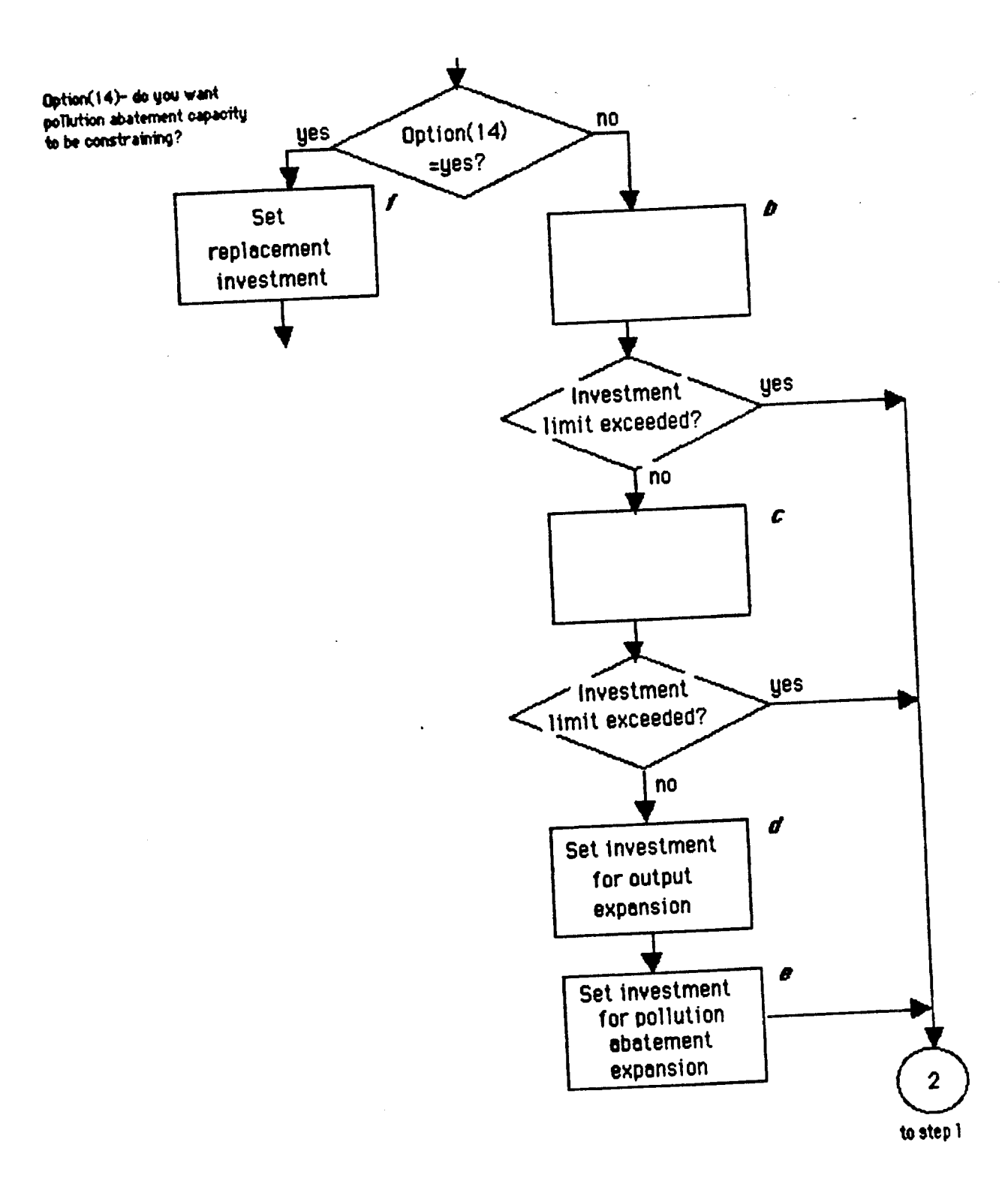

Figure 7.(cont'd) Investment Module [Overlay(2,1)]

Table 5.(Cont'd) Investment Module [Overlay(2,1)]

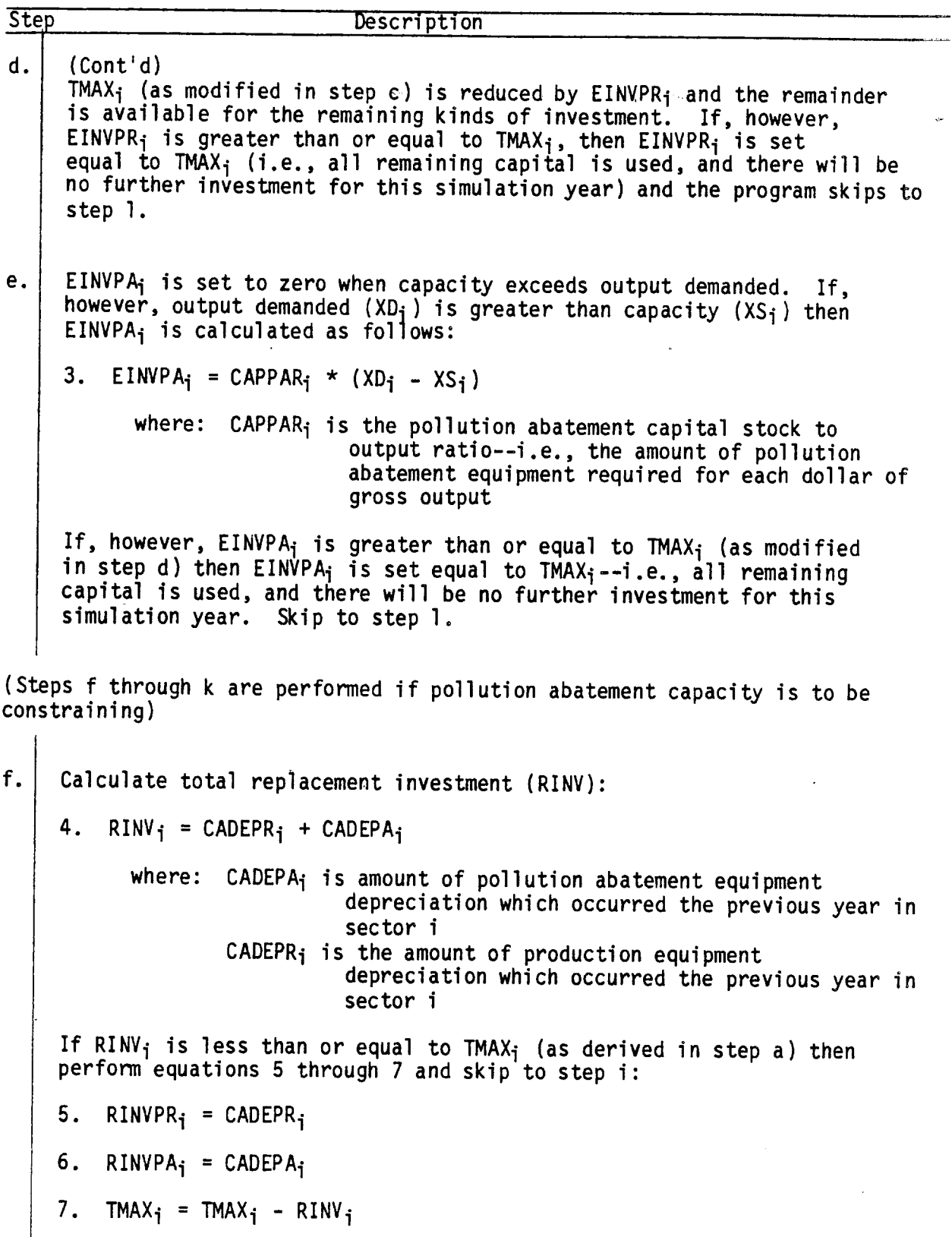

 $\ddot{\phantom{a}}$ 

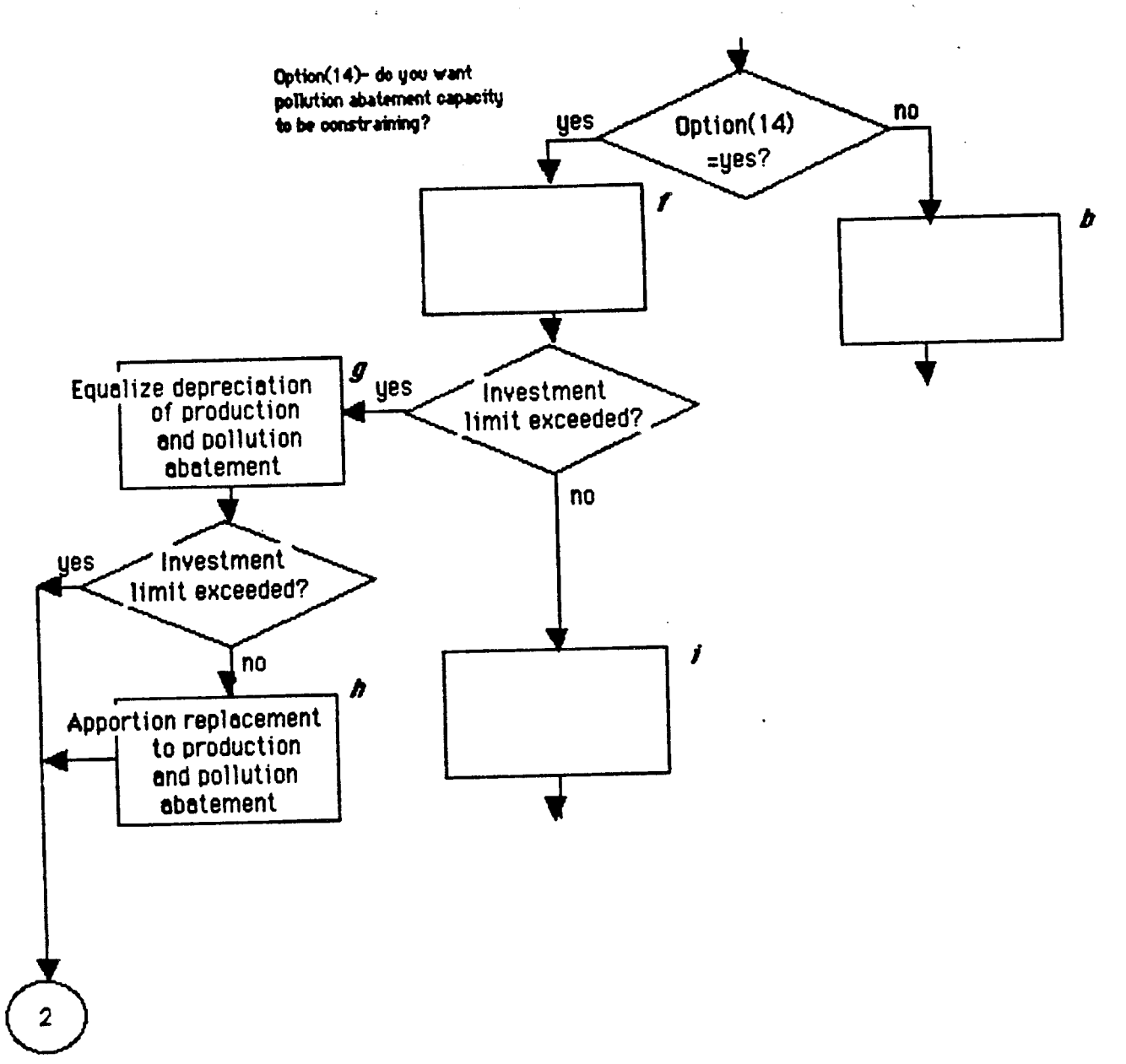

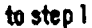

Figure 7. (Cont'd) Investment Module [Overlay(2,1)]

Table 5.(Cont'd) Investment Module [Overlay(2,1)J

 $\overline{1}$ 

## Step Description

(If the investment limit is exceeded by the replacement investment then steps g and h are performed and no other investments will be made. Tne program will then skip to step 1.)

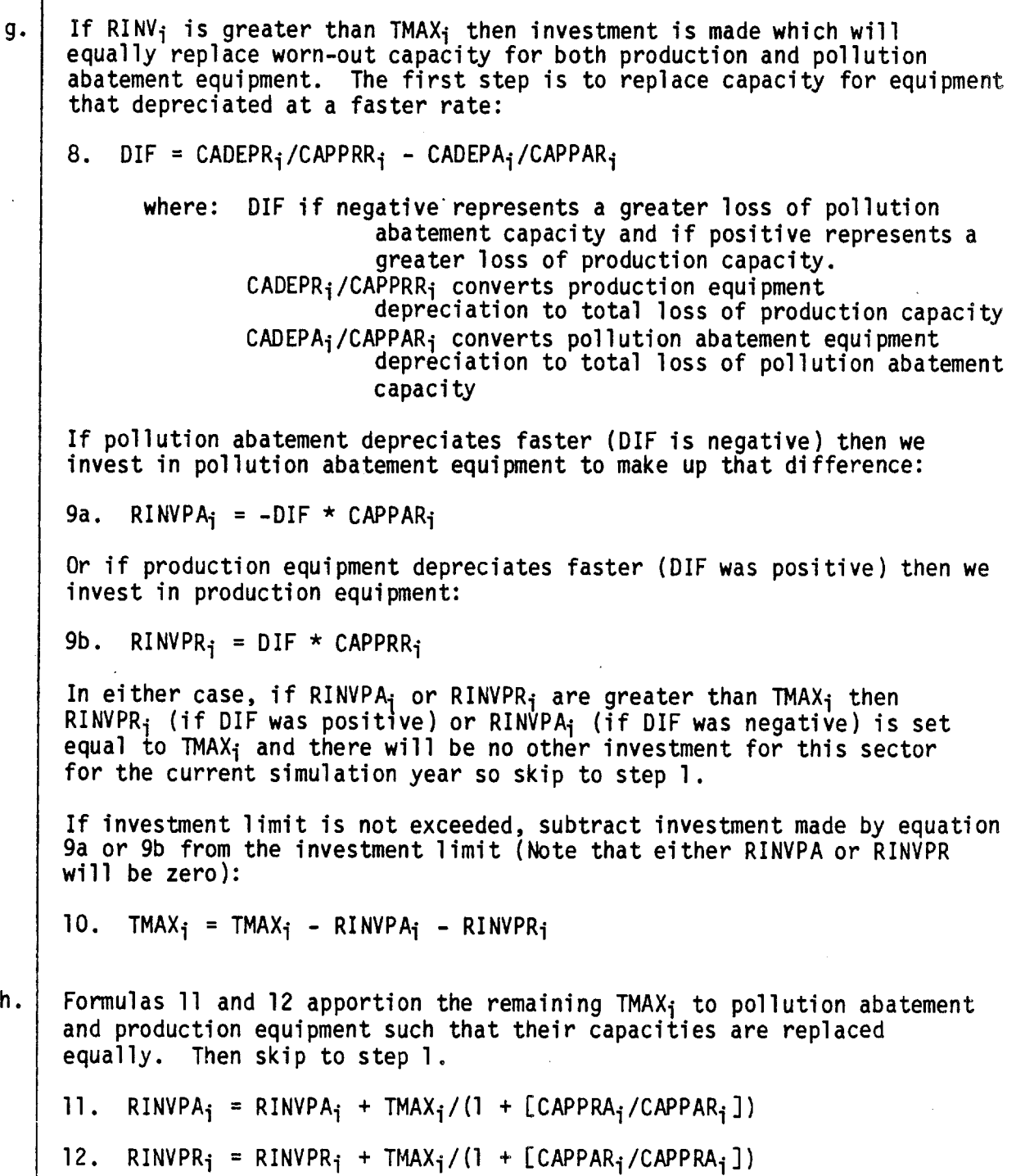
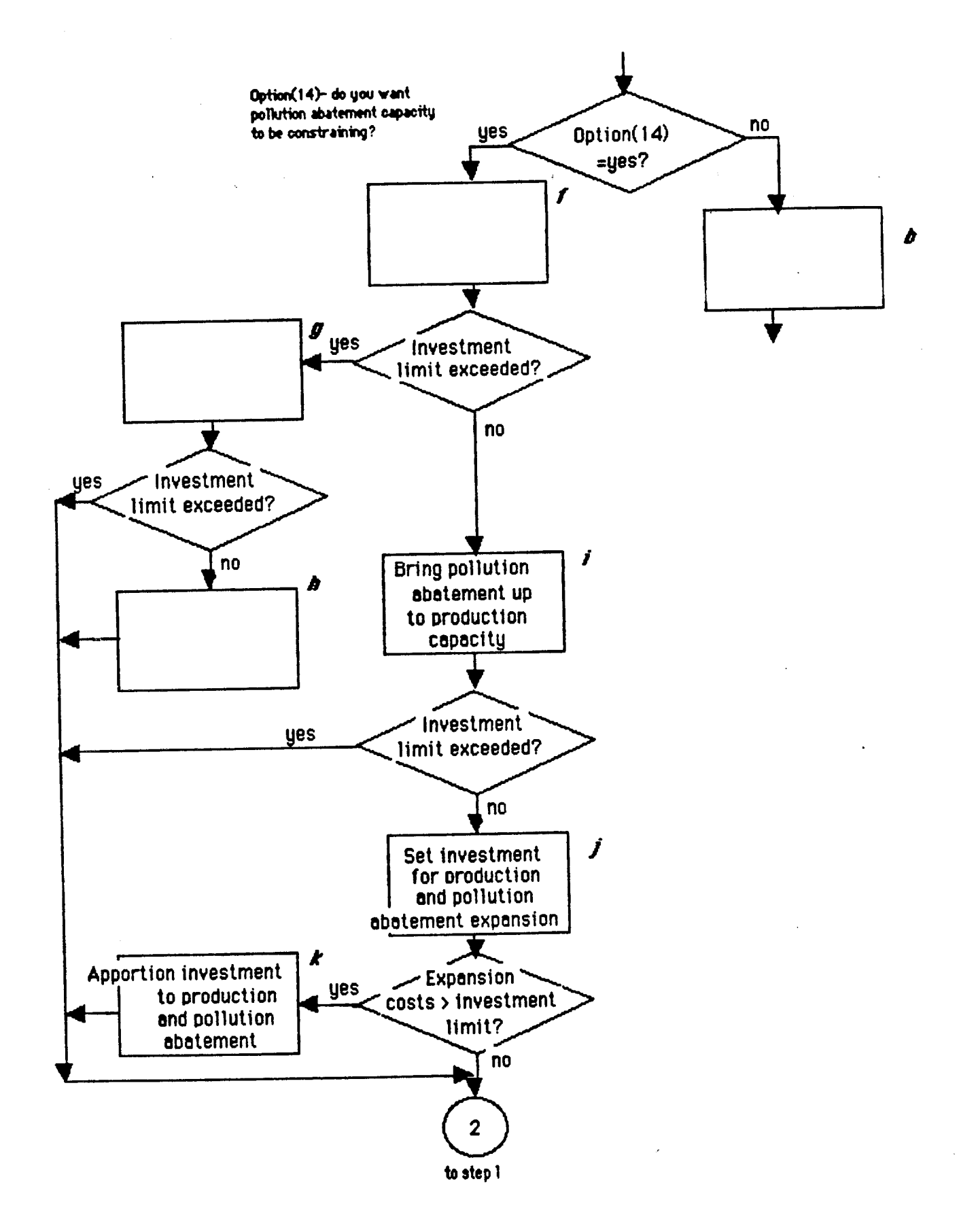

Figure 7. (Cont'd) Investment Module [Overlay(2,1)]

Table 5.(Cont'd) Investment Module [Overlay(2,1 )

 $\ddot{\phantom{0}}$ 

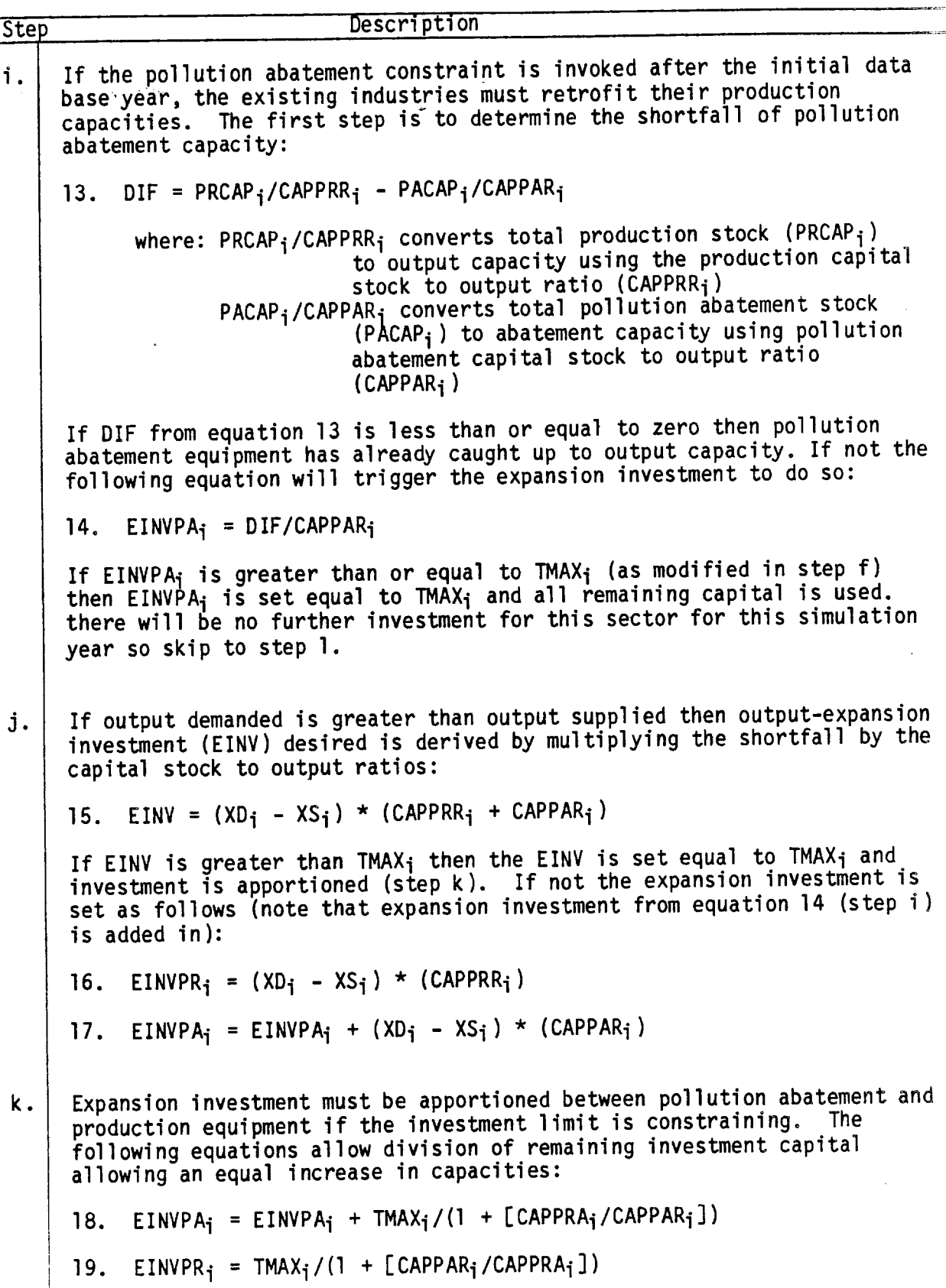

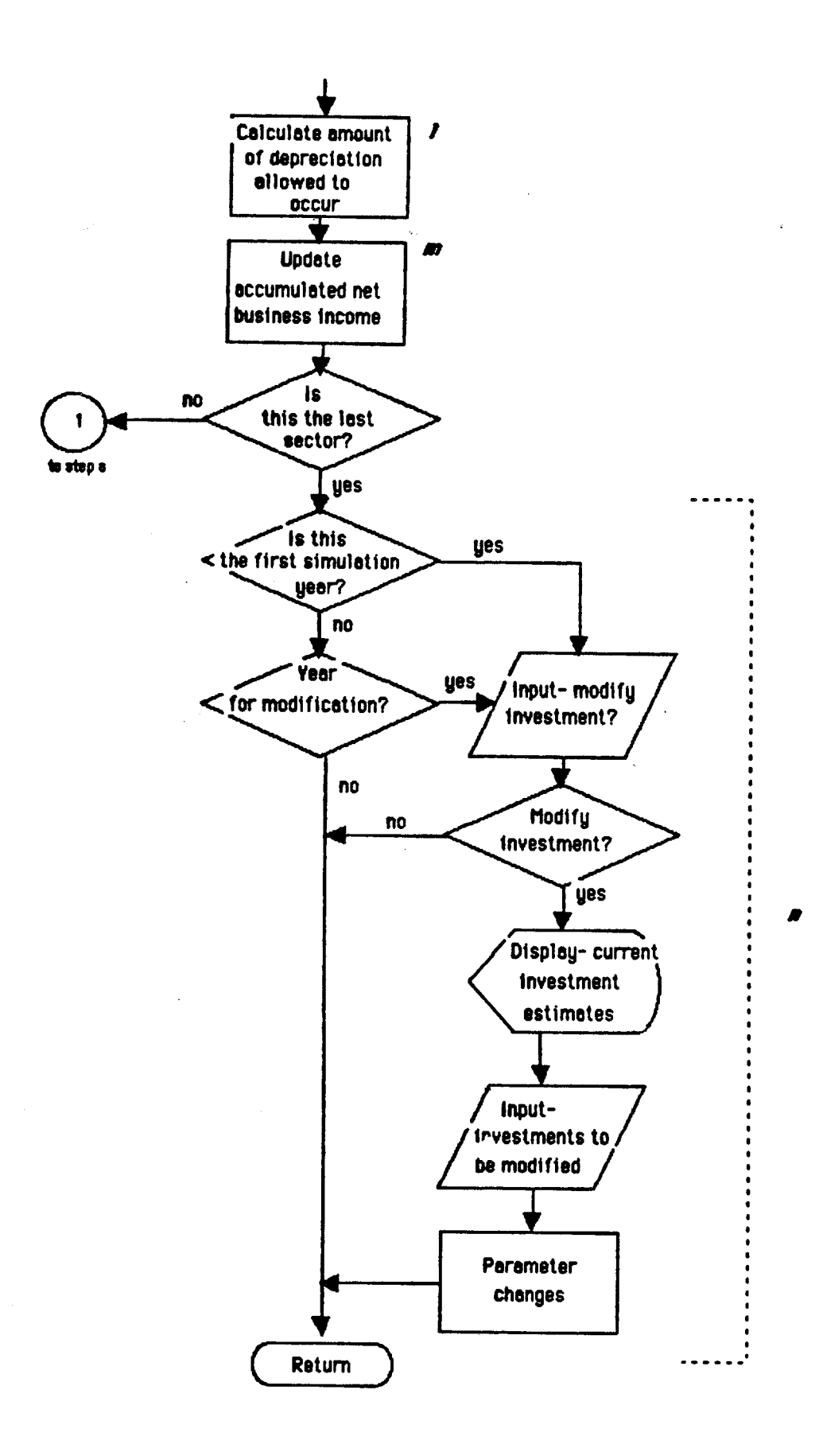

Figure 7. (Cont'd) Investment Module [Overlay(2,1)]

lable 5.(Cont'd) Investment Module [Overlay(2,1)]

Step Description 1. Depreciation from the previous year not replaced is calculated: 20. CADEPR $_i$  = CADEPR $_i$  - RINVPR $_i$ 21. CADEPA<sub>i</sub> = CADEPA<sub>i</sub> - RINVPA<sub>i</sub> m. Accumulated net business income is adjusted by adding previous year's net business income (NBUSINC<sub>i</sub>) minus all investments: 22. ACNETBI<sub>i</sub> = ACNETBI<sub>i</sub> + NBUSINC<sub>i</sub> - RINVPR<sub>i-1</sub> RINVPA<sub>i</sub> - EINVPR<sub>i</sub> - EINVPA<sub>i</sub> (The logic progression described above is repeated for each sector of the model excepting the last sector, "Other Government". A government module is being developed to track this sector.) n. The user may modify investment during the first simulation or as specified in step h of the Control module. Attempts to modify these "special" variables at step j of the Control module would have been nullified by the calculations in this module.

(Control is returned to Final Demands module [overlay(2,0)].)

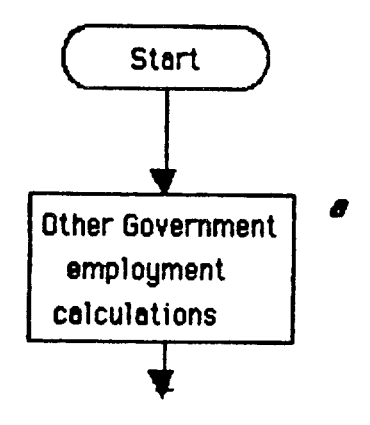

ł

Figure 8. Other Government Module [Overlay(3,0)]

The "Other Government" (i.e., non-enterprise government agencies) sector contains government activity which are non-market driven --i.e., decisions regarding activity of this sector are based largely on political and social considerations. It is not appropriate to include this sector "endogenous" to the input-output model. Currently, calculations in this model are relatively crude; however, a government module which allows a more accurate simulation of the budgeting process is being tested. Since this sector is unlike market-driven sectors, calculations are performed separately.

The Other Government sector is by, IPASS convention, the last sector of the model. Hence, variables for this sector are always subscripted "nis" --i.e., i=nis (number of industrial sectors).

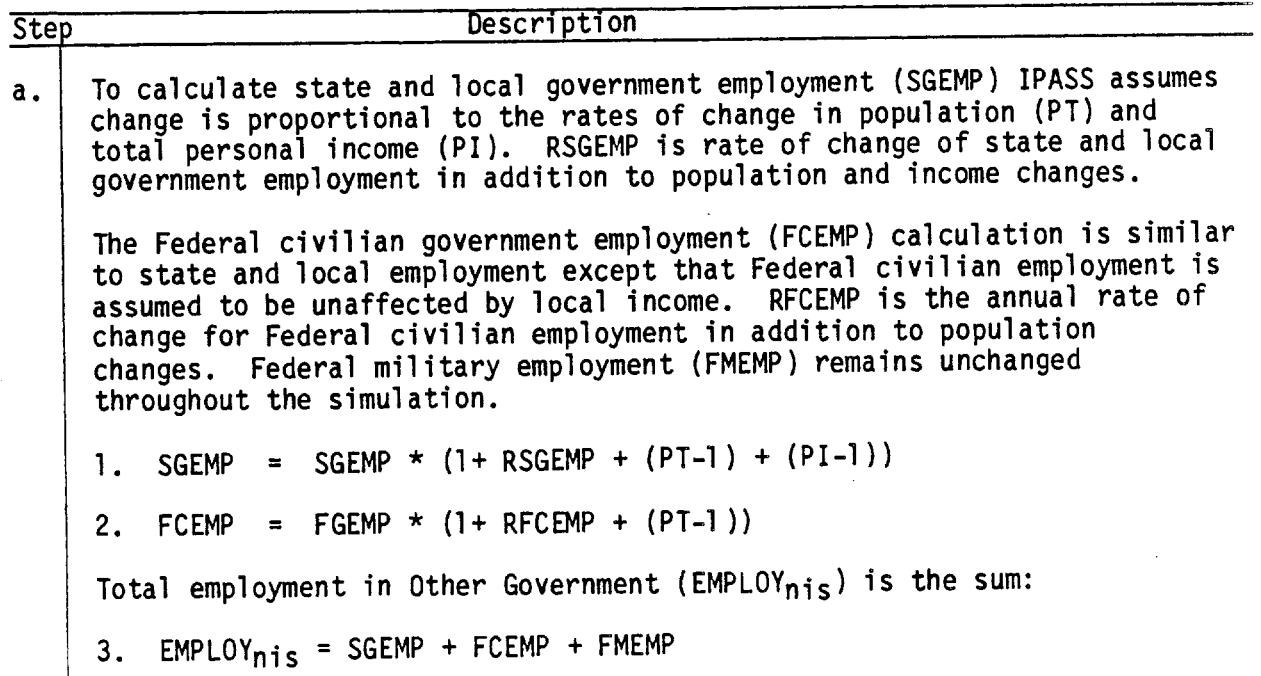

Table 6. Other Government Module [Overlay(3,0)]

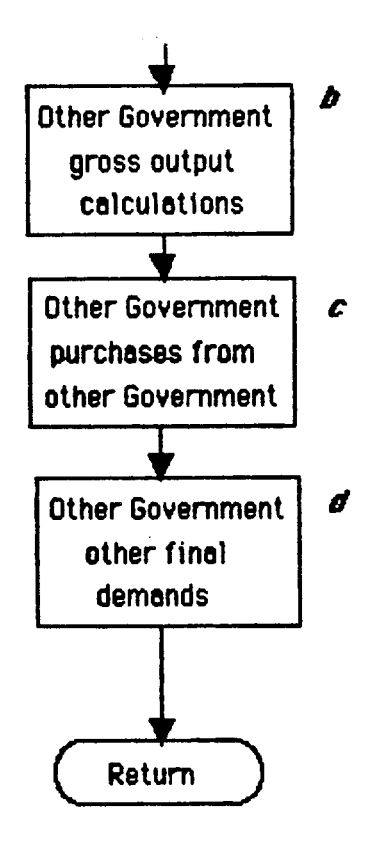

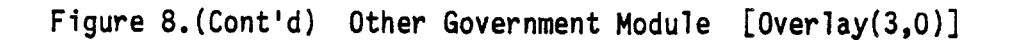

Table 6.(Cont'd) Other Government Module LOverlay(3,0)j

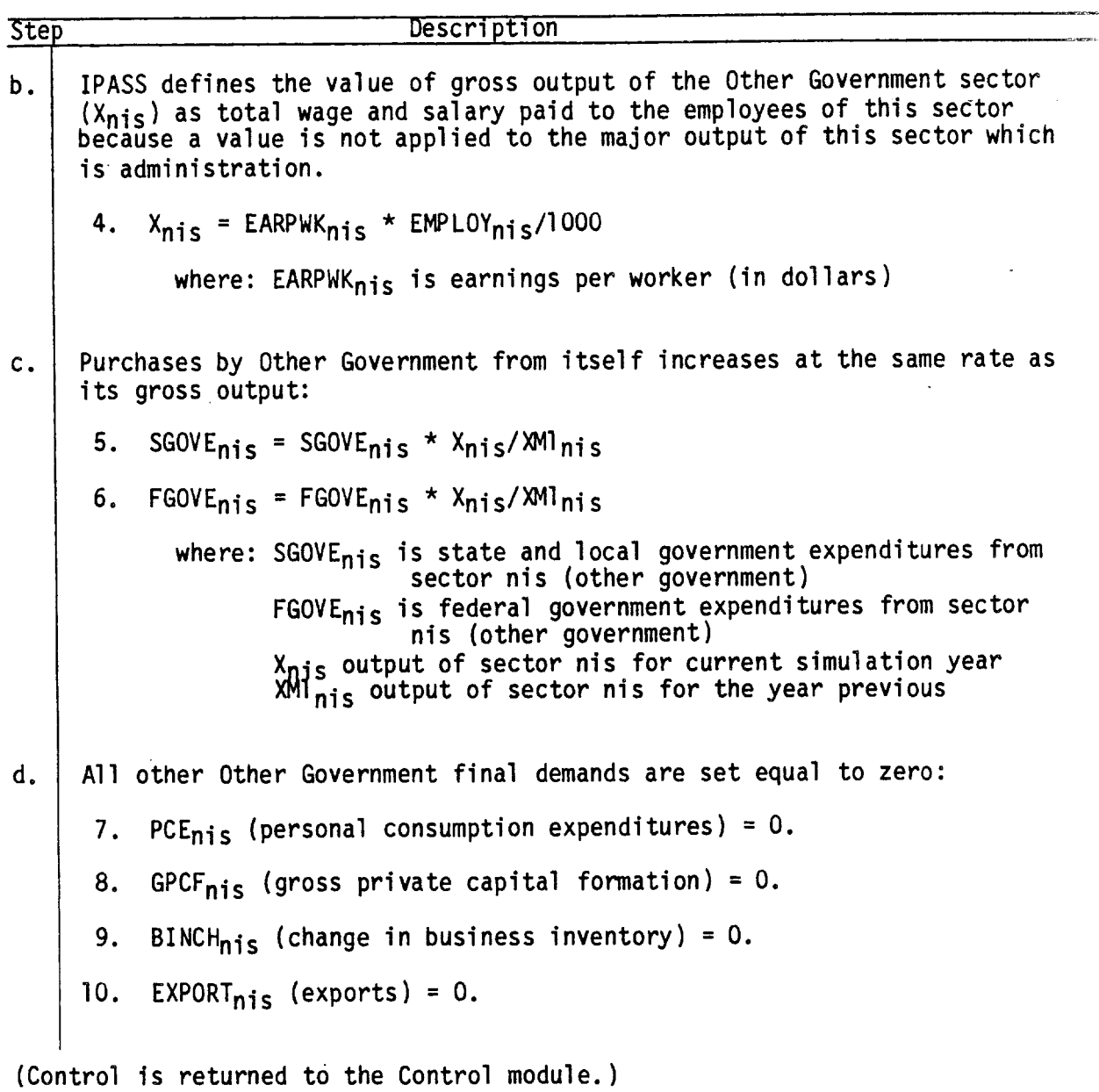

 $\ddot{\phantom{0}}$ 

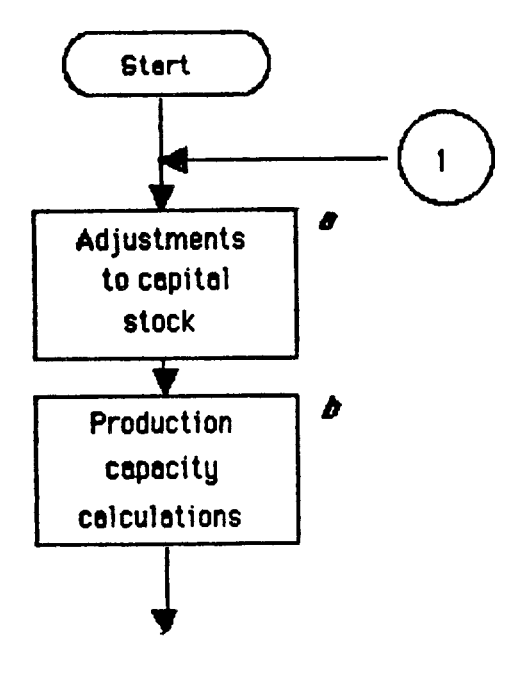

Figure 9. Regional Output Module [Overlay(4,0)]

 $\hat{t}$ 

 $\hat{\mathbf{e}}$ 

## Regional Output Module [Overlay(4,0)]

When multiplied by the Leontief inverse, total final demand from the final demand model yields gross output demanded. In this module, capacity constraints for the current year are calculated. Any sector whose output exceeds its capacity is adjusted to meet the constraint.

Table 7. Regional Output Module LOverlay(4,0)J

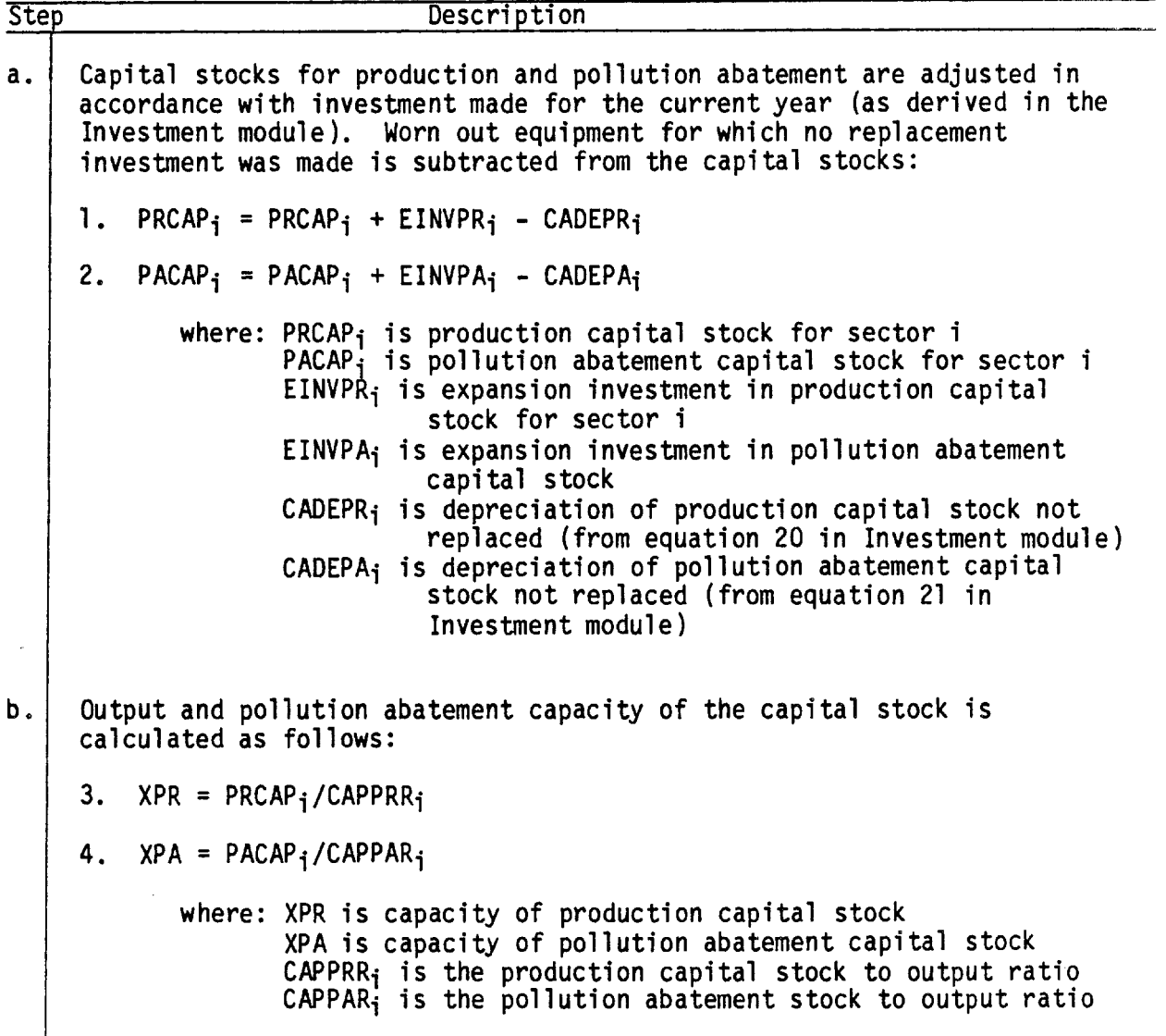

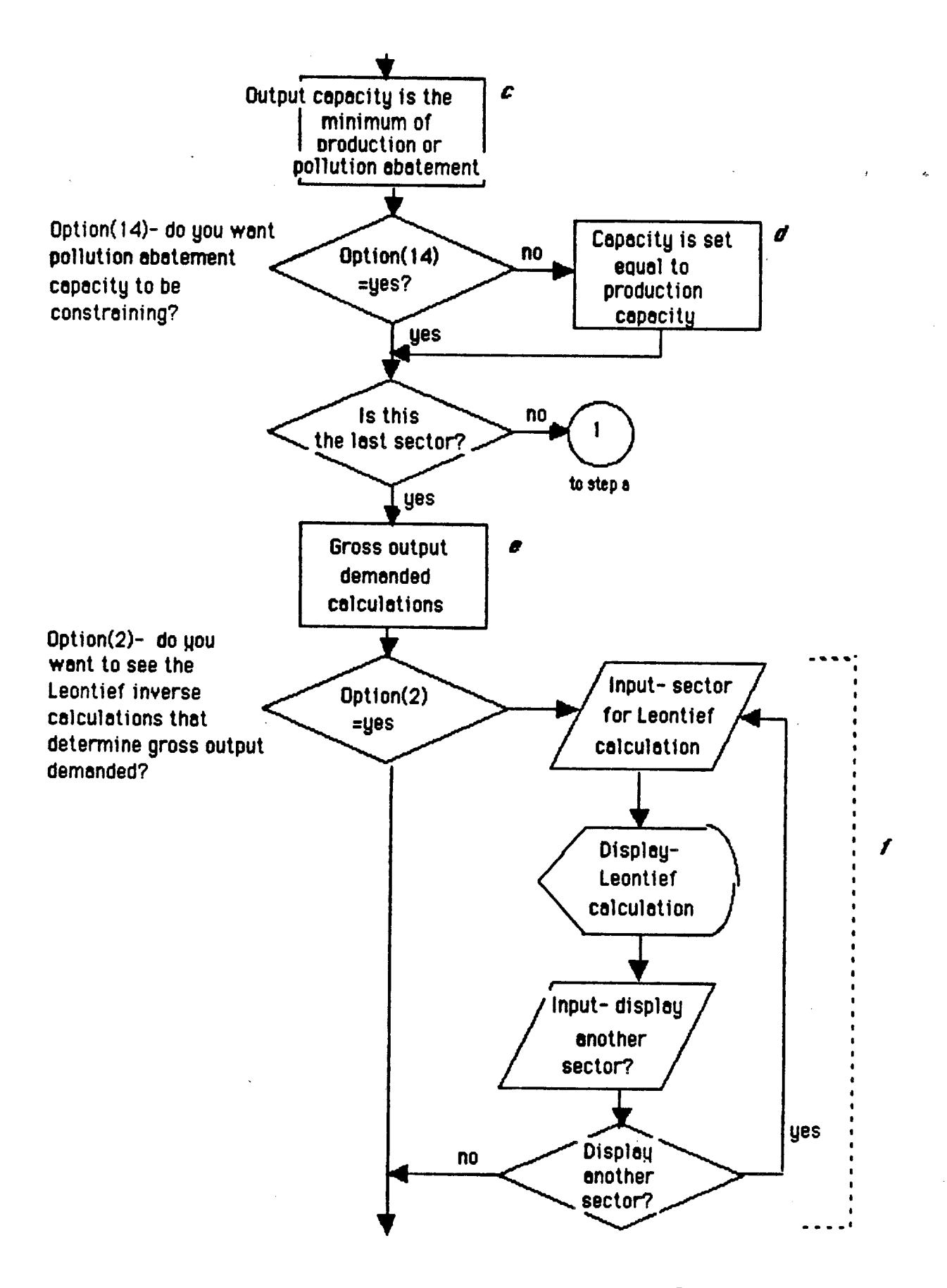

Figure 9.(Cont'd) Regional Output Module [Overlay(4,0)]

Table 7.(Cont'd) Regional Output Module [Overlay(4,0)]

 $\sim$ 

 $\hat{\boldsymbol{\beta}}$ 

 $\ddot{\phantom{0}}$ 

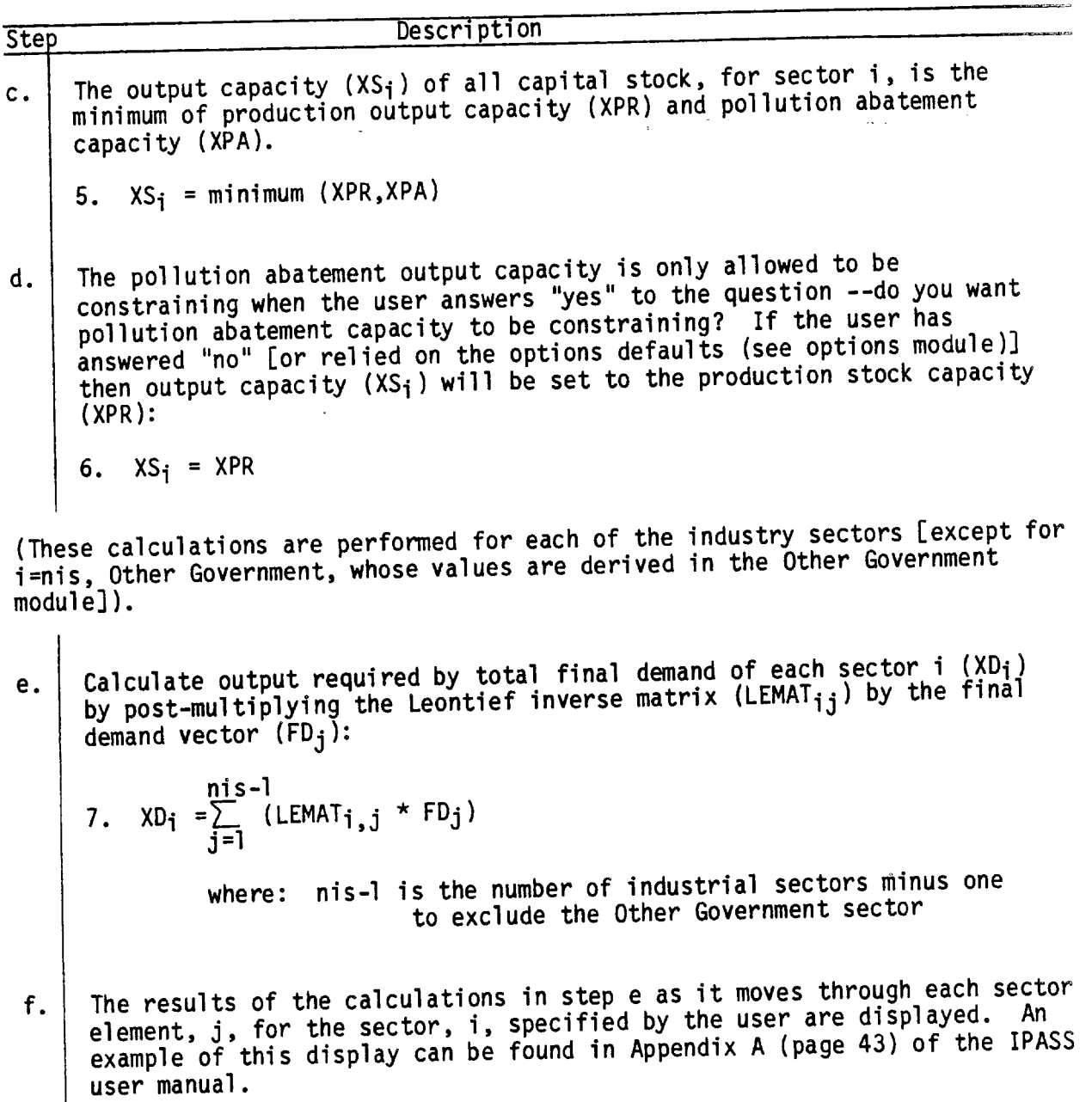

 $\ddot{\phantom{a}}$ 

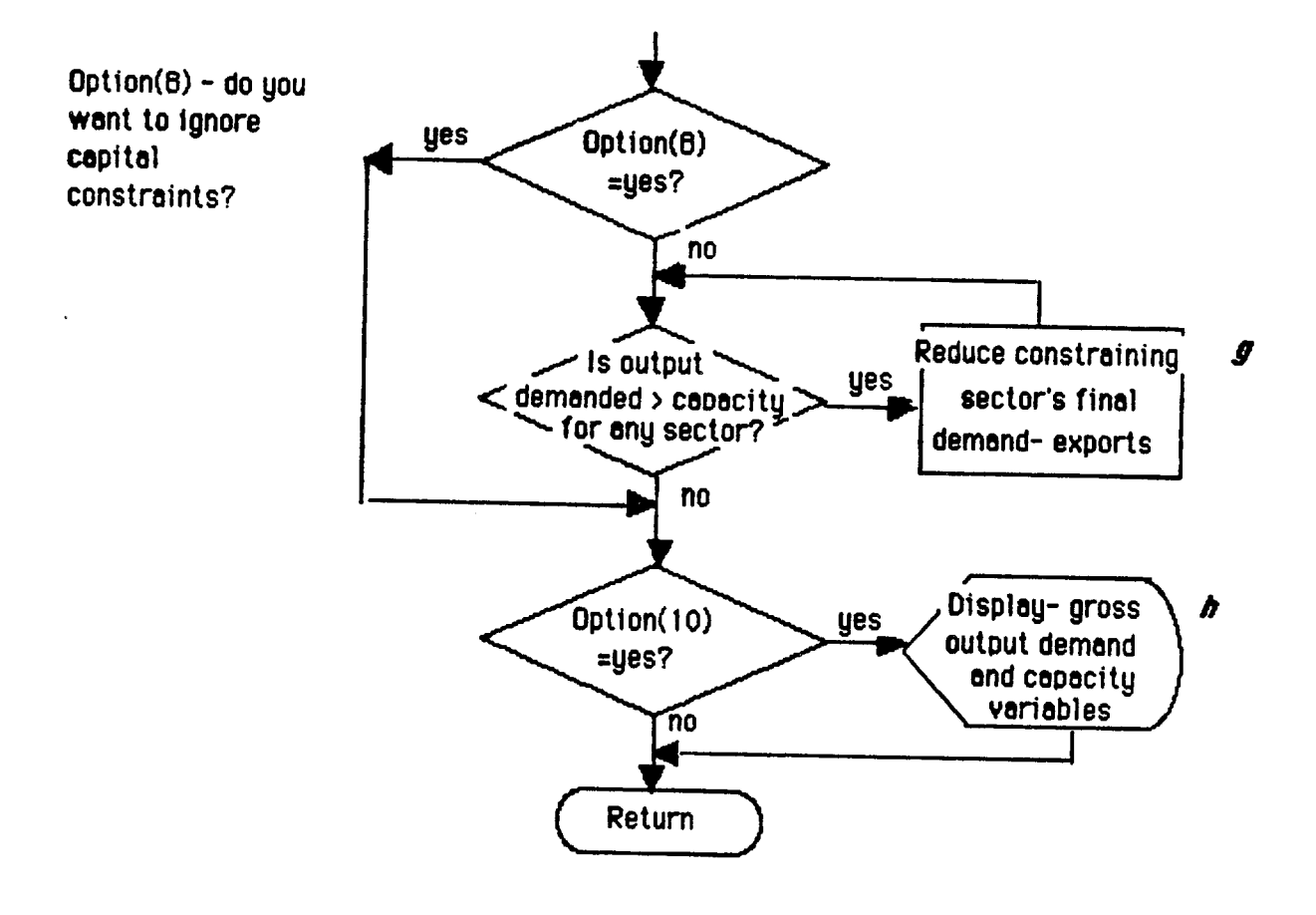

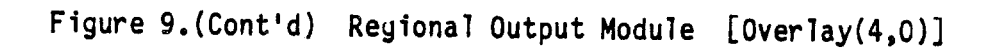

Step Description

(IPASS will not constrain gross output according to the capital stock constraint if so specified by the user. The program will skip to step h.)

(The program compares gross output demanded  $(XD_i)$ , based on current total final demands (FD), to the capacity constraint  $(XS_i)$  for all sectors i (except for sector i=nis). If there is any sector(s) for which XS is less than XD, final demand will need to be reduced for that sector(s). If not then skip to step h.)

- g. | An iterative process was developed to reduce exports (EXPORT<sub>i</sub>) of the constraining sectors (i). By reducing exports to meet the constraint, IPASS is implicitly assuming that local demands are met first. A description of this procedure is included in appendix 1.
- h. Gross output demanded  $(XD_i)$ , the capital stock constraint  $(XS_i)$ , the output resulting from the capital stock constraint  $(X_i)$  and the difference between XD and X are displayed. A sample output can be found in Appendix A (page 45) of the IPASS user manual.

(Control is returned to the Control module.)

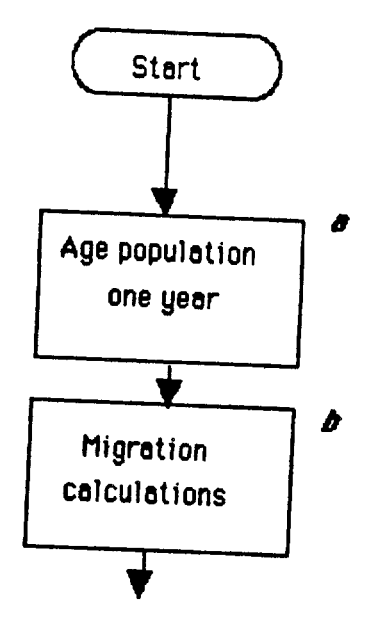

 $\bar{\mathbf{v}}$ 

Figure 10. Population Module [Overlay(5,0)]

## Population Module [Overlay(5,0)]

Population is calculated by 66 one-year age classes and sex [male (POPM<sub>i</sub>) and female (POPF<sub>j</sub>)]. Age class 1 is birth up to one year of age, 2 is from one year to two, and so on up to age class 66 which includes ages 65 and over. Population of the study region is aged one year, births and deaths are calculated and migration and cohort movements are calculated for each simulation year.

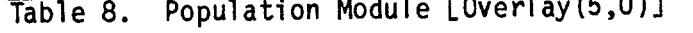

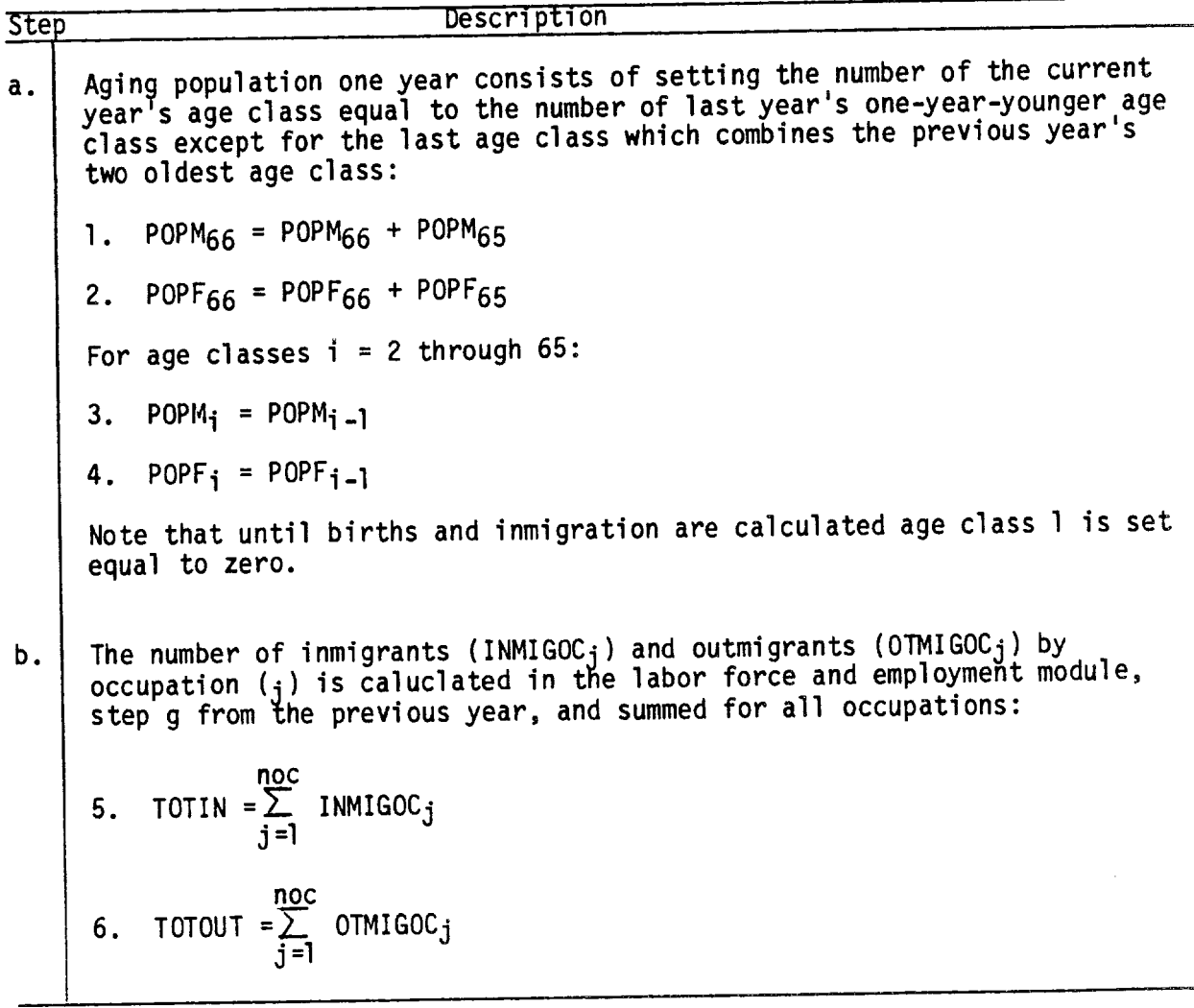

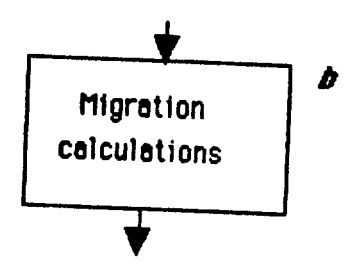

i.

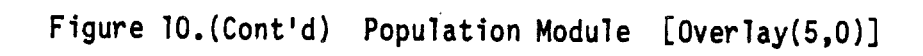

Table 8.(Cont'd) Population Module LOverlay(5,0)J

```
Step Description
b. (Cont'd)
     Associated with each occupational migrant is a number of household
     members. An annual rate of change is applied to the total size of
     household migrating in (NEMDEPR) for each occupational migrant and for
     those migrating out (REMDEPR):
      7. NEMDEPR = NEMDEPR \star (1 + RNEMDEPR)
      8. REMDEPR = REMDEPR \star (1 + RREMDEPR)
           where: RNEMDEPR is the annual rate of change of NEMDEPR
                    RREMDEPR is the annual rate of change of REMDEPR
     Therefore, the total number of inmigrants (TOTIN) and total number of
     outmigrants (TOTOUT) is increased by the number of household members
     involved:
      9. TOTIN = TOTIN * NEMDEPR
     10. TOTOUT = TOTOUT * REMDEPR
     The next step is to distribute the migration into the 66 age classes and
     by sex. The distribution variables are first subject to an annual rate
     of change:
     11. NMIGDIS_{i,s} = NMIGDIS_{i,s} * (1 + NMIGDIR_{i,s})12. RMIGDISi_{s,s} = RMIGDISi_{s,s} * (1 + RMIGDIRi_{s,s})
           where: NMIGDIS_{i,s} is the national (inmigrating) age class
                               distribution, i, by sex, s (l=male, 2=female)
                    RMIGDIS<sub>i.s</sub> is the regional (outmigrating) age class
                               distribution, i, by sex, s (l=male, 2=female)
                    <code>NMIGDIR</code>i.s is the annual rate of change of <code>NMIGDIS</code> by age
                               class distribution, i, by sex, s (l=male,
                               2=female)
                    RMIGDIR<sub>i.S</sub> is the annual rate of change of RMIGDIS by age
                               class distribution, i, by sex, s (l=male,
                               2=female)
     We apply the distributions to the total number of migrants:
     13. INMIGM<sub>i</sub> = NMIGDIS<sub>i</sub> \uparrow \uparrow TOTIN
     14. INMIGF_i = NMIGDIS<sub>1.2</sub> * TOTIN
     15. OUTMIGM_i = RMIGDIS_{i,1} * TOTOUT
     16. OUTMIGF<sub>i</sub> = RMIGDIS_{1,2} * TOTOUT
           where: INMIGM; is the number of inmigrating males for age i
```
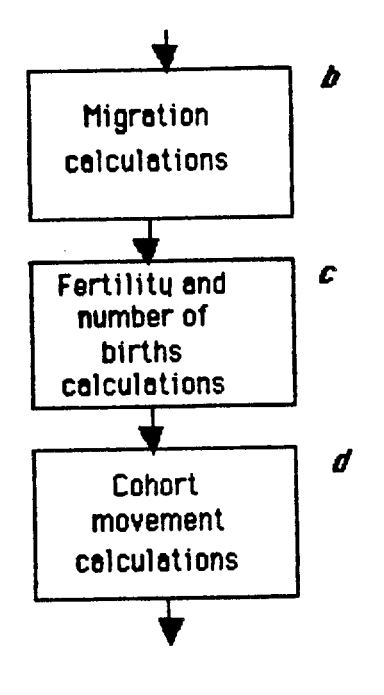

Figure lO.(Cont'd) Population Module [Overlay(5,0)]

```
Step Description
b. (Cont 'd)INMIGF; is the number of inmigrating females for age i
                      OUTMIGM<sub>i</sub> is the number of outmigrating males for age i
                      OUTMIGF; is the number of outmigrating females for age i
     The final step, for migration calculations, is to update population for
     the current year:
     17. POPM<sub>i</sub> = POPM<sub>i</sub> + INMIGM<sub>i</sub> - OUTMIGM<sub>i</sub>
     18. POPF<sub>i</sub> = POPF<sub>i</sub> + INMIGF<sub>i</sub> - OUTMIGF<sub>i</sub>
c. | The number of births is calculated as a number of births per 1000 females
     by age class (FERTILY<sub>i</sub>). This birth rate (FERTILY<sub>i</sub>) is also subject
      to an annual rate of change:
     19. FERTILY<sub>i</sub> = FERTILY<sub>i</sub> * (1 + ACFERTY<sub>i,j</sub>)
             where:  ACFERTY<sub>i.i</sub> is the annual rate of change of FERTILY by age
                       class i by time period j ( j=l for 1970 to 1979 )
                                                     ( j=2 for 1980 to 1984 )
                                                     ( j=3 for 1985 to 1989 )
                                                     ( j=4 for 1990+ 
      The number of births is calculated as follows:
                    66
      20. BIRTH = FERTILY<sub>i</sub> * POPF<sub>i</sub>/1000
                    i = 1The total births are divided into male and female by the male/female
      birth ratio (MFBIRTR) and added to the population (age class 1) who
      migrated in:
      21. POPM<sub>1</sub> = POPM<sub>1</sub> + BIRTH * MFBIRTR
      22. POPF<sub>1</sub> = POPF<sub>1</sub> + BIRTH \star (1 - MFBIRTR)
d. Cohort movement represent any group of migrators who do so for
      non-job-related purposes, for example, retirees and college students.
      The cohort movement parameter (CORTMVM<sub>i</sub> for males, CORTMVF<sub>i</sub> for
      females) represents the proportion of an age class, i, that participates
      in such a movement:
      23. POPM_i = POPM_i \times (1 + CORTMVM_i)24. POPF<sub>i</sub> = POPF<sub>i</sub> * (1 + CORTMVF<sub>i</sub>)
```
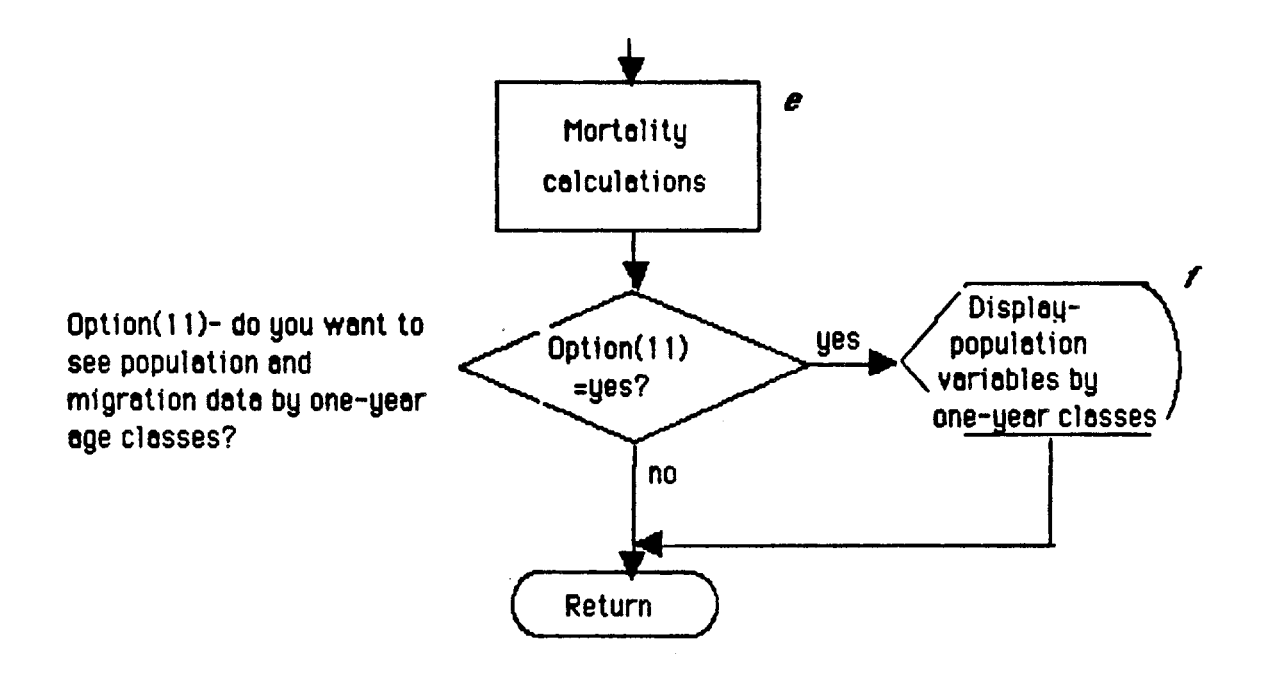

Figure 10. (Cont'd) Population Module [Overlay(5,0)]

54

Table 8.(Cont'd) Population Module LOverlay(5,0)]

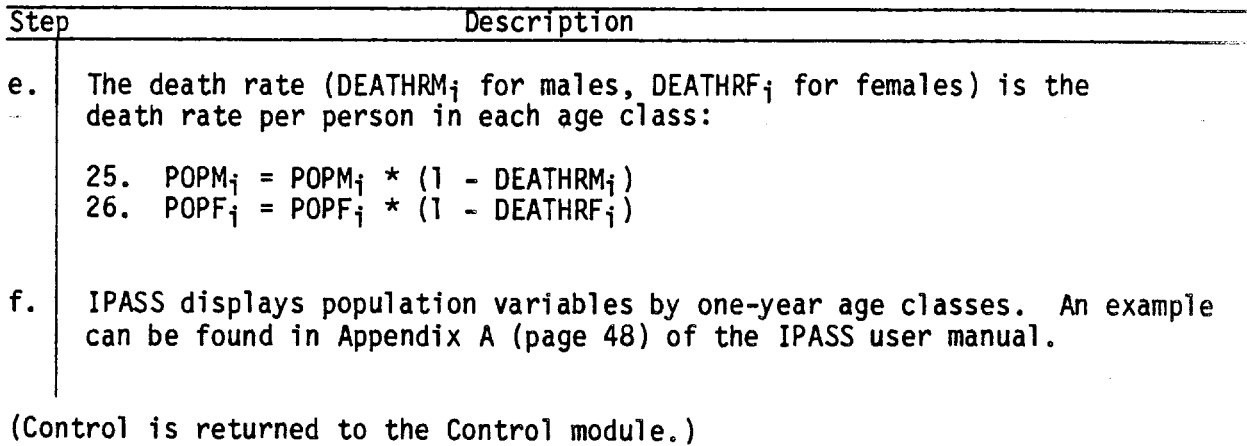

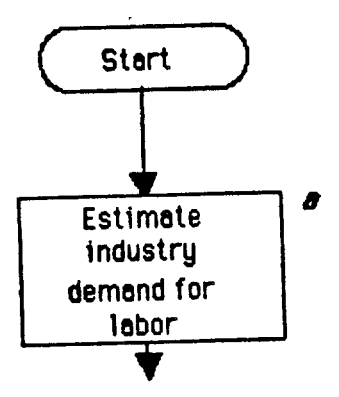

Figure 11. Labor Force and Employment Module [Overlay(6,0)]

Although figure 1 (page 3) shows Labor Force and Employment as two separate modules, there are too many interactions to keep them separate. Briefly, the employment required is calculated based on output derived in the Regional Output module. The labor force available to satisfy that demand is then calculated based on population. If there is not enough labor available output is constrained so that the final employment required is within those constraints. Unemployment is calculated as the difference between labor available and the actual employment by occupation.

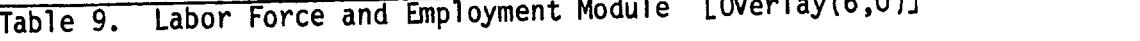

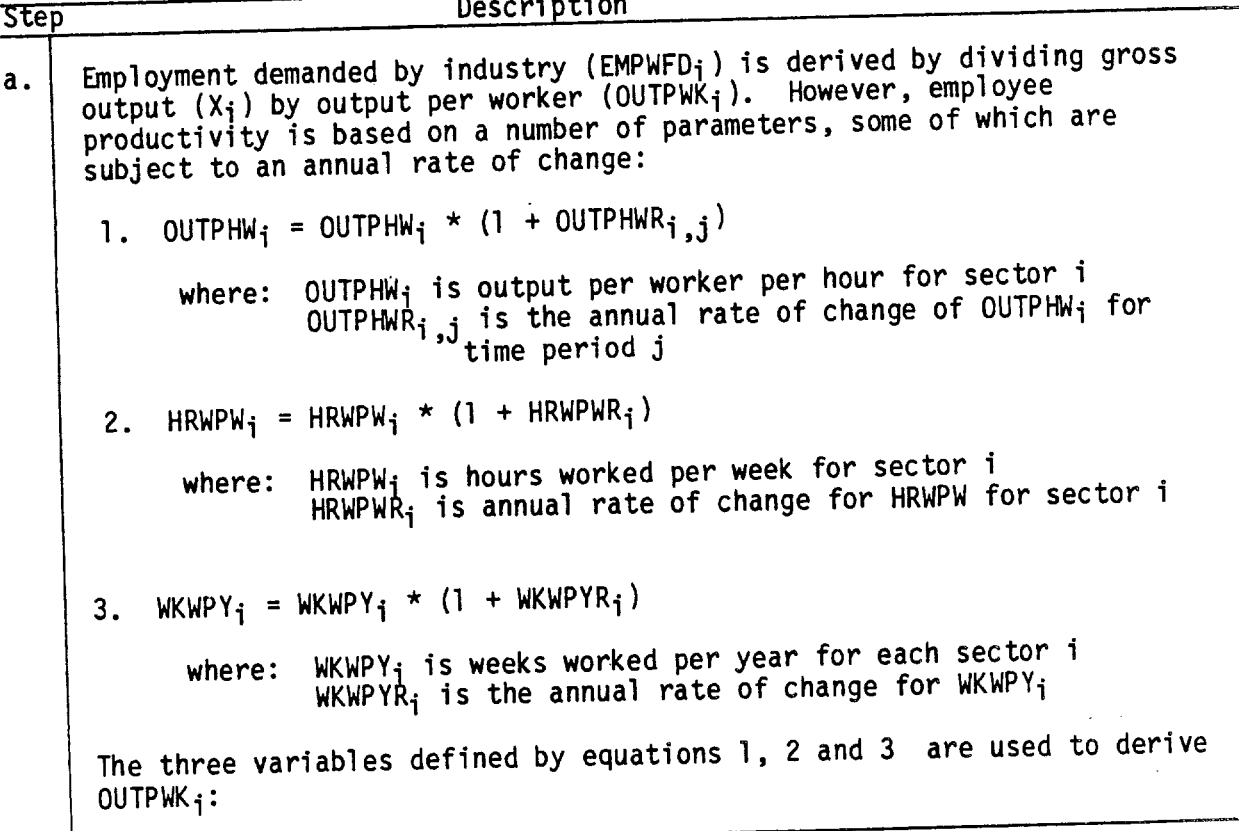

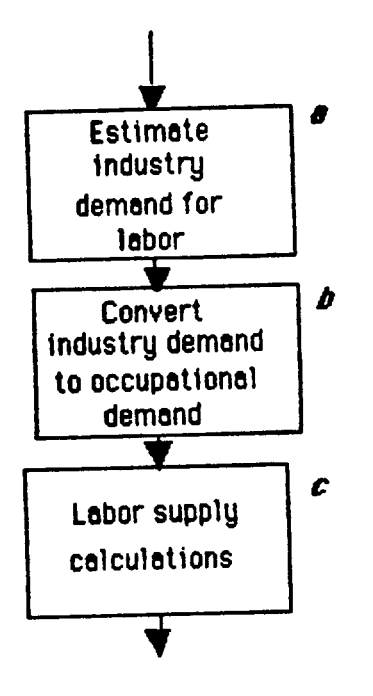

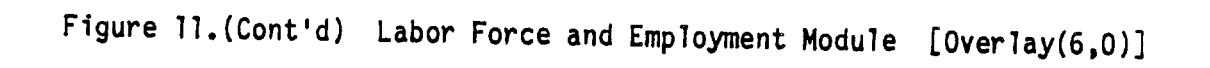

Table 9.(Cont'd) Labor Force and Employment Module LOverlay(6,0)]

Step Description  $a.$  (Cont'd) 4. HRWPY<sub>i</sub> = HRWPW<sub>i</sub> \* WKWPY<sub>i</sub> where: HRWPY; is hours worked per year per worker for each sector i 5. OUTPWK; =  $HRWPY_i \times OUTPHW_i$ Employment demanded by each sector  $i$  (EMPWFD<sub>i</sub>) can now be derived using the updated  $OUTPWK_i$ : 6. EMPWFD<sub>i</sub> =  $X_i$  \* 1000/ OUTPWK<sub>i</sub> b. Employment demanded by sector is converted to employment required by occupation: <u>n1s</u> 7. EMPLOYD<sub>j</sub> =<u>></u> EMPWFD<sub>i</sub> \* OCUP<sub>i,</sub> i=1 where: EMPLOYD<sub>j</sub> is employment demanded by occupation j OCUP<sub>i</sub>, j'is the industry by occupational matrix --i.e., the proportion of occupation j required by each sector i. Note that the sum of the rows in this matrix is equal to 1.0 c. Labor force supply by occupation is dependent on the occupational distribution of the participating population. The labor force occupation distribution (LBFOCURi) must be updated to reflect changes in the distribution as a result of the previous year's activity: n<u>o</u>c n<u>oc</u> 8. LBFT = LBFT + $\sum$  inmigoc $_{\rm j}$  -  $\sum$  otmigoc  $j = l$   $j = l$ 9. LBFOCUR<sub>j</sub> = (EMPLOYS<sub>j -</sub> COMIN<sub>j</sub> + COMOUTj + INMIGOCj -TMIGOC<sub>j</sub>)7 LBFT where: EMPLOYS<sub>j</sub> is employment available by occupation j as derived the previous year. COMINj is commuters from outside the region by occupation j who are included in EMPLOYS<sub>j</sub> COMOUT<sub>j</sub> is commuters who leave the region by occupation  $j$ who are part of the local labor force yet not considered part of EMPLOYSi We now need a preliminary calculation of total size of labor force (LBFT) for the current year. Labor force participation data tends to be available by the following age class breakdowns:

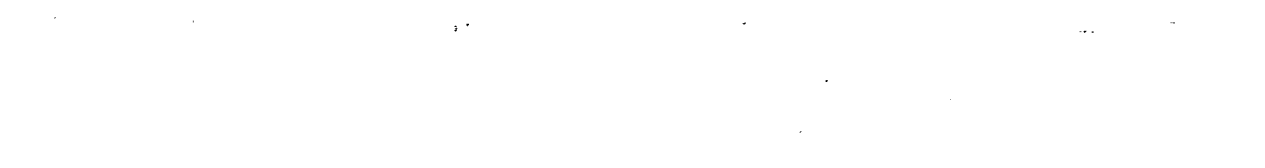

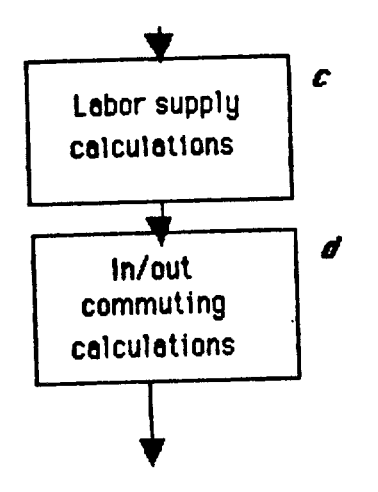

 $\ddot{\phantom{a}}$ 

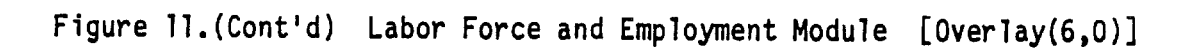

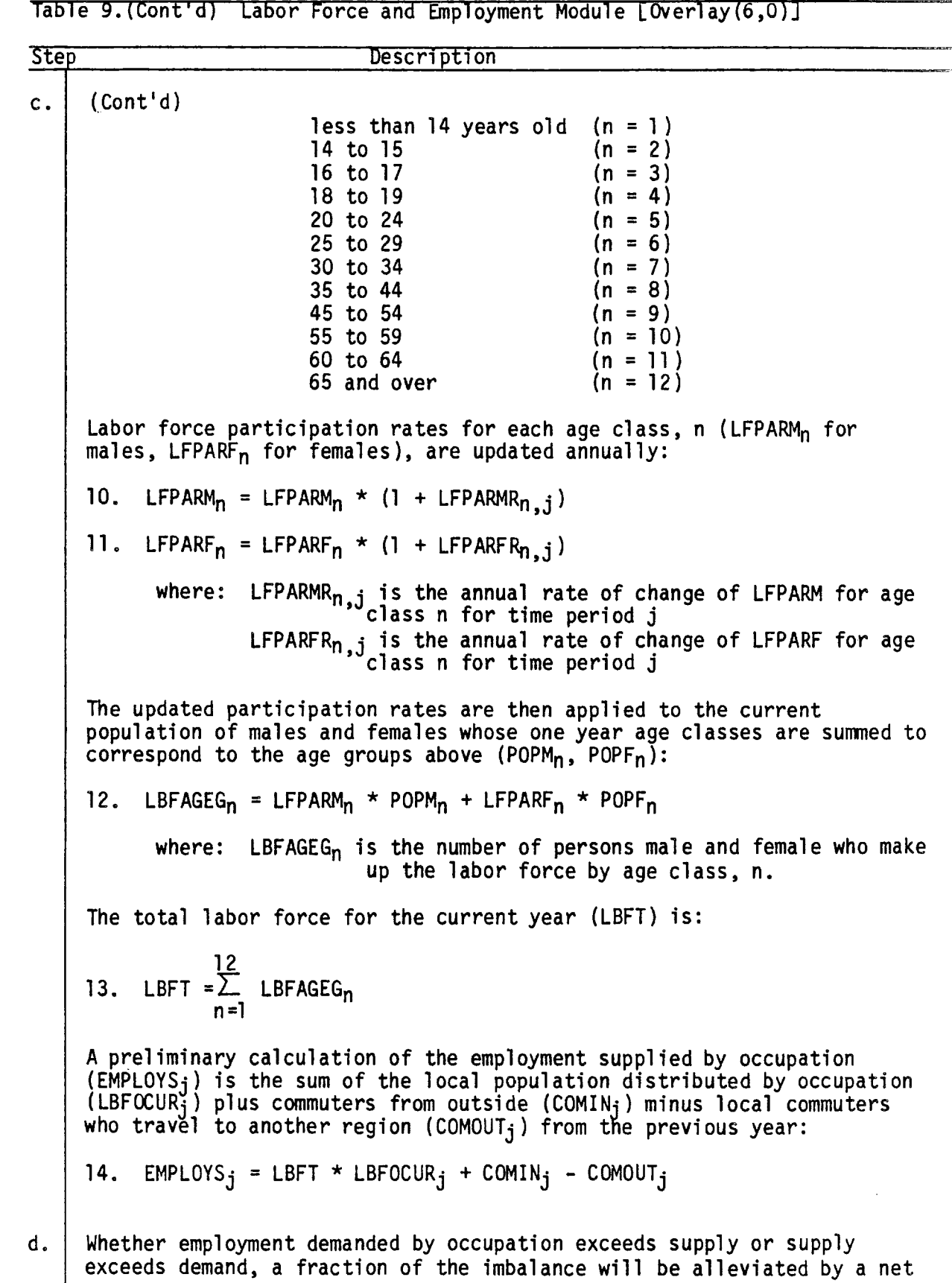

 $\hat{\mathcal{A}}$ 

 $\sim$ 

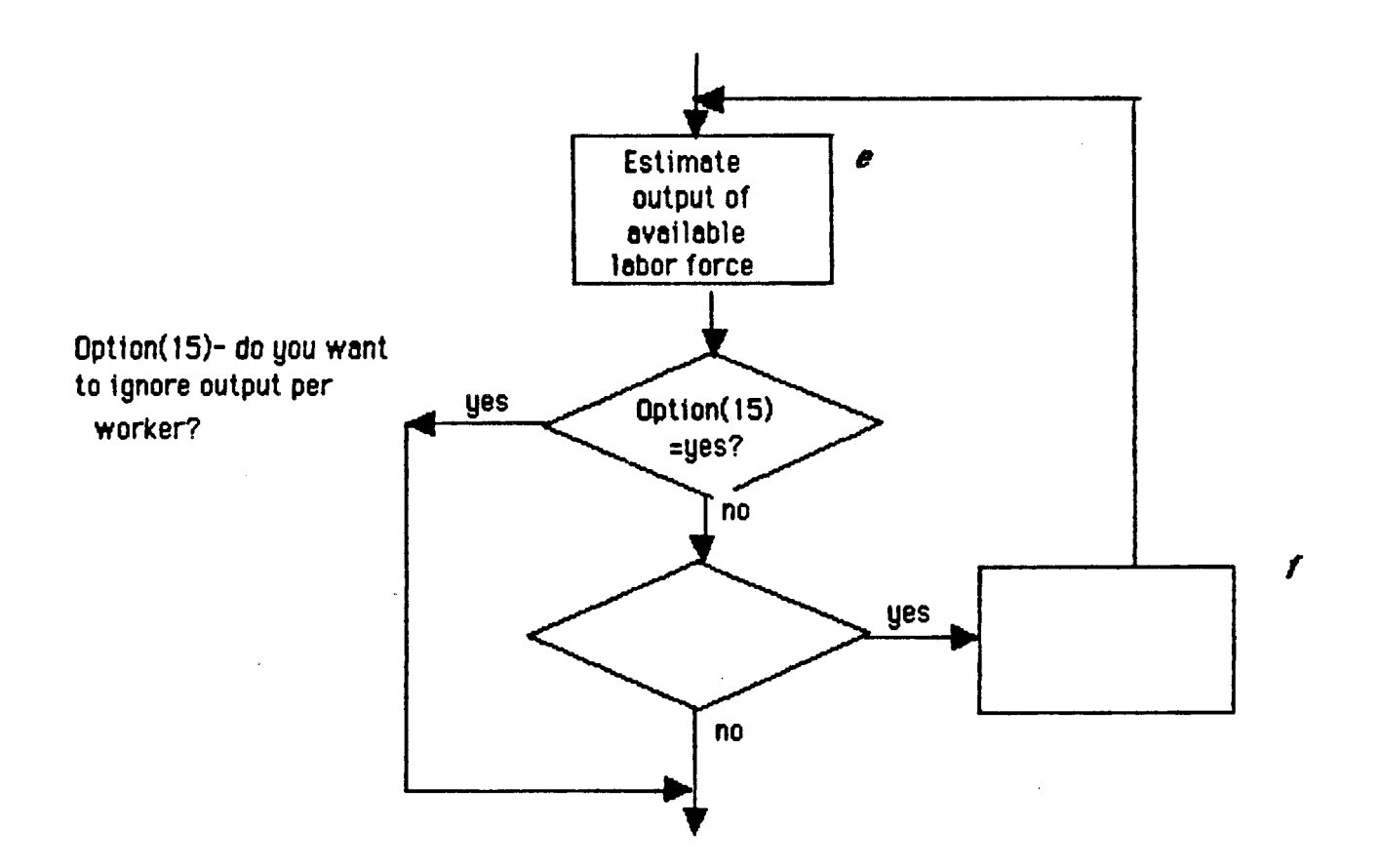

 $\bar{\mathcal{O}}$  .

Figure 11. (Cont'd) Labor Force and Employment Module [Overlay(6,0)]

Table 9.(Cont'd) Labor Force and Employment Module [Overlay(6,0)J

Step Description d. (Cont'd) shift in the number of commuters. This fraction--i.e., commuting rate, is subject to an annual rate of change: 15. COMINR<sub>j</sub> = COMINR<sub>j</sub> \* (1 + RCOMINR<sub>j</sub>) 16. COMOUTR $_{\rm j}$  = COMOUTR $_{\rm j}$  \* (1 + RCOMOTR $_{\rm j}$ ) where: COMINR<sub>i</sub> is the in-commuting rate by occupation  $j$ RCOMINR<sub>i</sub> is the annual rate of change of COMINR<sub>j</sub> COMOUTR<sub>i</sub> is the out-commuting rate by occupation j RCOMOTR $_{i}$  is the annual rate of change of COMOUTR $_{i}$ The net number of commuters from the previous year (HOLD) is calculated: 17. HOLD =  $COMIN_i$  -  $COMOUT_i$ If EMPLOYS<sub>i</sub> exceeds EMPLOYD<sub>i</sub>, then HOLD will decreased by a fraction of the excess employees--i.e., there will be more commuting out: 18a. HOLD = HOLD - (EMPLOYS $_j$  - EMPLOYD $_j$ ) \* COMOUTR $_j$ On the other hand, if EMPLOYD<sub>i</sub> exceeds EMPLOYS<sub>i</sub>, then HOLD will be increased by a fraction of the shortfall in lador--i.e., there will be more commuting in: 18b. HOLD = HOLD + (EMPLOYD<sub>i</sub> - EMPLOYS<sub>j</sub>) \* COMINR<sub>j</sub> Since there is now a shift in the labor force available by occupation it must be recalculated: 19. EMPLOYS<sub>j</sub> = LBFT \* LBFOCUR<sub>j</sub> + HOLD If resulting HOLD is positive then there is a net number of in-commuters for the current year: 20a. COMIN<sub>j</sub> = HOLD, and COMOUT<sub>j</sub> = 0 If HOLD is negative then there is a net number of out-commuters for the current year: 20b. COMOUT<sub>j</sub> = (absolute value of) HOLD, and COMIN<sub>j</sub> = 0 e. The first step is to redefine OCUP<sub>i,j</sub> so that it forms an occupational use-by-industry matrix --i.e., it shows what ratio of each occupation j is used by sector i. Note that the sum of each column, j, of the variable OCUP<sub>i,j</sub> will equal 1.0: 21. OCUP<sub>i.j</sub> = OCUP<sub>i.j</sub> \* EMPWFD<sub>i</sub> / EMPLOYD<sub>j</sub>

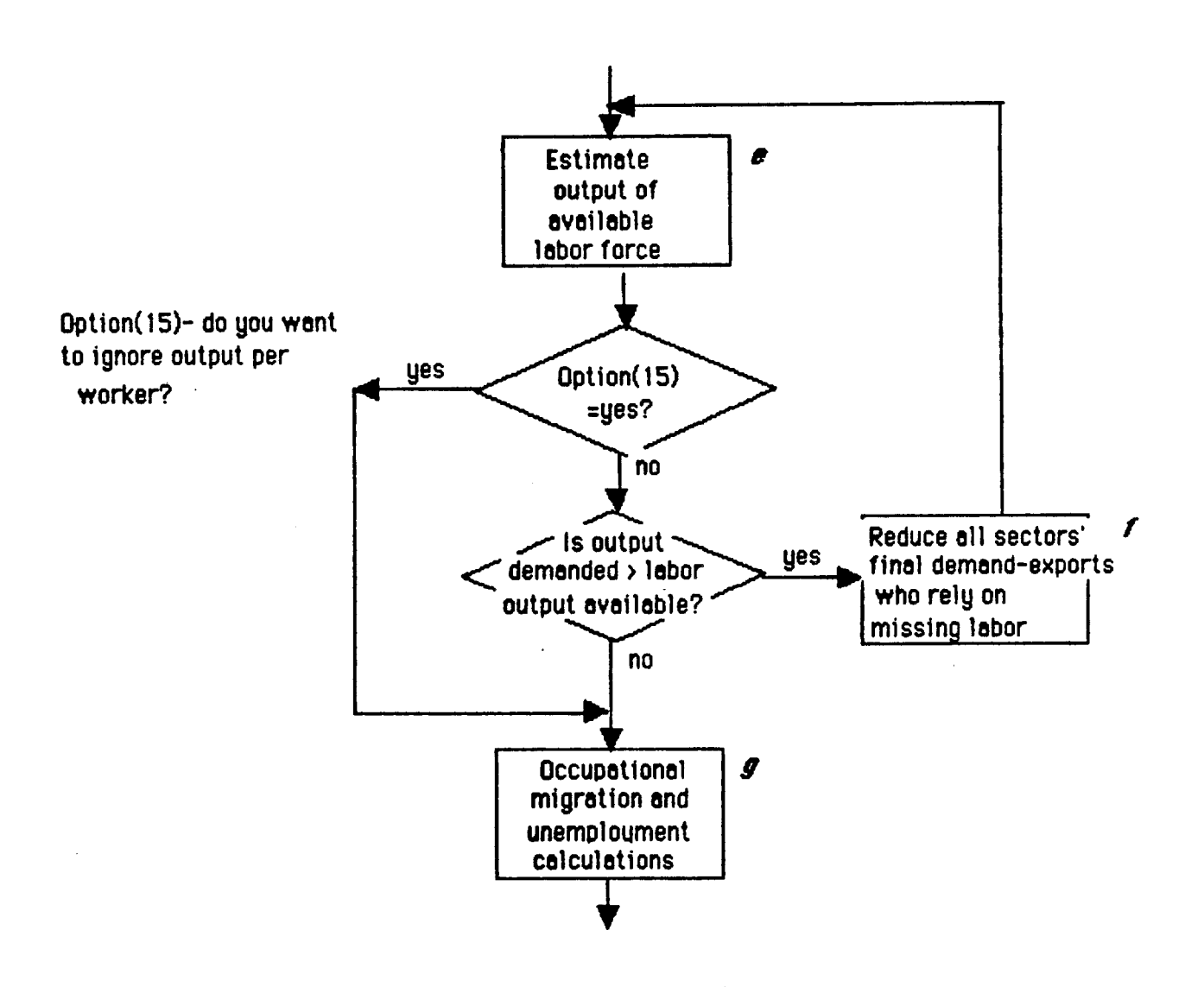

Figure 11. (Cont'd) Labor Force and Employment Module [Overlay(6,0)]

Table 9.(Cont'd) Labor Force and Employment Module [Overlay(6,0)]

 $\hat{\boldsymbol{\beta}}$ 

 $\mathbf{c}_i$ 

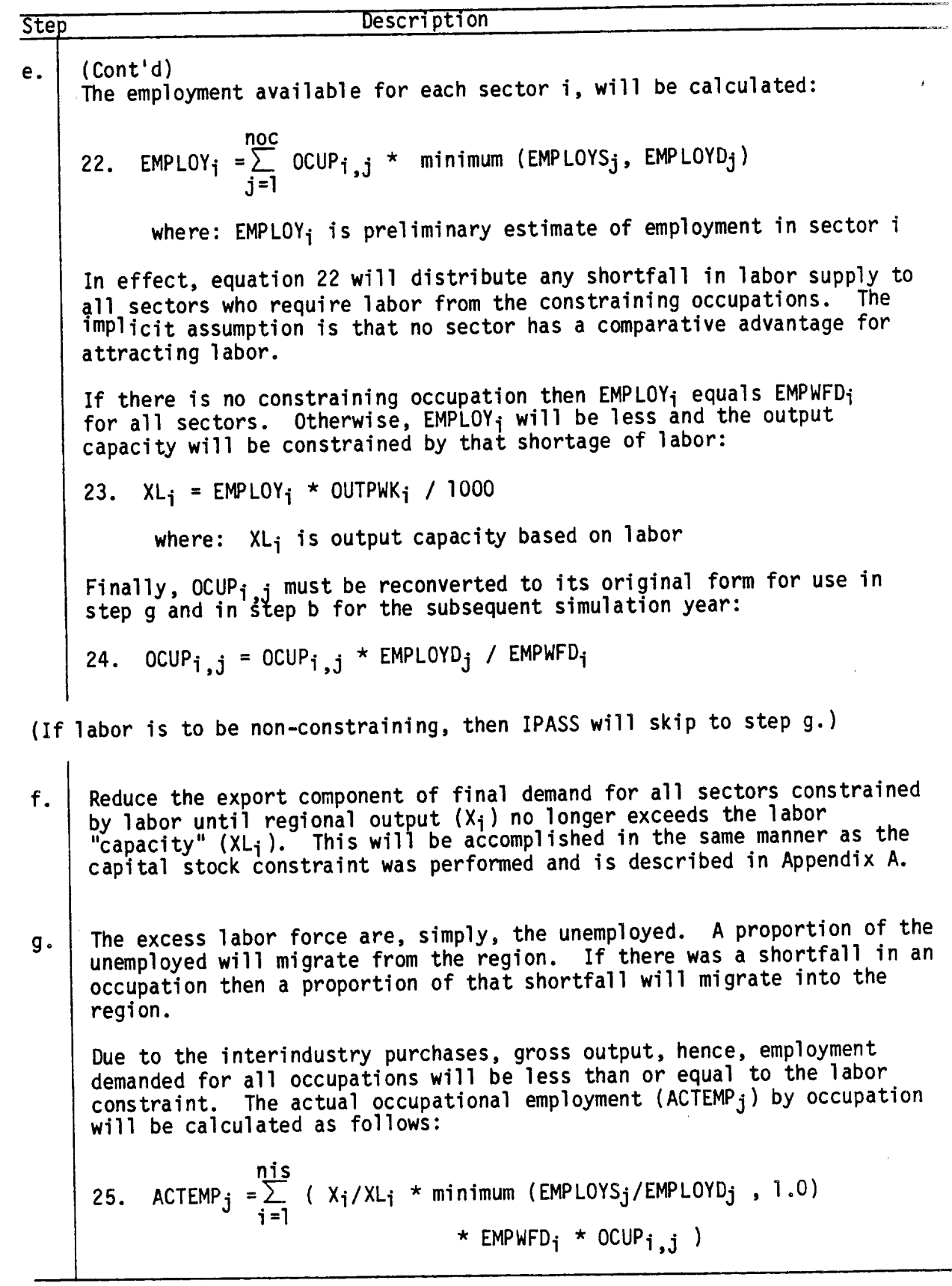

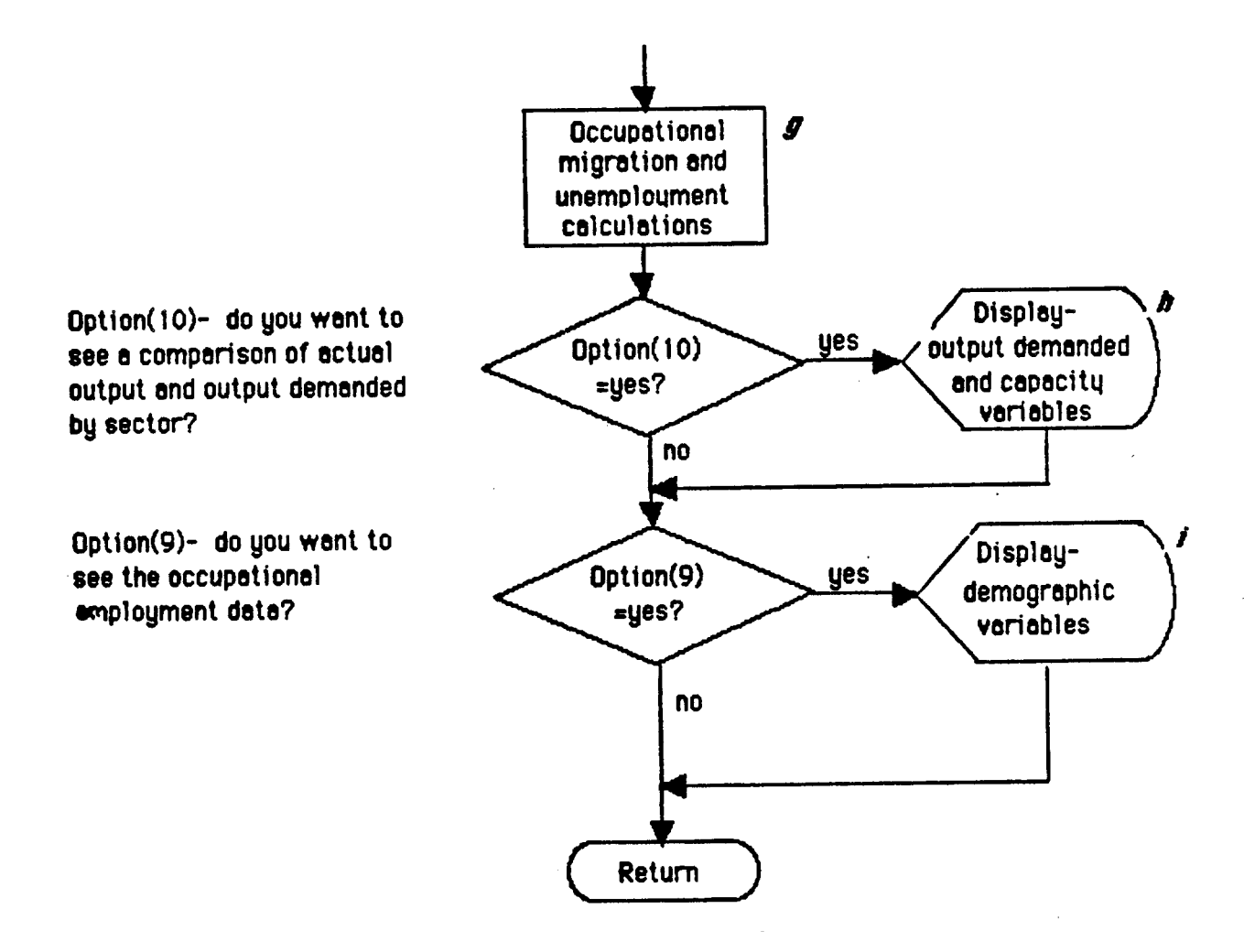

Figure 11. (Cont'd) Labor Force and Employment Module [Overlay(6,0)]

Table 9.(Cont'd) Labor Force and Employment Module LOverlay(6,0)J

Step Description  $g.$  (Cont'd) Employment by sector (EMPLOY<sub>i</sub>) will be similarly affected: 26. EMPLOY<sub>i</sub> = EMPLOY<sub>i</sub> \*  $X_i/XL_i$ A ratio (OTMIGRj) is applied to the the excess labor force to determine the number who will migrate out by occupation (OTMIGOC<sub>j</sub>): 27. OTMIGOC $_j$  = (EMPLOYS $_j$  - EMPLOYD $_j$ ) \* OTMIGR $_j$ If, on the other hand, the labor demand is greater than the supply, a ratio (INMIGRj) is applied to determine the number who will migrate in by occupation (INMIGOCj): 28. INMIGOC $_j$  = (EMPLOYS $_j$  - EMPLOYD $_j$ ) \* INMIGR $_j$ Unemployment for each occupation (UNEMP<sub>j</sub>) is the labor force minus the actual employment: 29. UNEMP $_j$  = EMPLOYS $_j$  - ACTEMP $_j$ h. IPASS displays a comparison of actual estimated output and the original output demanded by sector as constrained by the capital and labor constraints. An example of this output can be found in Appendix A (page 46) of the IPASS user manual. i. | IPASS displays occupational labor force and employment data. An example of this output can be found in Appendix A (page 47) of the IPASS user manual.

(Control returns to the Control module)

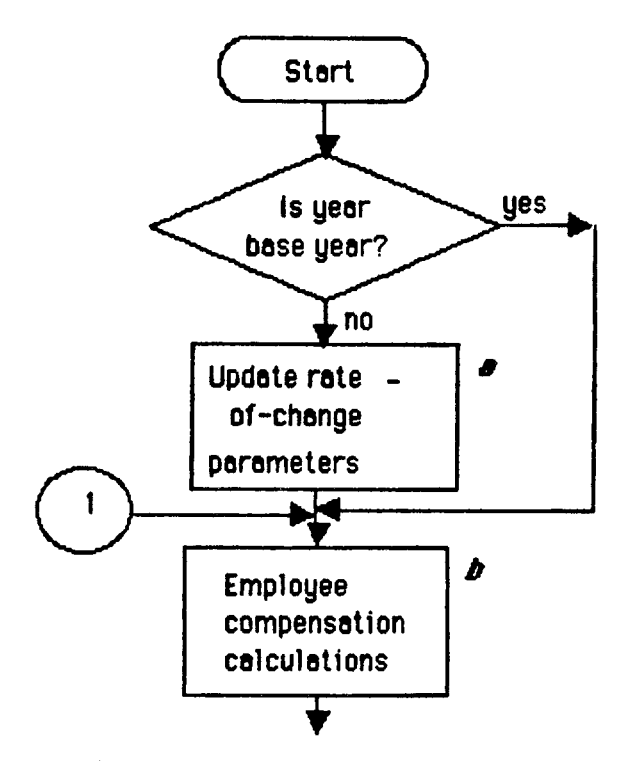

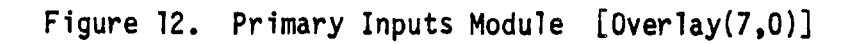

Primary inputs module includes calculations of value added (taxes, wage and salary, and other value added which includes payments to stockholders, proprietor income, and retained earnings), imports, and personal income. Depreciation of capital equipment, based on the current year's output, is also calculated.

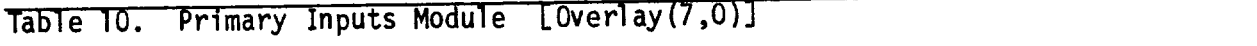

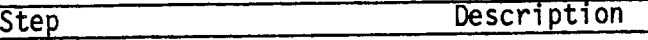

(The Primary Inputs module is called once at the very beginning of the simulation in order to calculate net business income for the base year. IPASS skips to step b so that the annual rates of change are not allowed to update at this time.)

a. | Annual rates-of-change are applied to IPASS variables. Update business tax rate (BUSTAXR<sub>i</sub>) using the annual rate of change (PCHITR<sub>i</sub>) for industry i: 1. BUSTAXR<sub>i</sub> = BUSTAXR<sub>i</sub> \* (1 + PCHITR<sub>i</sub>) Update earnings per worker for industry i (EARPWK; ) using the annual rate of change for industry i for time period n (EARPWKR<sub>i,n</sub>) unless the wage freeze flag is in effect (i.e.,  $MEARPWK_i = 1.$ ) in which case earnings per worker is frozen at last year's value: 2. EARPWK<sub>i</sub> = EARPWK<sub>i</sub> \* (1 + EARPWKR<sub>i</sub>) where:  $n = 1$  is 1970 - 1979<br> $n = 1$  is 1980 - 1984 n = 1 is 1980 - <sup>1984</sup> n = 3 is 1985 - 1989 n = 4 is 1990 - 1994  $n = 5$  is 1995 + After earnings per worker is updated or skipped over (because it was frozen) the freeze wage flag is set to 0. If wages are to be frozen in subsequent years the flag will be so set in this module.

b. Employee compensation currently consists of only wages paid by each sector so that earnings (EARN<sub>i</sub>) equals employment compensation (EMPCOM<sub>i</sub>) and is quite simply the earnings per worker (EARPWK<sub>i</sub>) times
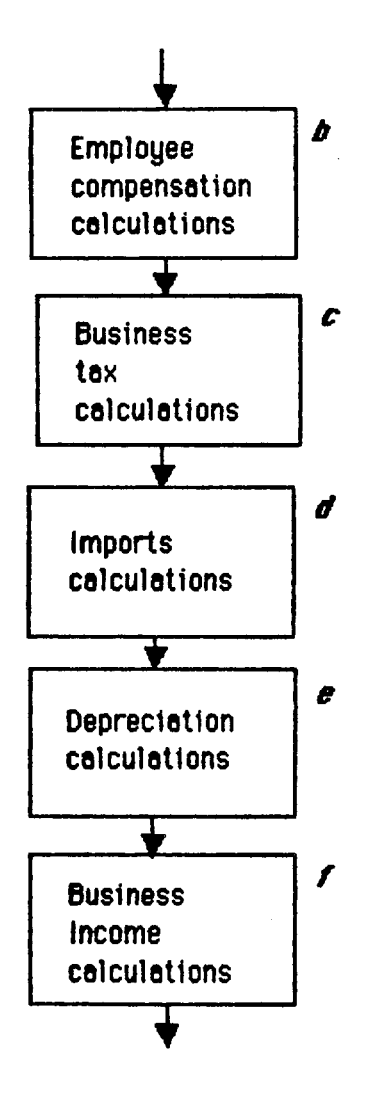

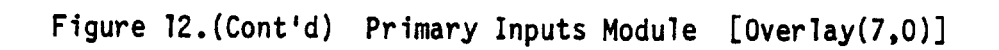

Table 10.(Cont'd) Primary Inputs Module LOverlay(7,0)]

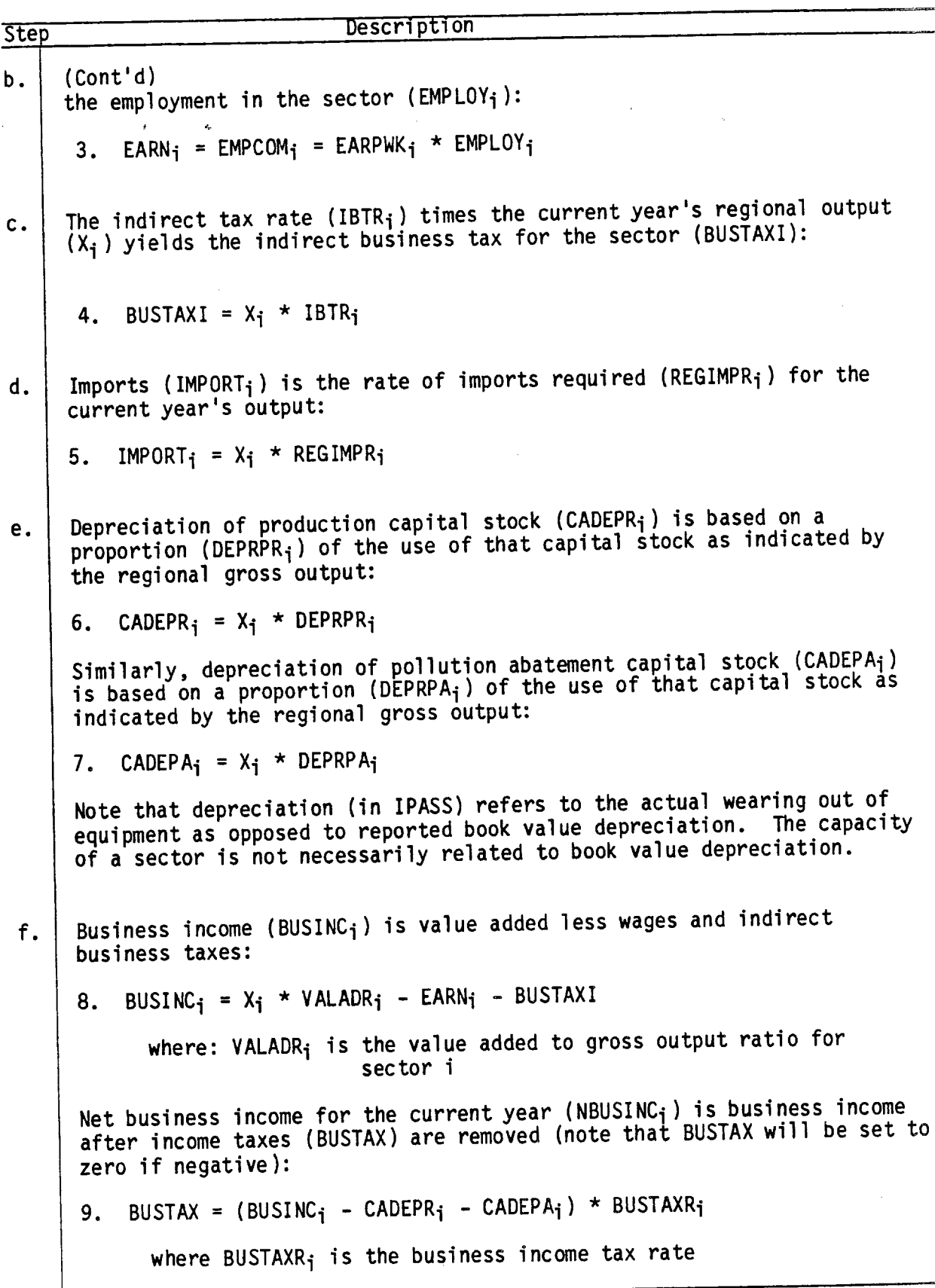

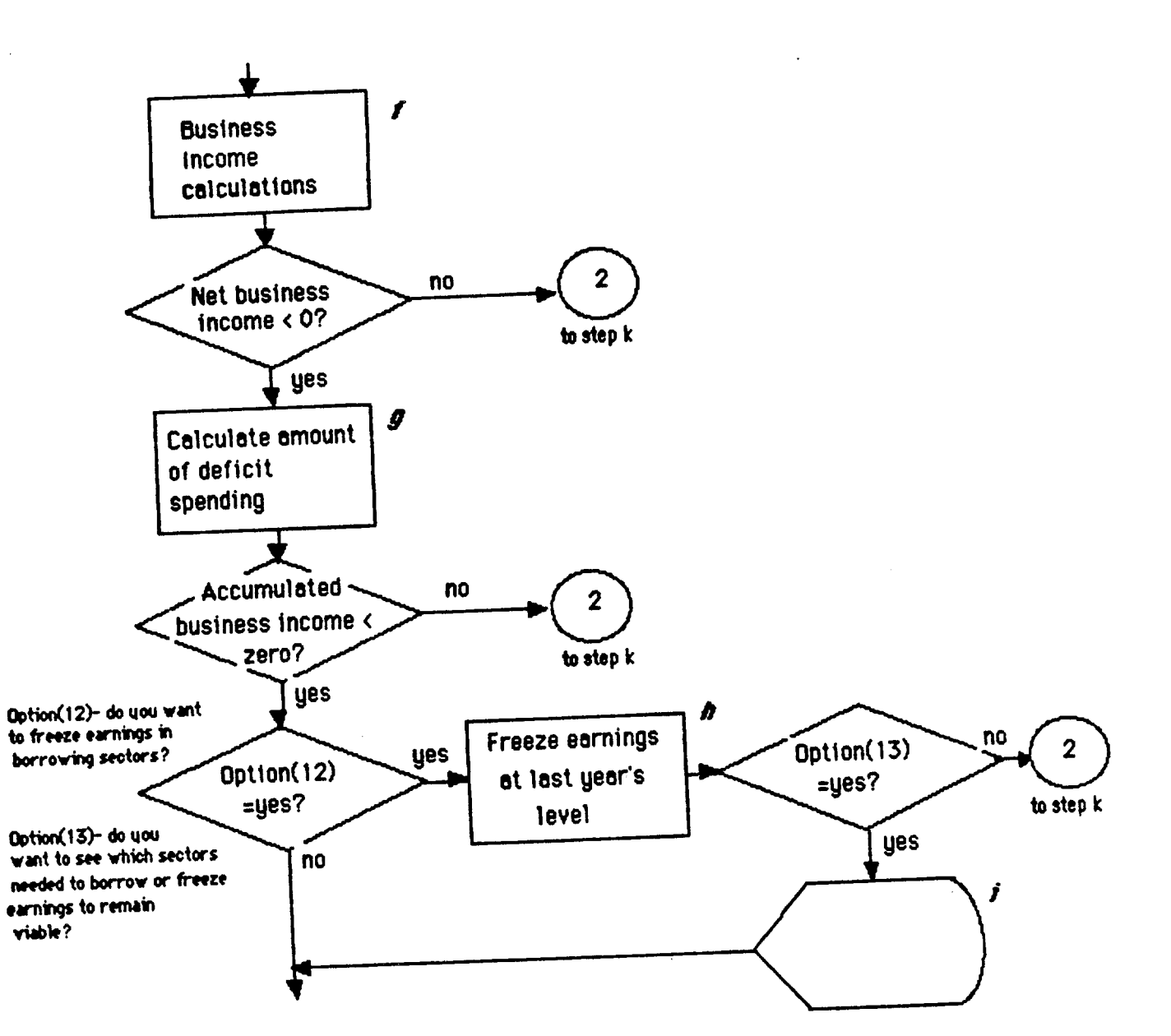

Figure 12.(Cont'd) Primary Inputs Module [Overlay(7,0)]

Table lO.(Cont'd) Primary Inputs Module LOverlay(7,0)J

i,

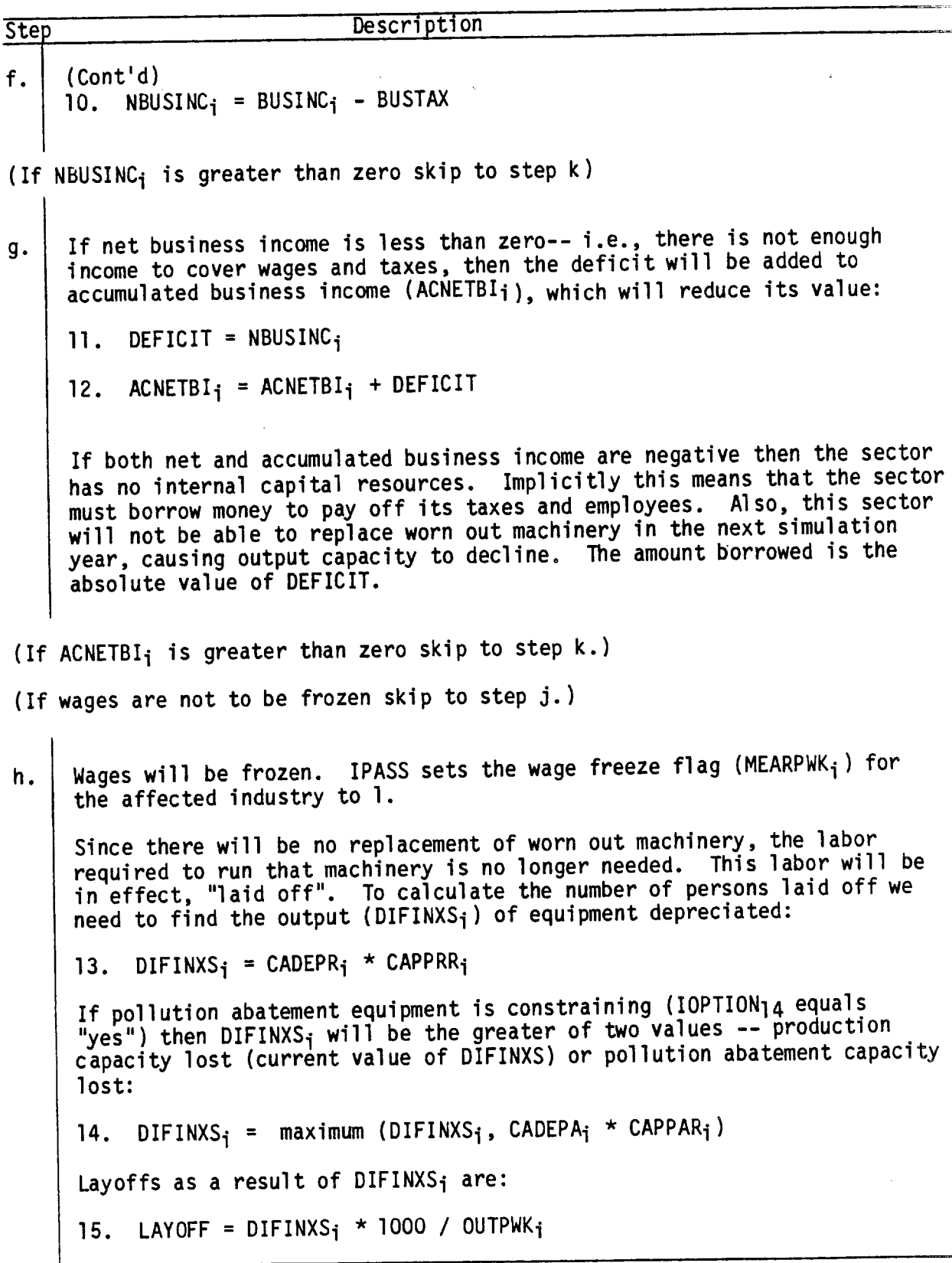

 $\sim 10$ 

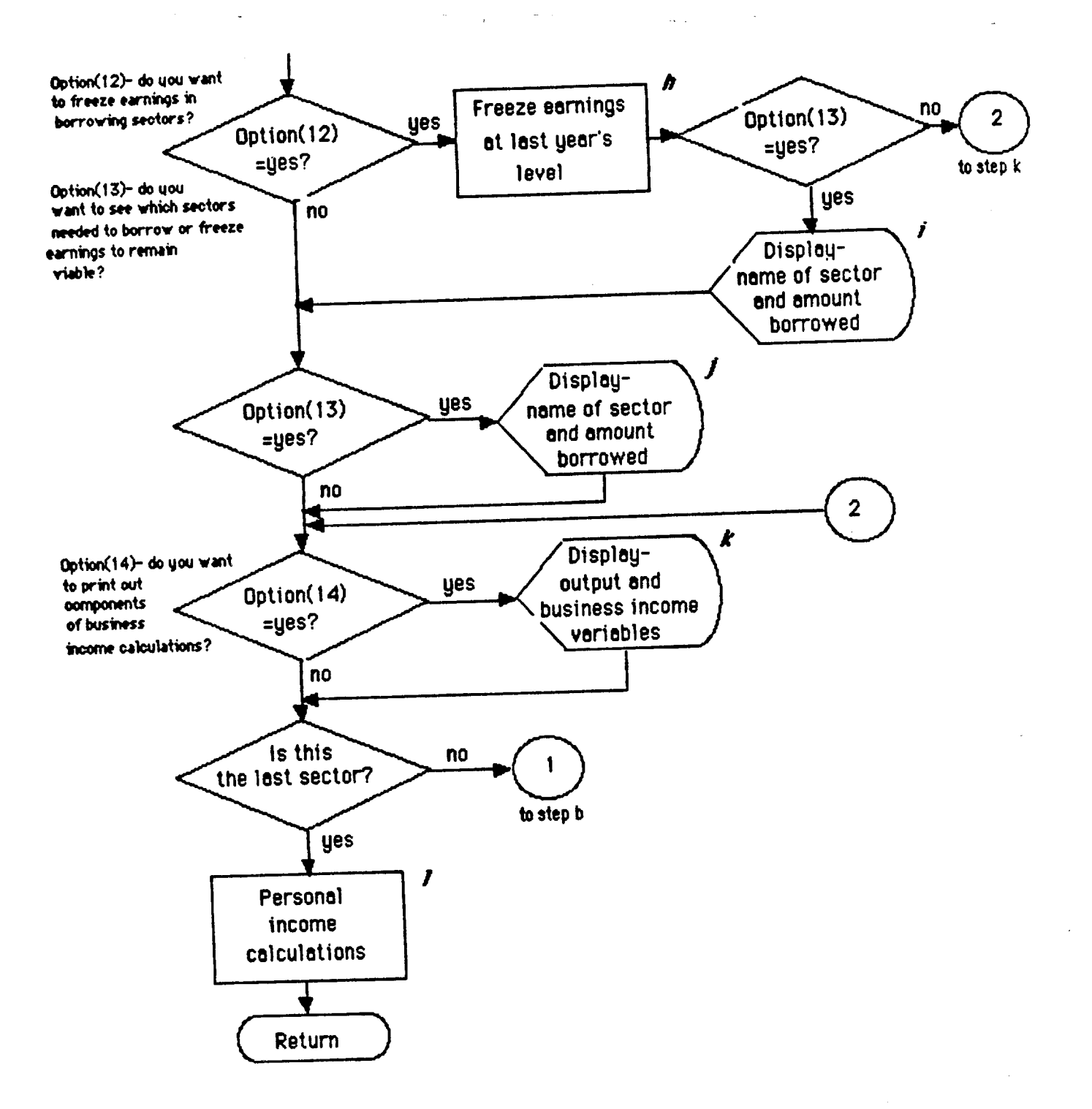

Figure 12. (Cont'd) Primary Inputs Module [Overlay(7,0)]

Table lO.(Cont'd) Primary Inputs Module LOverlay(7,0)]

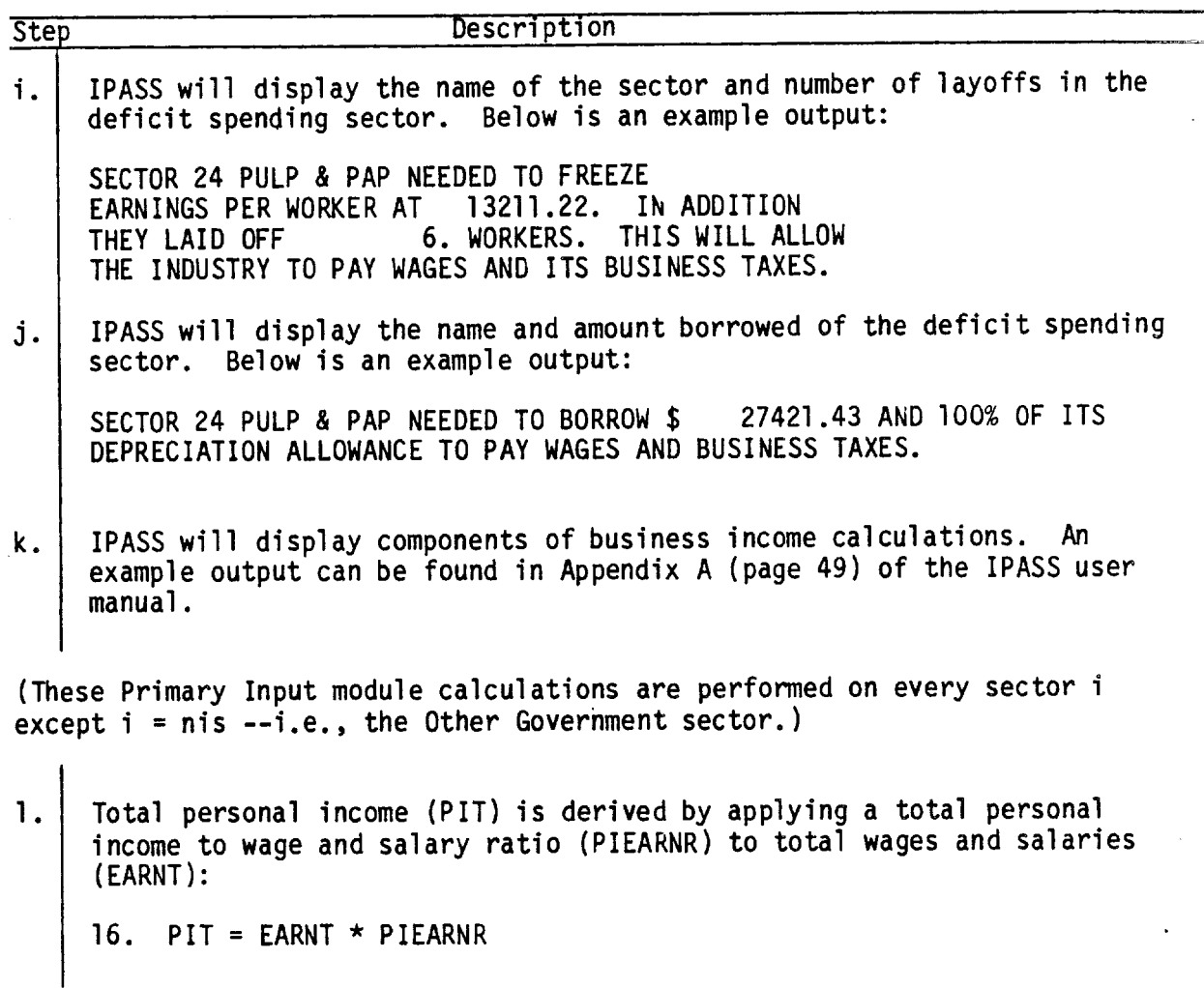

(Control is returned to the Control module.)

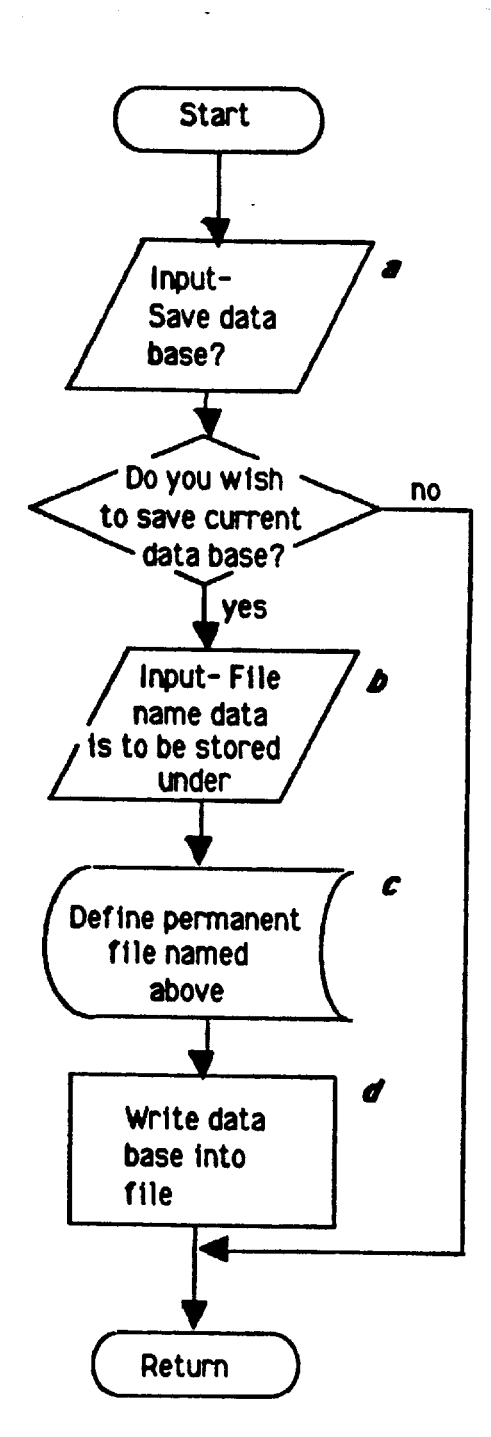

 $\sim$ 

Figure 13. Save Data Base Module [Overlay(13,0)]

Save Data Base Module [Overlay(13,0)]

At the end of the simulation, the user is allowed to save the data base as a permanent file. This data base can then used as the original data of a new simulation by specifying it at step a of the Read in Data module and.

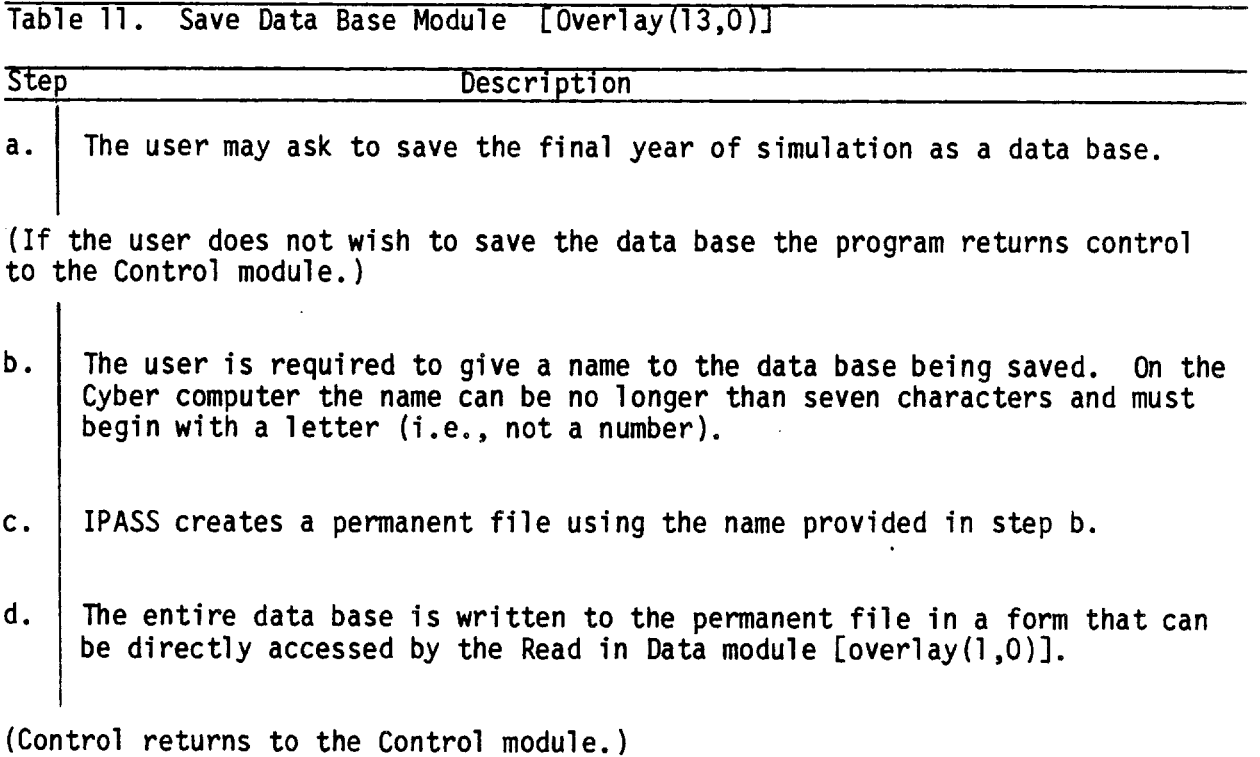

77

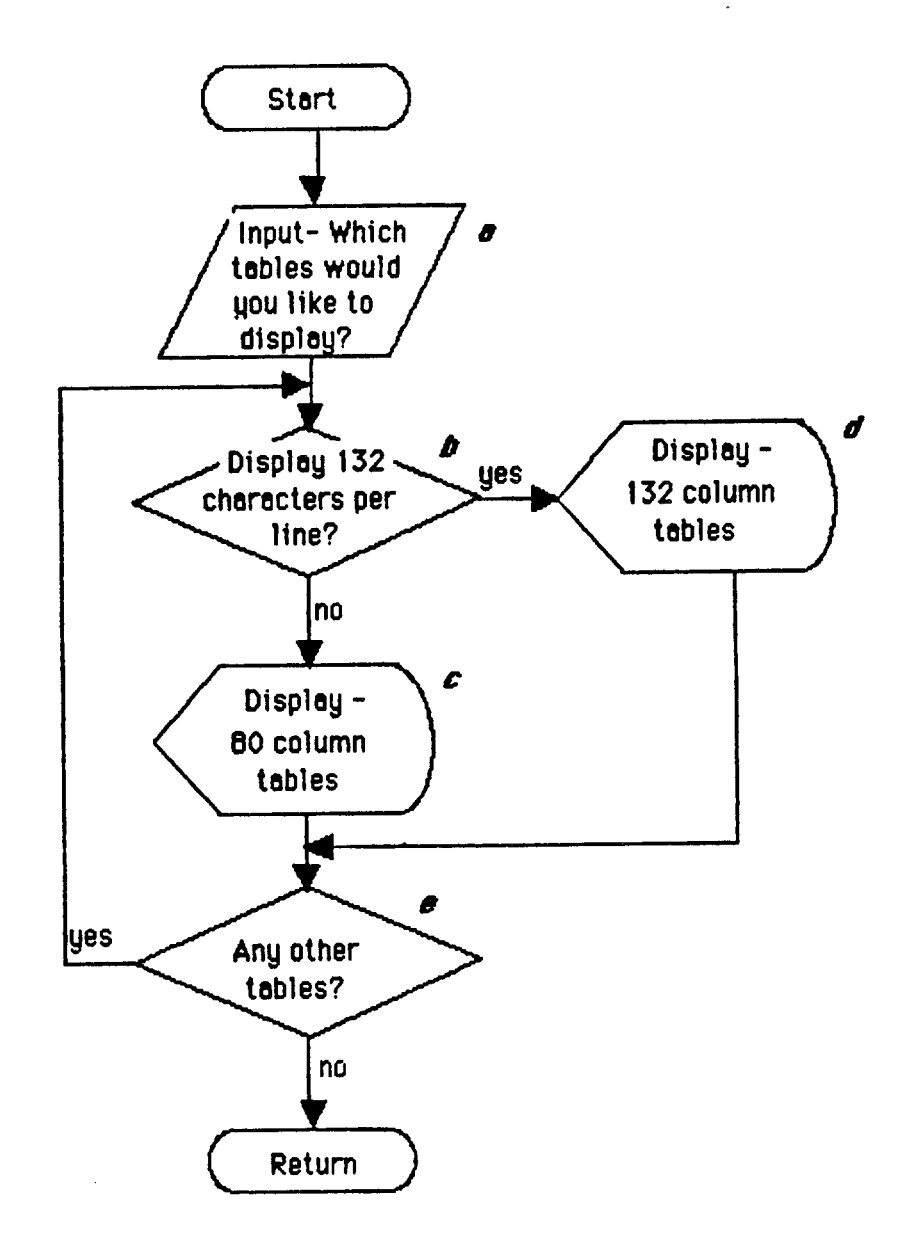

Figure 14. Data Table Display Modules [Overlays(11,0), (12,0)]

Data Table Display Modules [Overlays(11,0), (12,0)]

IPASS displays prepared tables for the user. The tables provide complete industrialy sector and occupational breakdowns. An example of the eight tables currently available can be found in Appendix A of the IPASS user manual.

Table 12. Data Table Display Modules LOverlays(ll,0), (12,0)]

| <b>Step</b> | Description                                                                                                    |  |  |
|-------------|----------------------------------------------------------------------------------------------------|--|--|
| a.          | The user may ask for any or all of the eight tables available.                                                                                |  |  |
| b.          | All tables may be printed in 132 or 80 column displays.  The column width<br>was specified by the user in step c of the Read in Data module.  |  |  |
|             | The 80 column tables are printed by overlays (11,1), (11,2), (11,3), (11,4), (11,5), (11,6), (11,7), and (11,10).                             |  |  |
|             | d. The 132 column tables are printed by overlays $(12,1)$ , $(12,2)$ , $(12,3)$ , $(12,4)$ , $(12,5)$ , $(12,6)$ , $(12,7)$ , and $(12,10)$ . |  |  |
| e.          | If the user asks for more than one table, IPASS will display them in the<br>order listed.                                                     |  |  |

(Control is returned to the Control module)

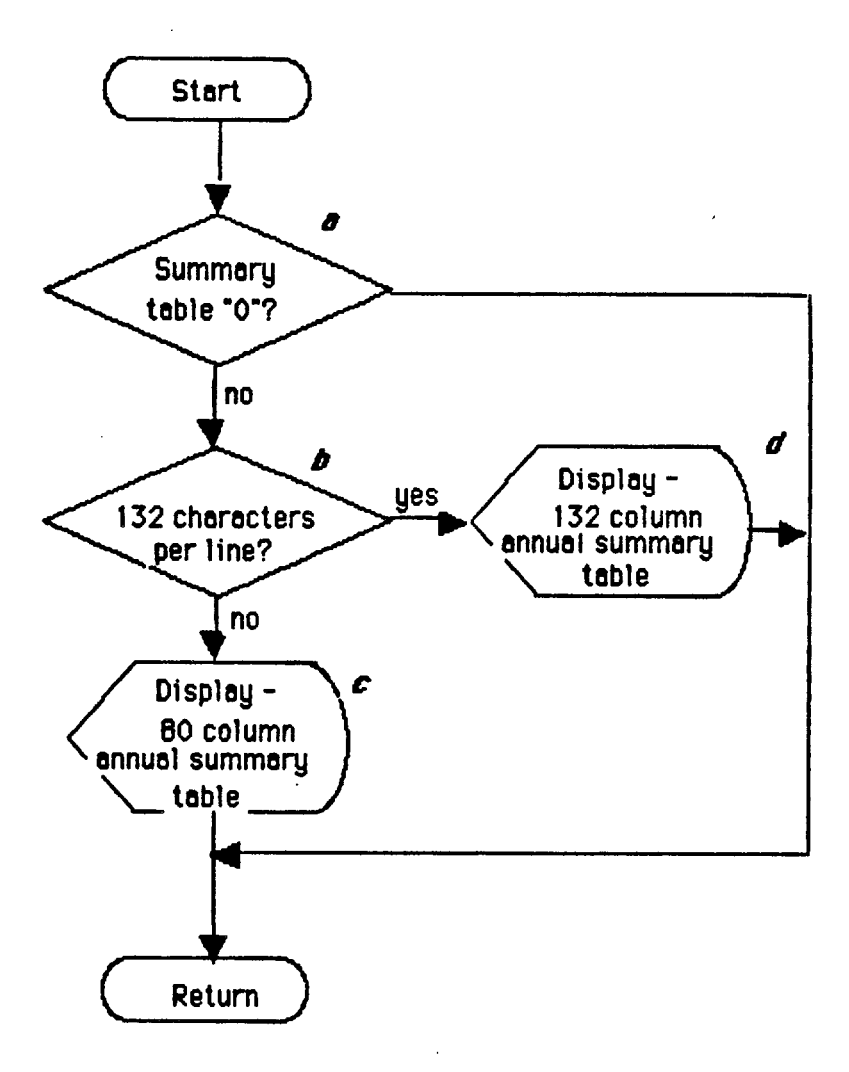

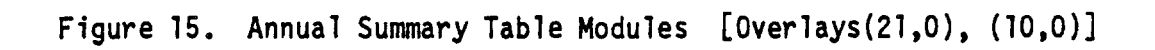

Annual Summary Table Modules [Overlays(21,0), (10,0)]

(Control is returned to the Control module)

The user may choose to have any one of six summary tables printed each year of the simulation at step d of the Read in Data module. An example of each is available in Appendix A of the IPASS user manual.

Table 13. Annual Summary Table Modules LOverlays(21,0), (1O,O)J

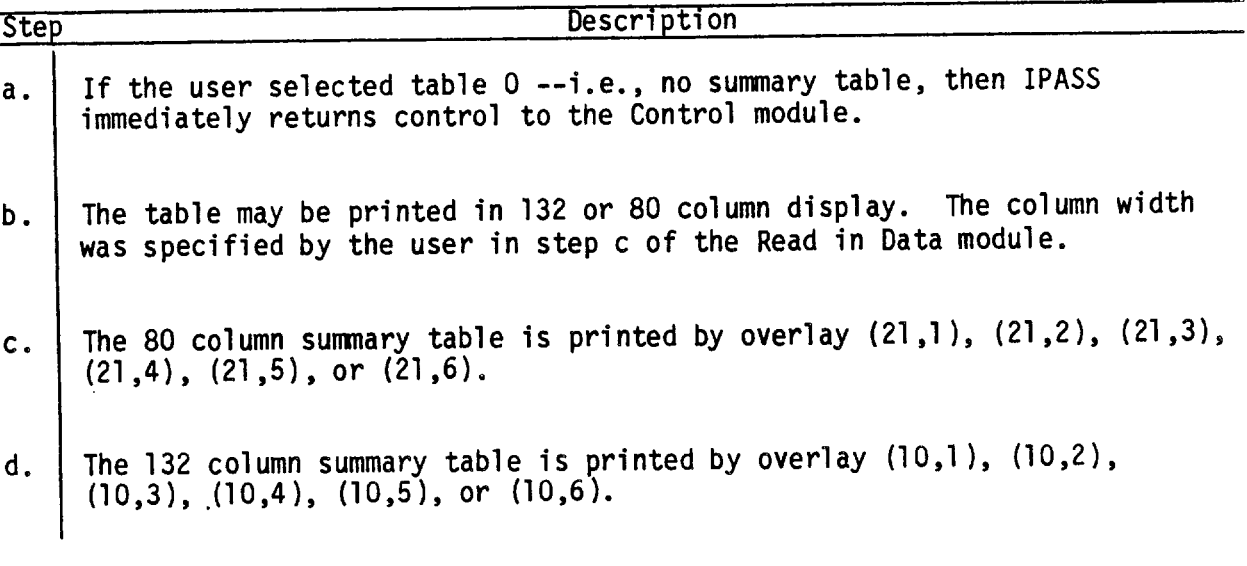

81

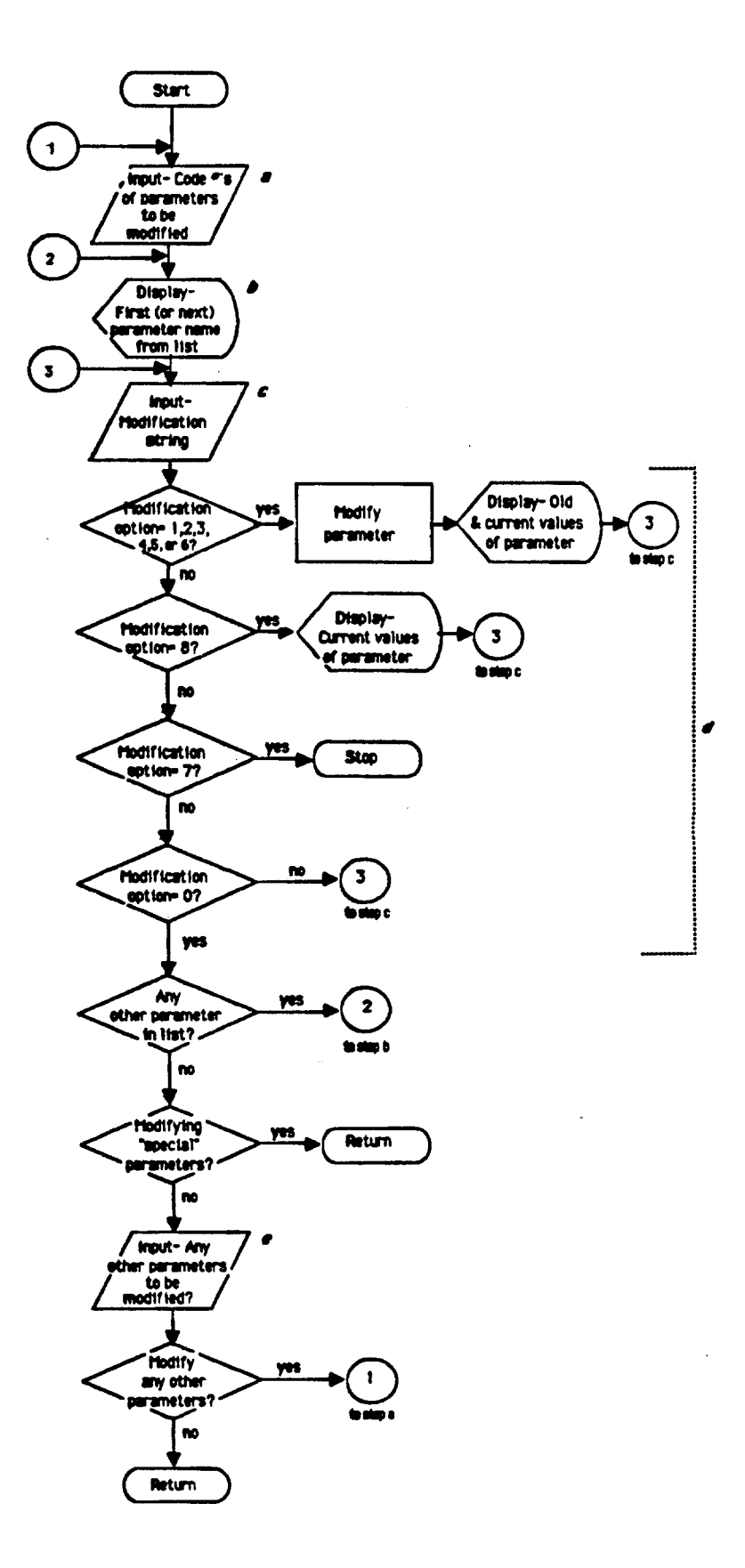

Figure 16. Parameter Change Module [Overlay(14,0)]

## Parameter Change Module [Overlay(14,0)]

The Parameter Change module allows the user to externally change current IPASS ratios and variables for "fine tuning" of the data base for impact analysis. The user may modify any of the 120 parameters listed in Appendix C of the IPASS user manual.

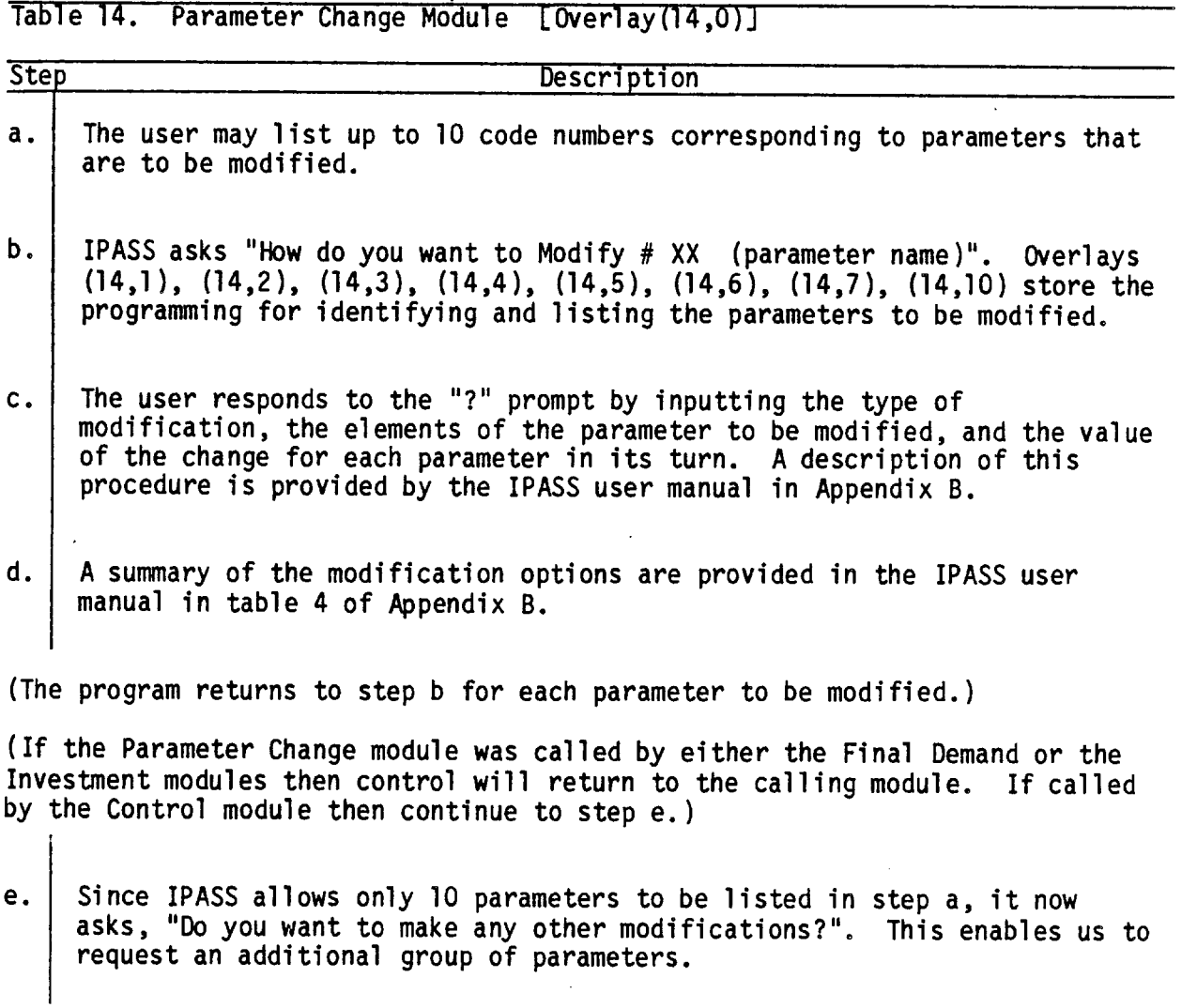

(If the user requires additional parameters to be modified go back to step a.)

(Control returns to the Control module.)

APPENDIX A -- How to constrain Gross Output demanded

The problem is to constrain final demand so that total gross output  $(X_i)$  is less than or equal to output capacity  $(XS_j$  for capital constraint,  $XL_j$  for labor constraint) for each sector.

1.  $[X] = [LEMAT] * [FD]$  subject to the condition that  $X_i$  is less than or equal to  $XS_i$  for all i.

> where: [LEMAT] is the Leontief inverse matrix [FD] is total final demand vector for all sectors i [XS] is the capital stock constraint for all sectors i (note that throughout the rest of this appendix only XS will be used. The labor constraint [XL] , however, is used in the exact same manner to constrain [X].)

Reducing final demands for constrained industries needs to be accomplished under the following three conditions:

a) A non-arbitrary reduction of final demand must occur --i.e., no reduction of final demand for a constrained sector may be disproportionately greater than another without a reasonable assumption

b) Final demands of unconstrained sectors will not change --i.e., only the final demands of the constrained sector will be directly affected.

c) The final demand of any sector may not be increased as a result of constraining total outputs.

The methodology chosen for use in IPASS follows.

An element of [X] is derived through the multiplication shown in equation 1 above.

2.  $X_i = b_{i,1} * F D_1 + b_{i,2} * F D_2 + ... + b_{i,n} * F D_n$ 

where: bi,j is an element of the matrix [LEMAT]

If  $X_i$  must be constrained by amount  $(X_i - XS_i)$ , the amount that FD; must be reduced can be easily derived by equations 3 and 4:

3.  $X_i - X_i = b_{i,1} \star 0 + ... + b_{i,i} \star \triangle FD_i + ... + b_{i,n} \star 0$ 

4.  $\triangle FD_i = (X_i - XS_i)/b_{i,i}$ 

Note that if there is only one constrained sector then equation 4 will provide the exact reduction in final demand needed to satisfy the constraint. However, if more than one sector is constrained then for each constrained sector i, the off-diagonal elements of the Leontief inverse (elements other than  $b_{i,j}$ ) will also be multiplied by the change in final demands in equation 3. This reflects the interactive nature of input/output analysis and may result in a final gross output of all sectors (X) far below the original output demanded (XD) and even far below capital stock capacity (XS) for those sectors which were constraining.

To solve this problem we revised equation 4:

(X<sub>i</sub> - XS<sub>i</sub>)/(f\*b<sub>i.i</sub>), if X<sub>i</sub> is greater than XS<sub>i</sub> --i.e., the ith sector is  $-$  constrained 5.  $\Delta FD_i$  = 0 if X<sub>i</sub> is less than XS<sub>i</sub> --i.e., the ith sector is not constrained

The new final demand vector FD  $_1^{\prime\,\prime}$  = FD -  $\Delta$  FD is then used to compute the new gross output vector  $X^{(1)} = X - \triangle X$ .

We experimented with four possible methods of constraining output based on equation 5 above.

Method 1. We have shown in equation 4 that by chosing f = 1 that we are guaranteed that in one iteration  $\,$  X to X<sup>())</sup> yields a gross output satisfying all constraints.

Method 2. Choosing f = 2 (bisecțion) X to  $\chi ^{\{1\}}$  may or may not satisfy all constraints. But calculating  $FD^{(2)} = FD^{(1)} - \Delta FD^{(1)}$  based again on equation 5 with f = 2 yields an iterative process  $x$  to  $x^{(1)}$  to  $x^{(2)}$  to  $X^{(3)}\ldots$ , until all constraints are satisfied.

Method 3. Choose f, at each iteration, to be the number of sectors for which  $X_i$  is greater than  $XS_i$ . Again we can iterate until all constraints are satisfied using equation 5 with f equal to the number of constrained sectors. The greater the number of constraining sectors the larger the f and the smaller the reduction in gross output will be at that iteration.

While experimenting with methods 2 and 3, when the process reached the point at which either:

- (i) only one sector is constrained, or
- (ii) no sector has output exceeding capacity by more than some predetermined e (we chose e = 0.2) --i.e., when  $(x \{k\})$  -  $xs \{k\}$ ) is less than or equal to e, i=l to n

then the value of f was changed to 1, and the one final iteration yielded a gross output satisfying all constraints.

Calculations using numerical examples show that method 3 consistently yields the largest gross outputs within capacity (hence, the least amount of unused capacity), and method one yields the smallest gross output and final demands. How far gross output derived by methods 1 and 2 are overconstrained depends on how many sectors are constraining and how strongly they are linked together. However, method 1 is the fastest, hence, the cheapest, and method three can be the slowest if there are many constraining sectors. Alternately, method 3 may also overconstrain if there are few constraining sectors. Method 4, below, was developed to maximize output within the constraint and minimize iterations.

Method 4. "Fixed number of iterations." We choose a fixed finite sequence  $f_1 > f_2 > ... > f_m = 1$  of positive integers decreasing to  $f_m = 1$ . (In IPASS we use the sequence 5,4,3,2,1.) This yields a fixed number of iterations resulting in gross output X<sup>(m)</sup> satisfying all constraints. By<br>choosing a fairly large initial value of f, we improve on method 1, which tends to produce an overly large decrement in gross output. In moving towards  $f_m$ =1 we take larger percentage reductions of a progressively smaller constraints. We end the process with at most m iterations which limits the computer time required.

## APPENDIX B -- Complete Flow Charts

 $\bar{z}$ 

## List of figures

į.

 $\mathbb{R}^2$ 

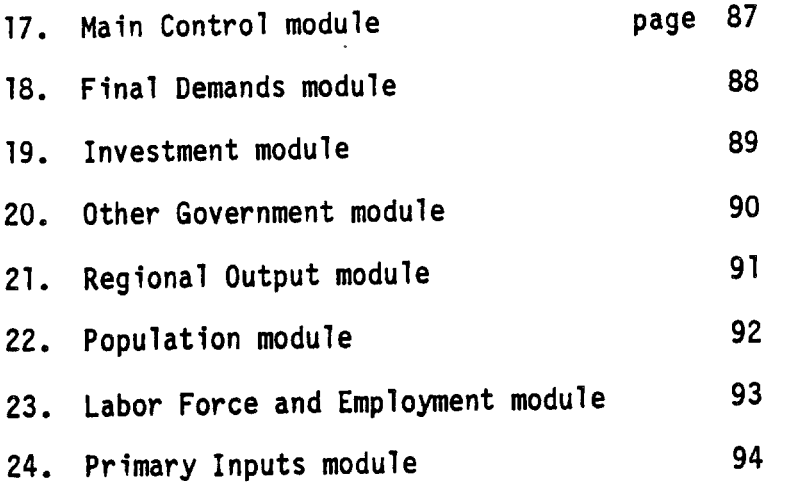

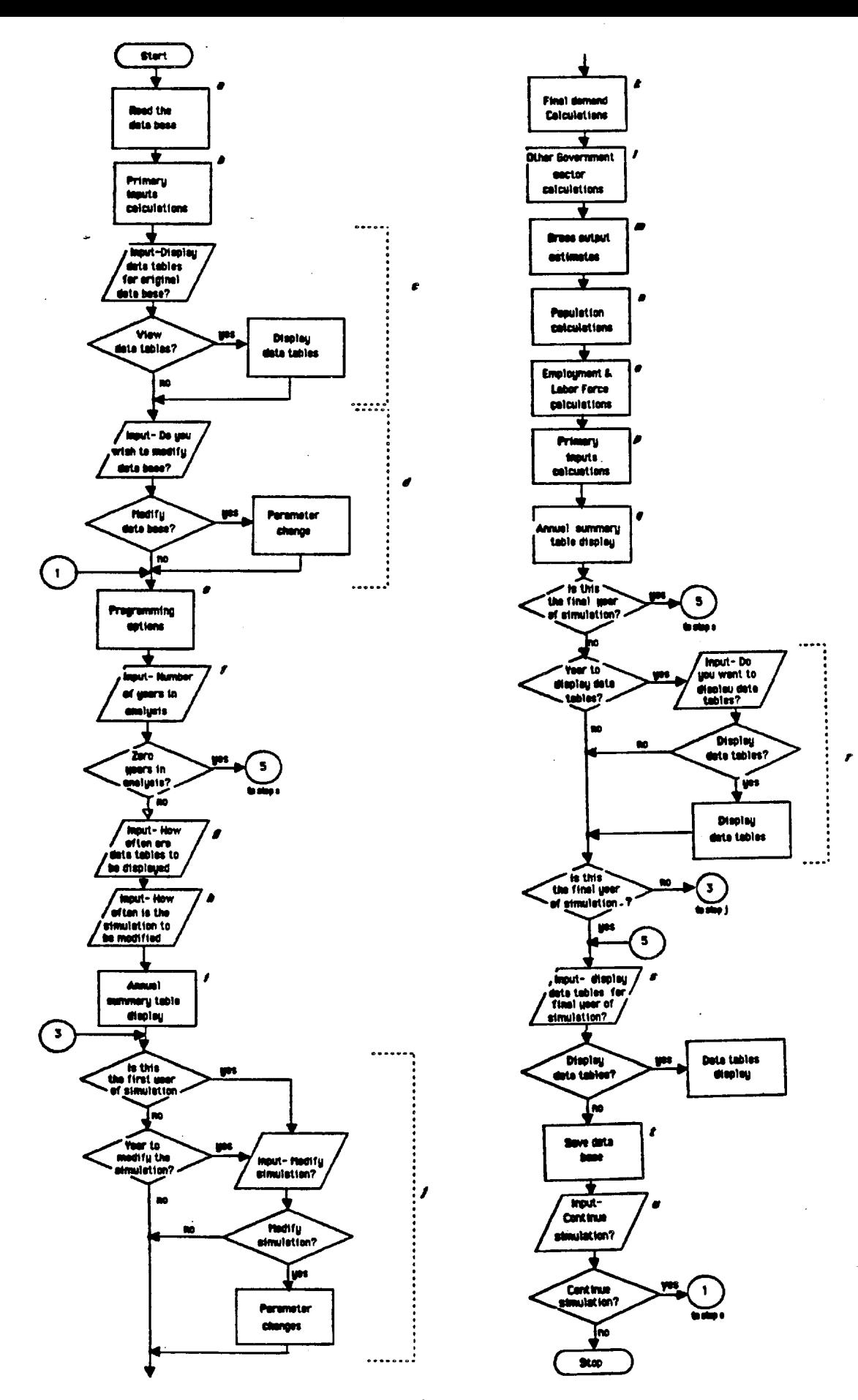

Figure 17. Main Control Module [Overlay(0,0)]

 $\gamma \rightarrow \gamma$ ¥.

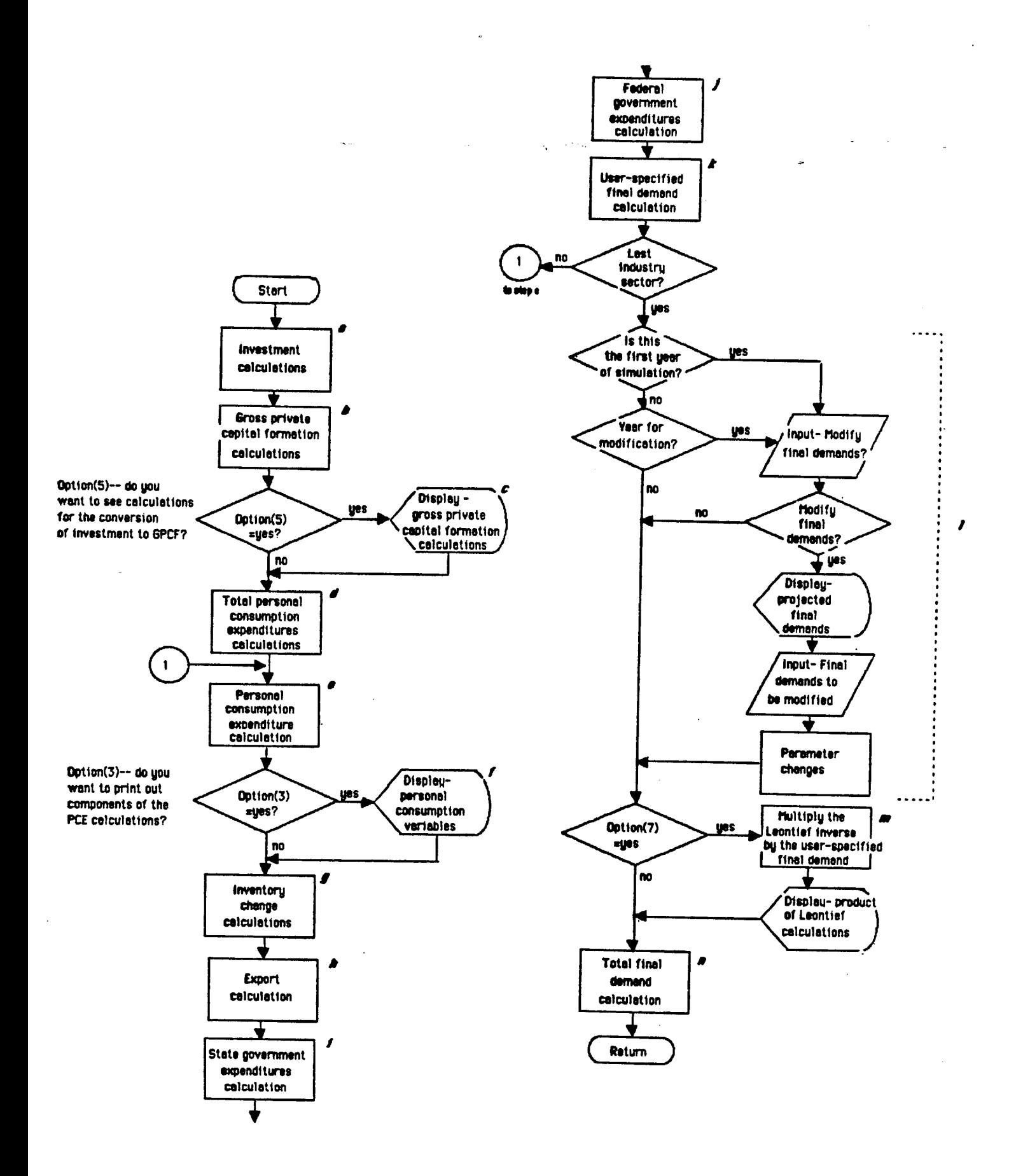

Figure 18. Final Demands Module [Overlay(2,0)]

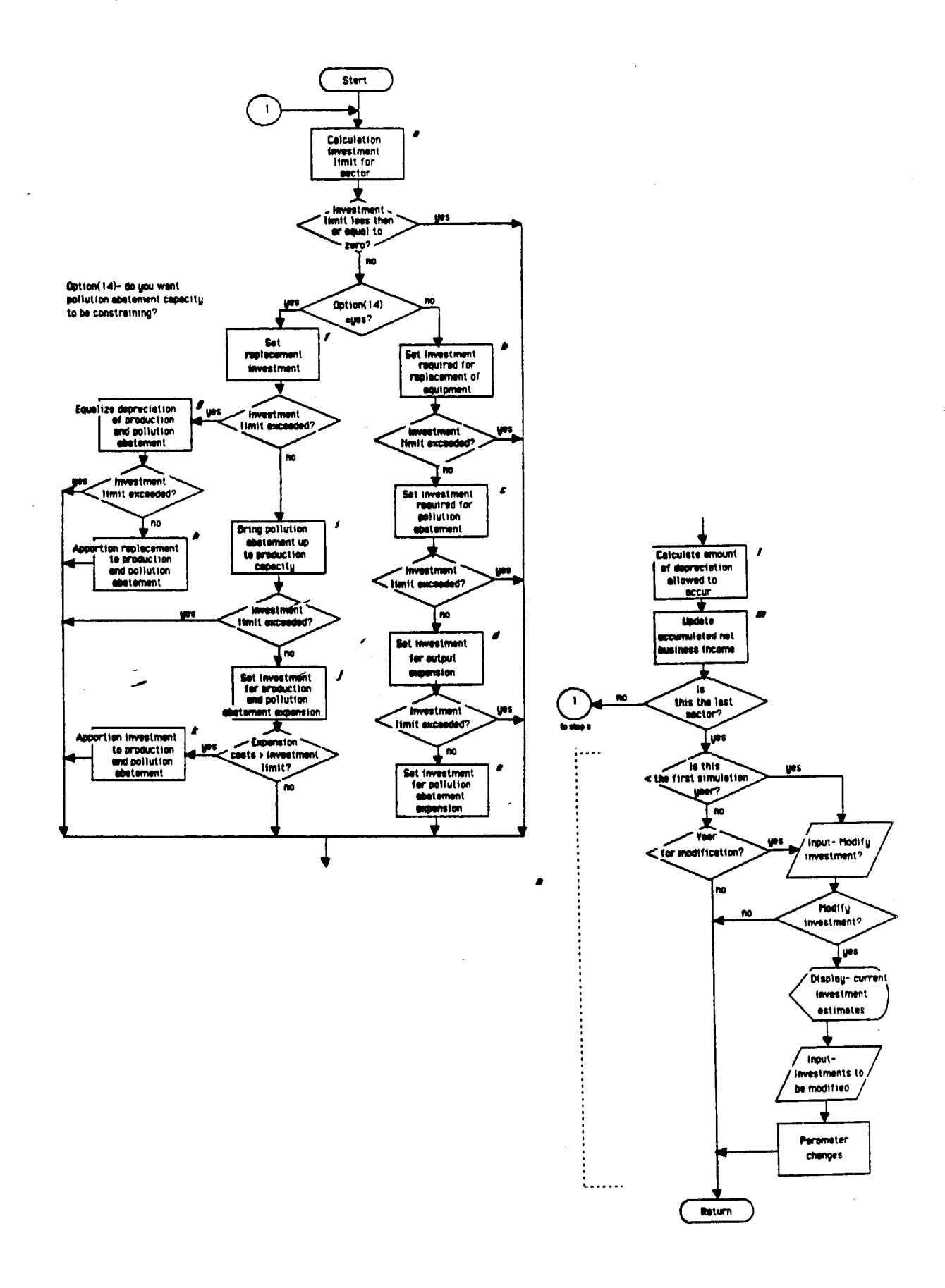

Figure 19. Investment Module [Overlay(2,1)]

 $\tilde{\phantom{a}}$ 

 $\omega$ 

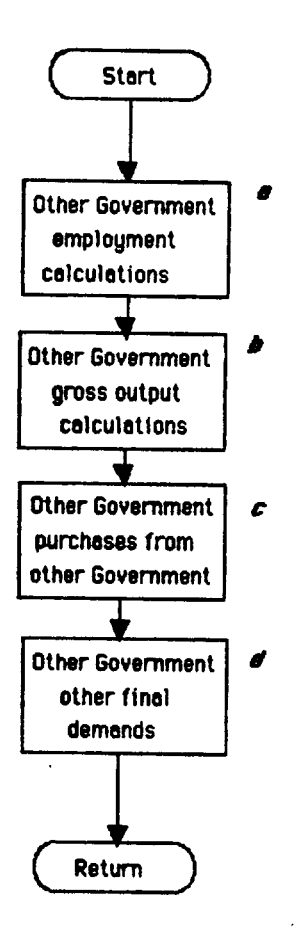

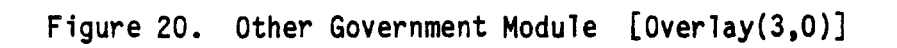

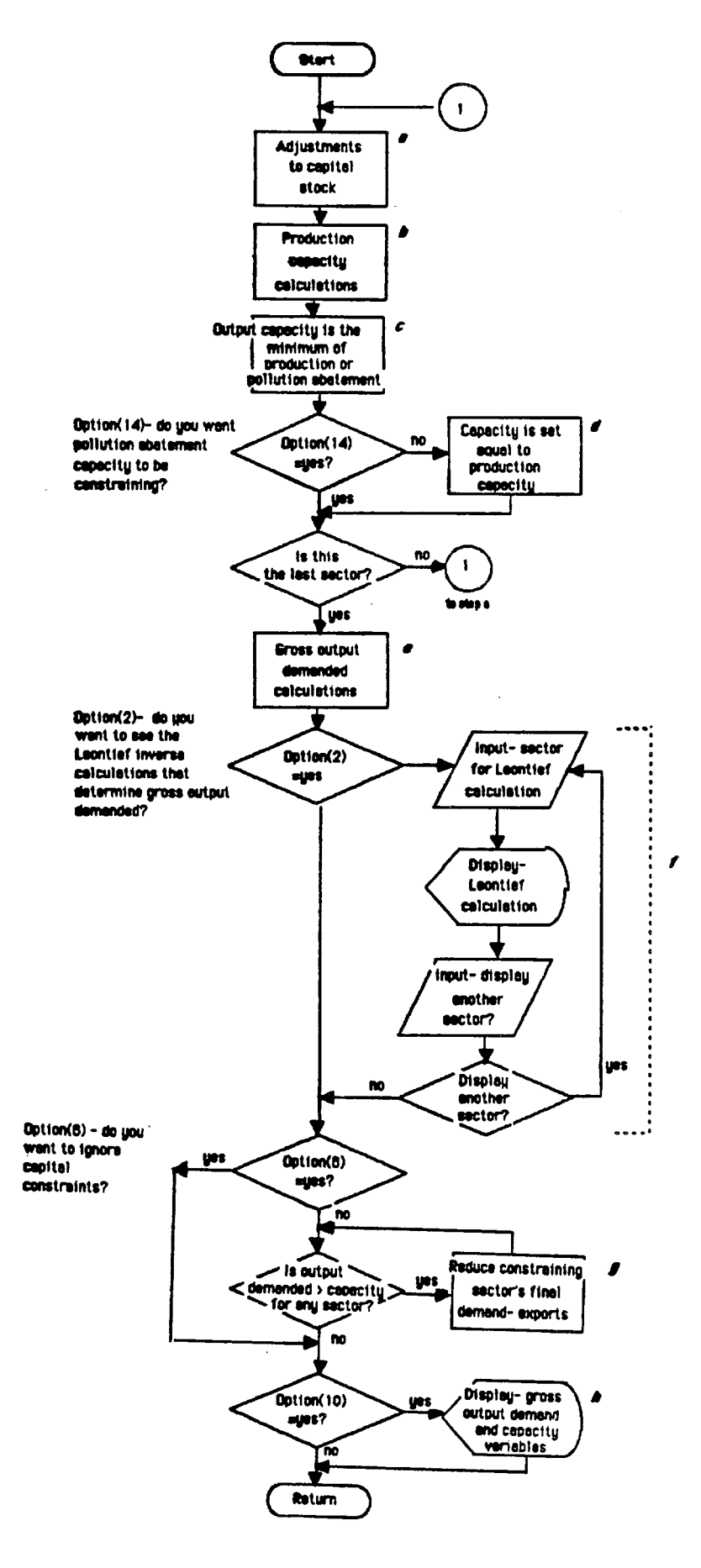

Figure 21. Regional Output Module [Overlay(4,0)]

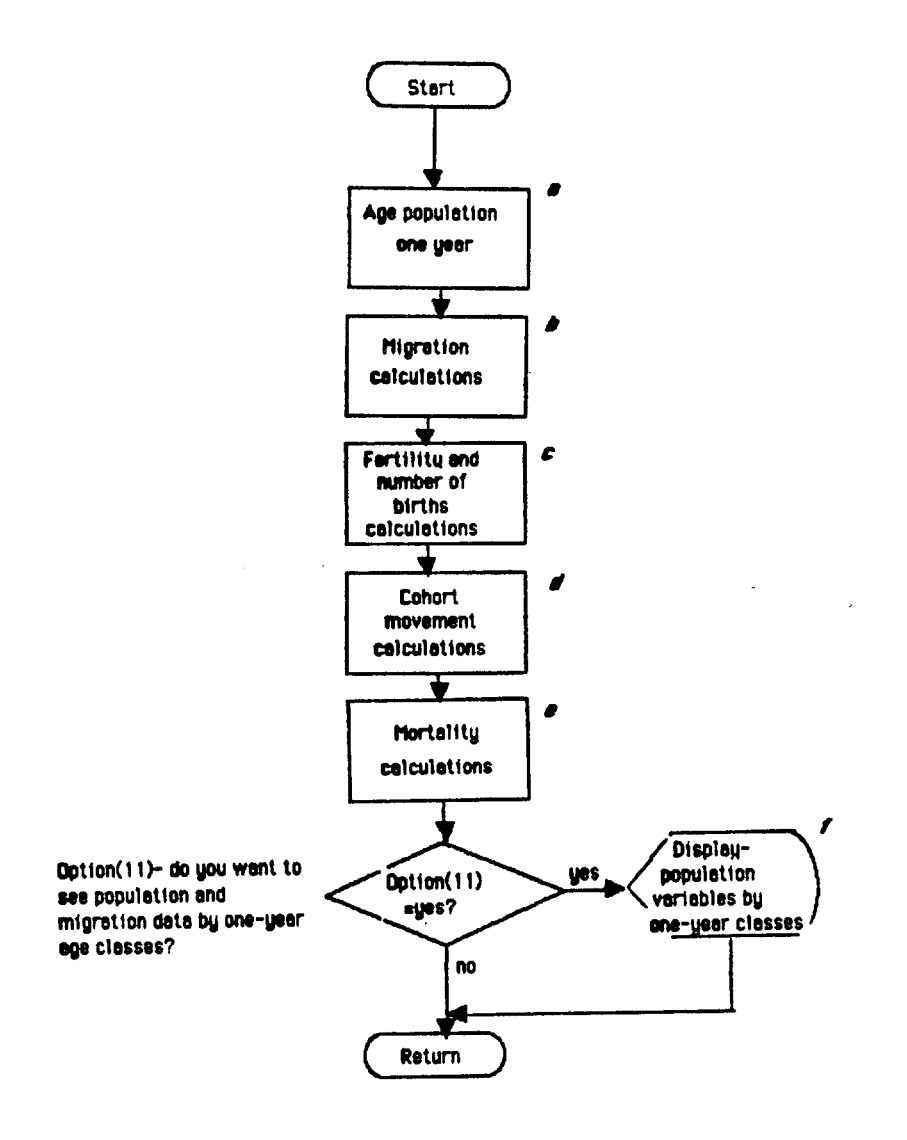

Figure 22. Population Module [Overlay(5,0)]

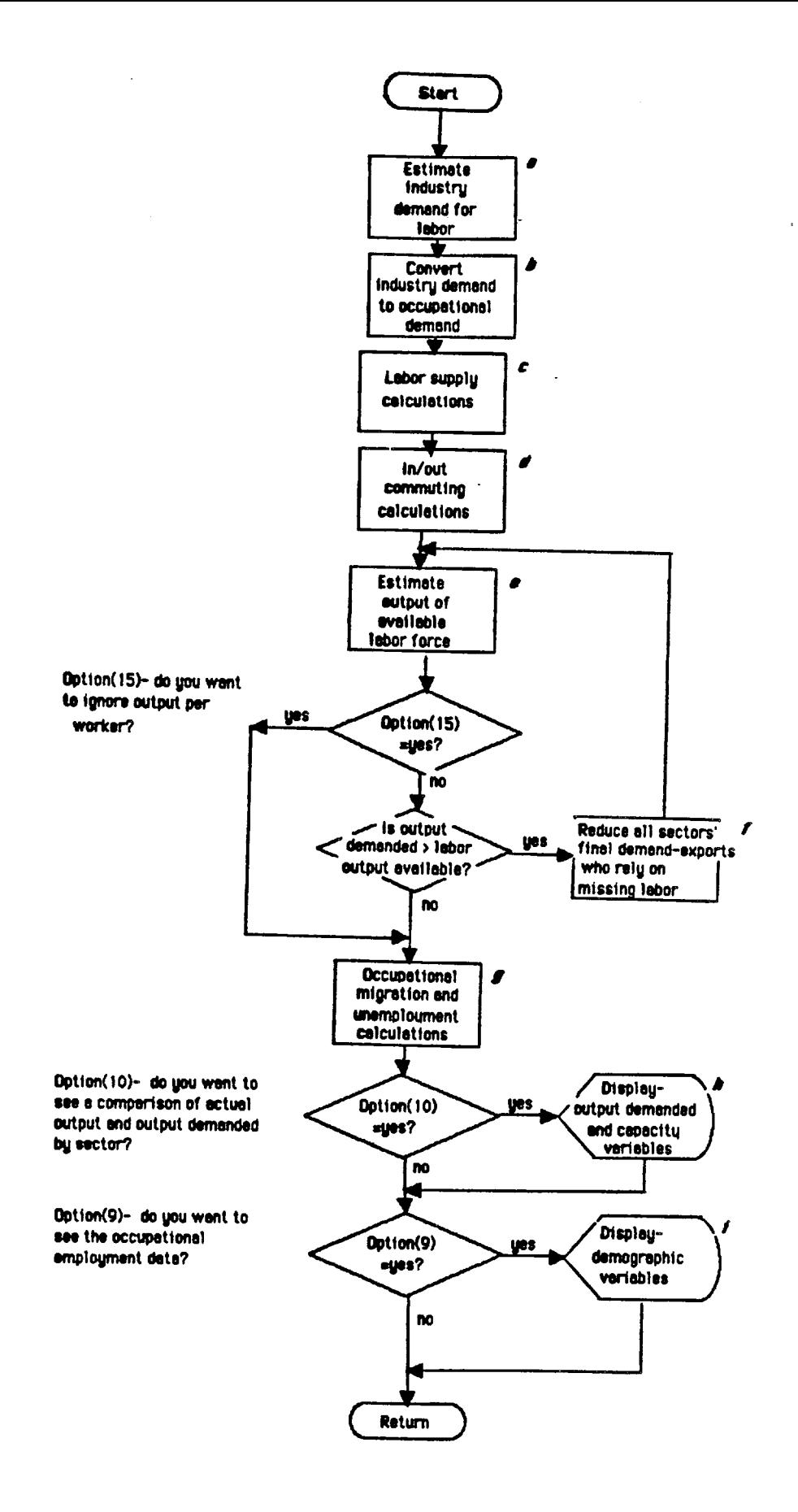

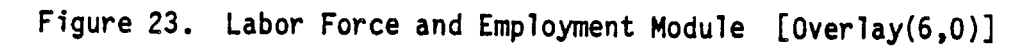

 $\ddot{\phantom{a}}$  $\mathbb{R}^2$ 

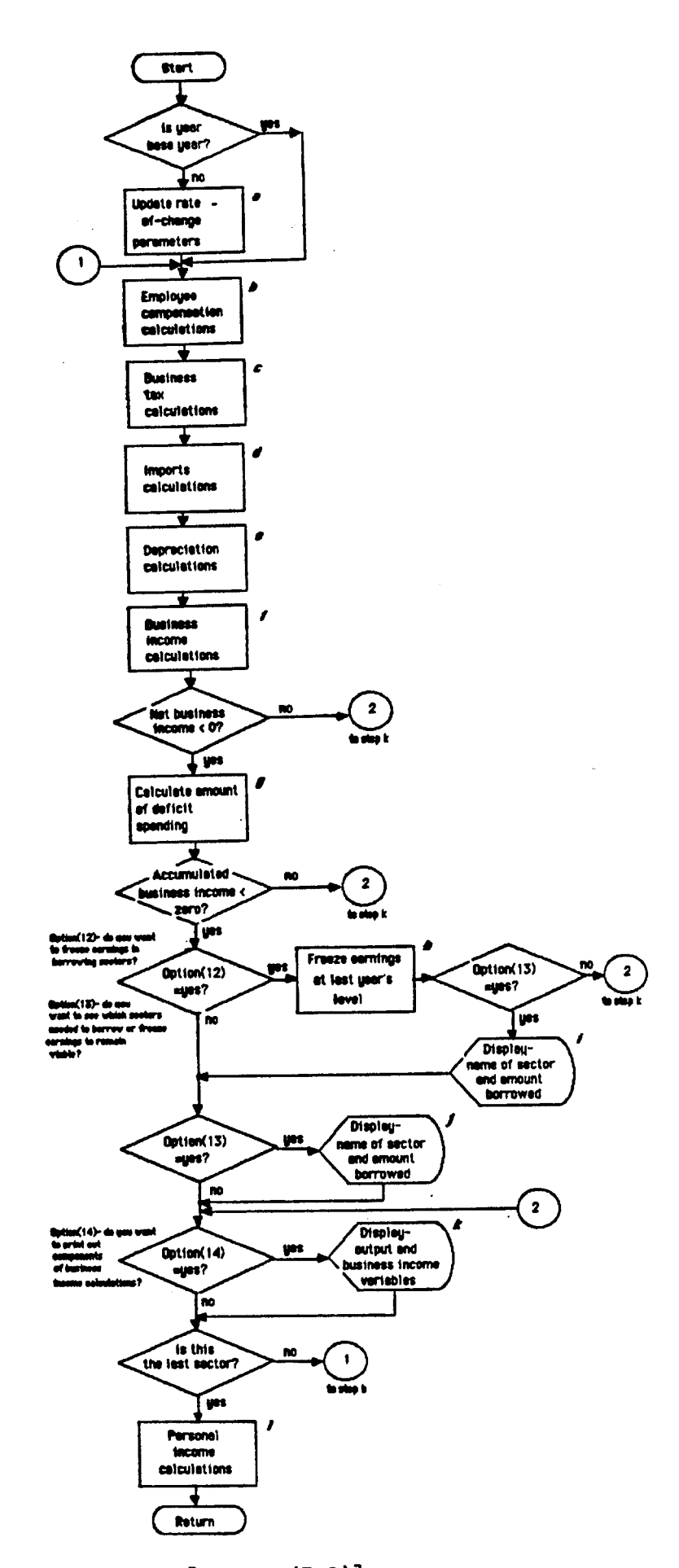

Figure 24. Primary Inputs Module [Overlay(7,0)]

| Variable<br>name         | Pages                          | Definition                                                                                                    |
|--------------------------|--------------------------------|----------------------------------------------------------------------------------------------------|
| $ACNETBI_i$              | 27, 29, 35, 73,                | Accumulated net business income after<br>taxes, including depreciation allow-<br>ances, by sector i                                                |
| ACFERTY <sub>a.V</sub> , | 53,                            | Annual rate of change in the<br>fertility rate (FERTILY) by one-<br>year age classes over time intervals<br>$(v)$ 1970-79, 80-84, 85-89, and 1990+ |
| ACTEMP $_{j}$ ,          | 65, 67,                        | Final estimate of employment by<br>occupation j                                                                                                    |
| AINV <sub>i</sub> .      | 19, 21,                        | Sum of all investments made by<br>industry $\mathbf{i}$ (\$1000s)                                                                                  |
| $BINCHi$ .               | 19, 23, 25, 41,                | Business inventory change over the<br>previous year $(\frac{1000}{s})$ , by sector i                                                               |
| $BINCHR_i$ ,             | 23.                            | Rate of change in business inventory<br>to change in gross output, by sector i                                                                     |
| BINCHT,                  |                                | Total business inventory change<br>(51000's)                                                                                                    |
| BIRTH,                   | 53,                            | Total number of births                                                                                                    |
| BUSINC;                  | 71, 73,                        | Business income net of wages and<br>indirect business taxes by sector i,<br>( \$1000s)                                                             |
| <b>BUSTAX,</b>           | 71, 73,                        | Business income tax for sector,<br>( \$1000s)                                                                                                    |
| BUSTAXR <sub>1</sub>     | 69.                            | Ratio of business income taxes to<br>pre-tax business income, by sector i                                                                          |
| CADEPA <sub>i</sub>      | 29, 31, 33, 37, 41,<br>71, 73, | Depreciation of pollution abatement<br>equipment by sector $i$ , (\$1000s)                                                                         |
| $CADER$ <sub>i</sub>     | 29, 31, 33, 37, 41,<br>71, 73, | Depreciation of production equipment<br>by sector $i$ , (\$1000s)                                                                                  |
| CAPPAR <sub>i</sub>      | 29, 31, 33, 35,                | Pollution-abatement-capital/output<br>ratio, by sector i                                                                                           |
| $CAPPRR_i$               | 29, 31, 33, 35,                | Production-capital/output ratio,<br>by sector i                                                                                                    |

Index and  $C<sup>1</sup>$ 

 $\mathbf{r}$ 

 $\hat{\mathcal{A}}$ 

 $\sim$   $\sim$ 

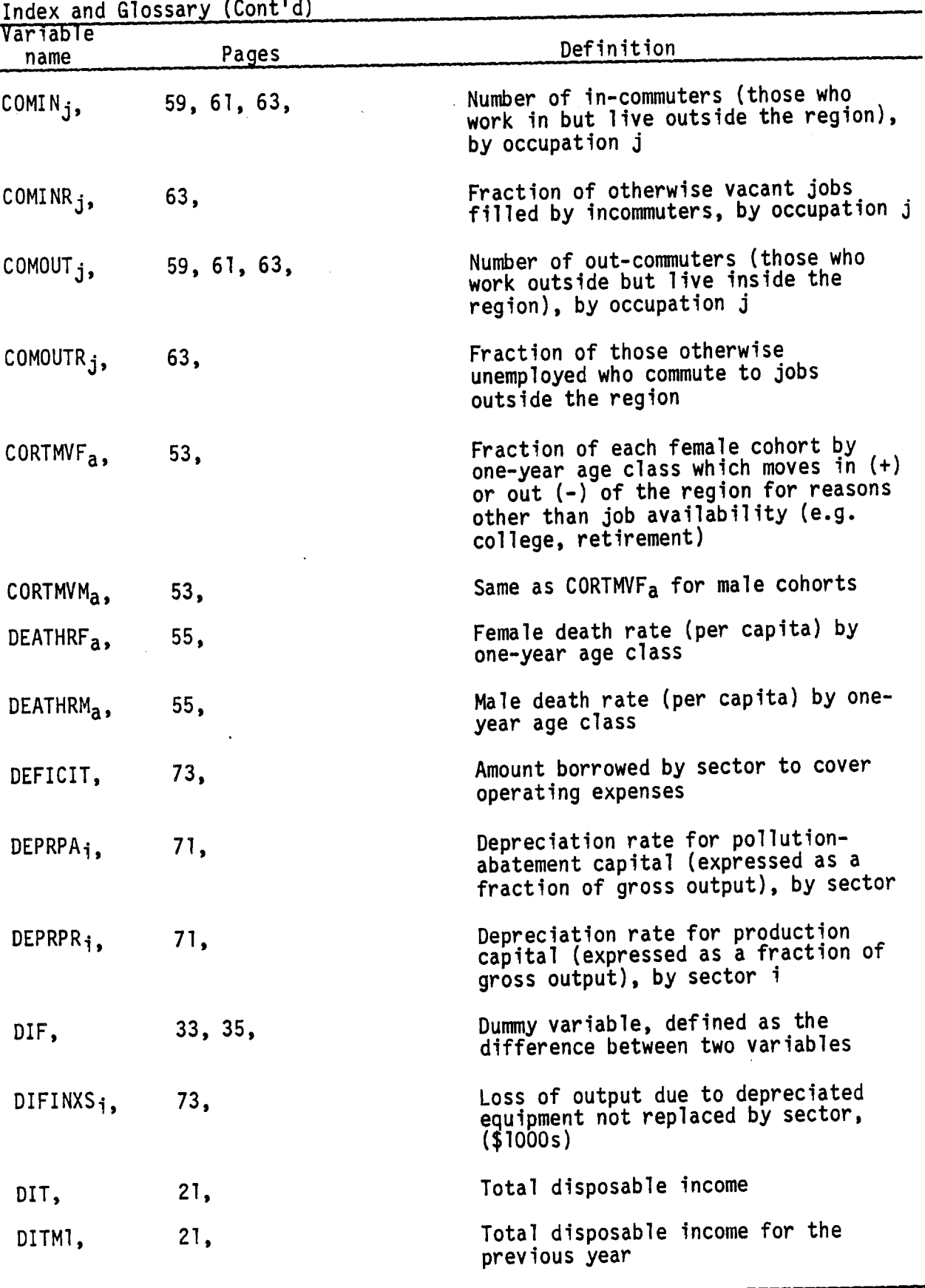

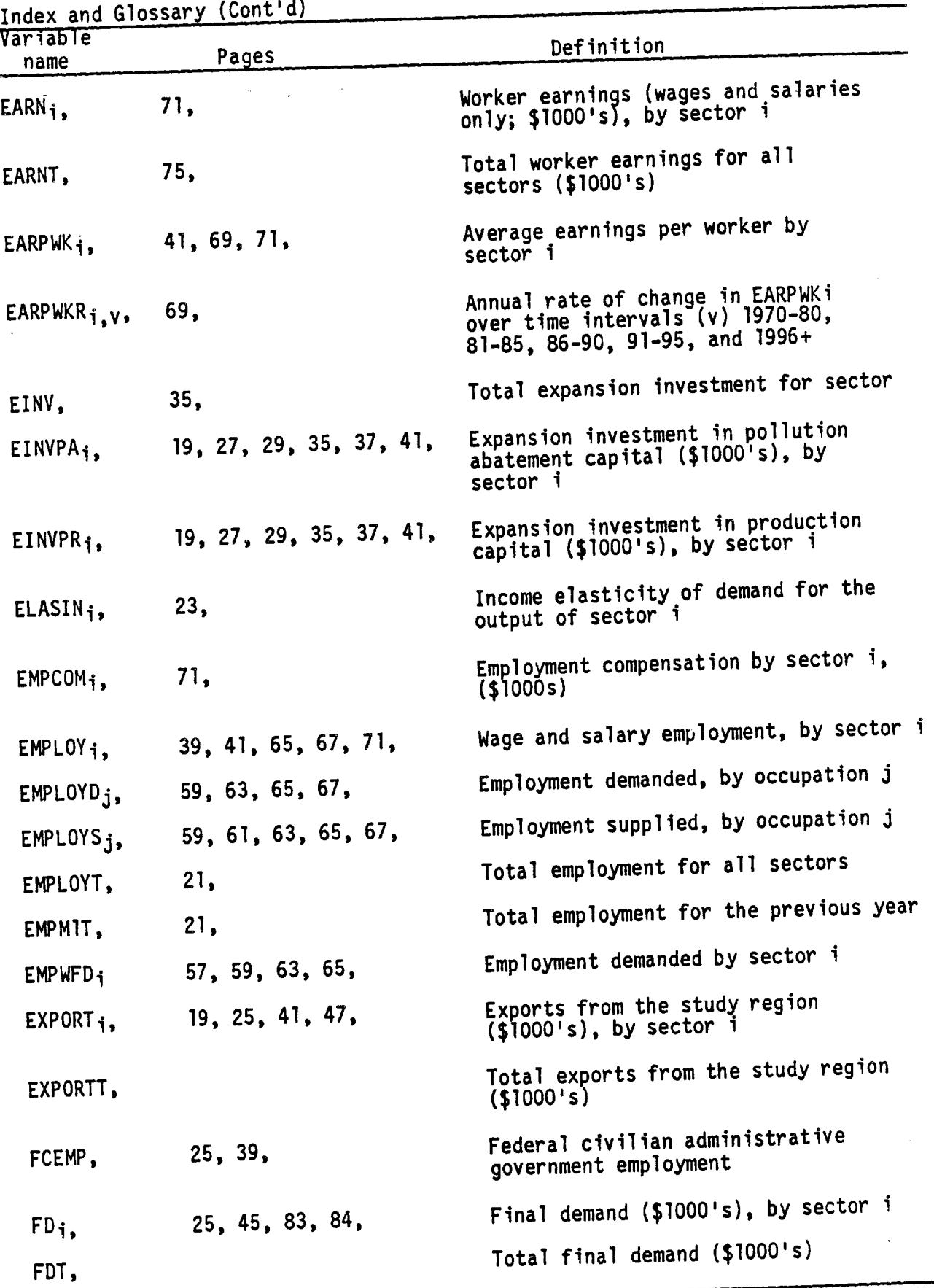

97

 $\bar{z}$ 

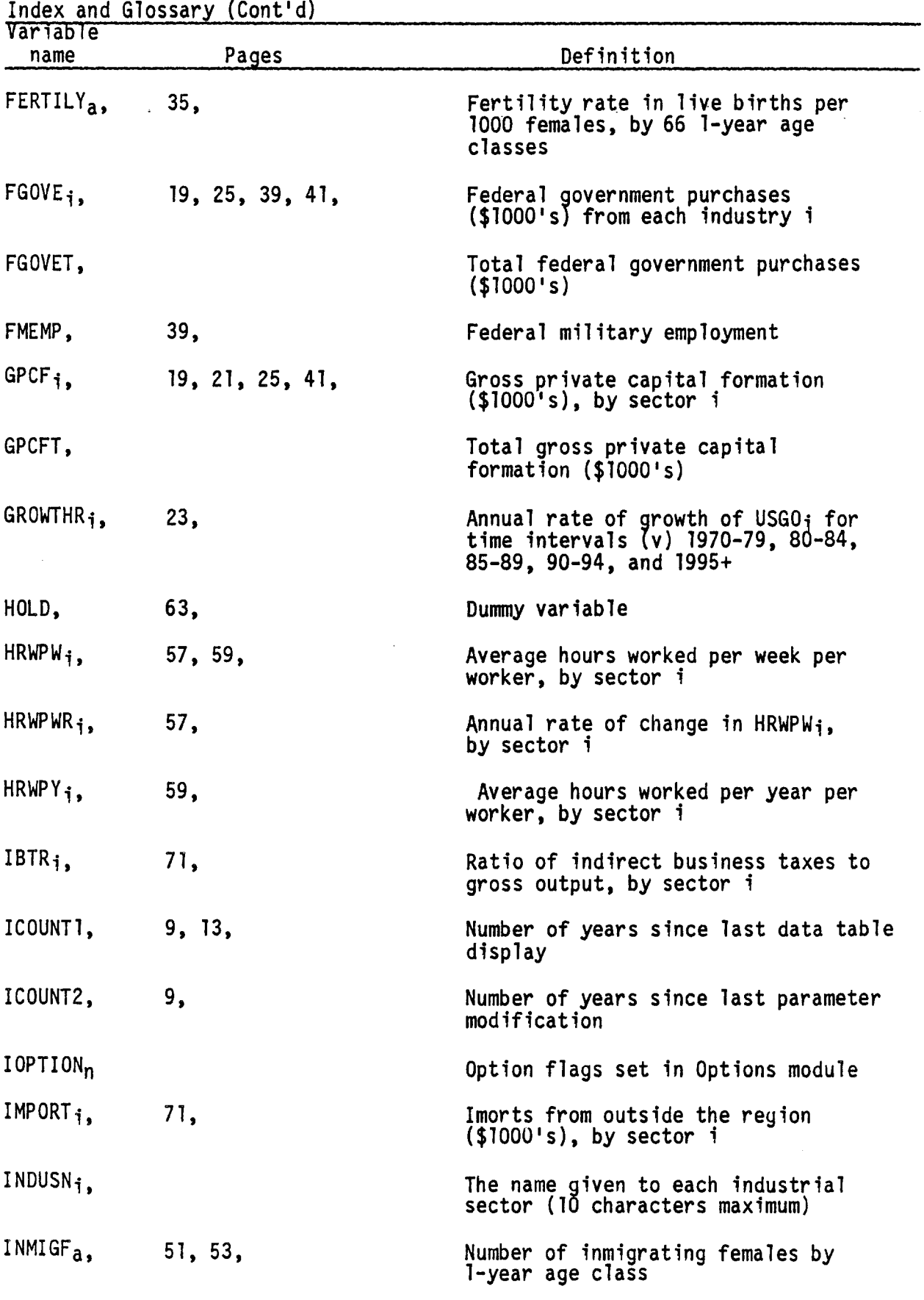

 $\hat{\mathcal{A}}$ 

 $\label{eq:2.1} \frac{1}{\sqrt{2}}\sum_{i=1}^{n} \frac{1}{\sqrt{2}}\sum_{j=1}^{n} \frac{1}{j!} \sum_{j=1}^{n} \frac{1}{j!} \sum_{j=1}^{n} \frac{1}{j!} \sum_{j=1}^{n} \frac{1}{j!} \sum_{j=1}^{n} \frac{1}{j!} \sum_{j=1}^{n} \frac{1}{j!} \sum_{j=1}^{n} \frac{1}{j!} \sum_{j=1}^{n} \frac{1}{j!} \sum_{j=1}^{n} \frac{1}{j!} \sum_{j=1}^{n} \frac{1}{j!} \$ 

 $\mathcal{L}_{\mathcal{A}}$ 

 $\hat{\mathcal{A}}$ 

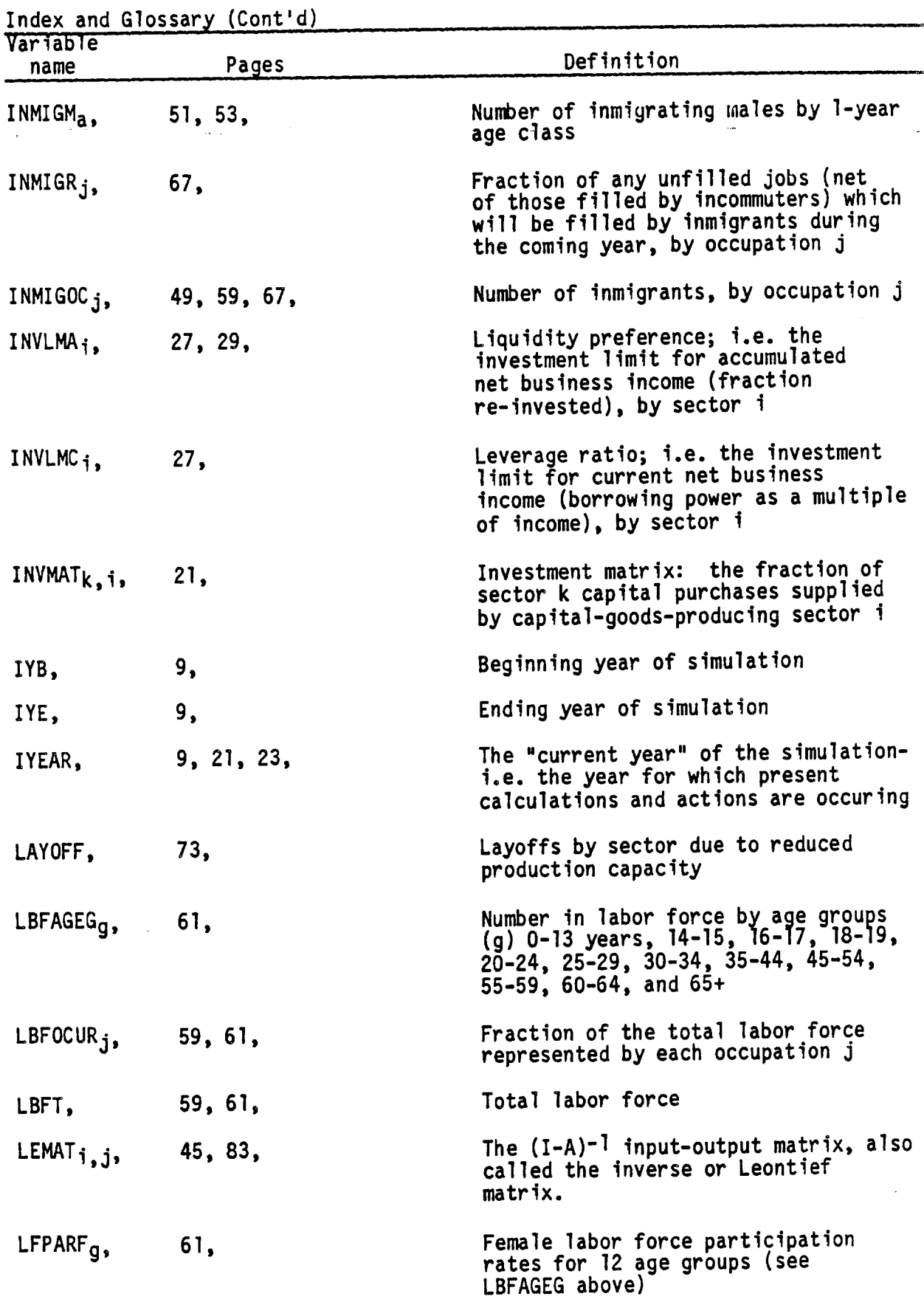

Index and Glossary (Cont'd)

 $\ddot{\phantom{a}}$ 

 $\sim$   $\sim$ 

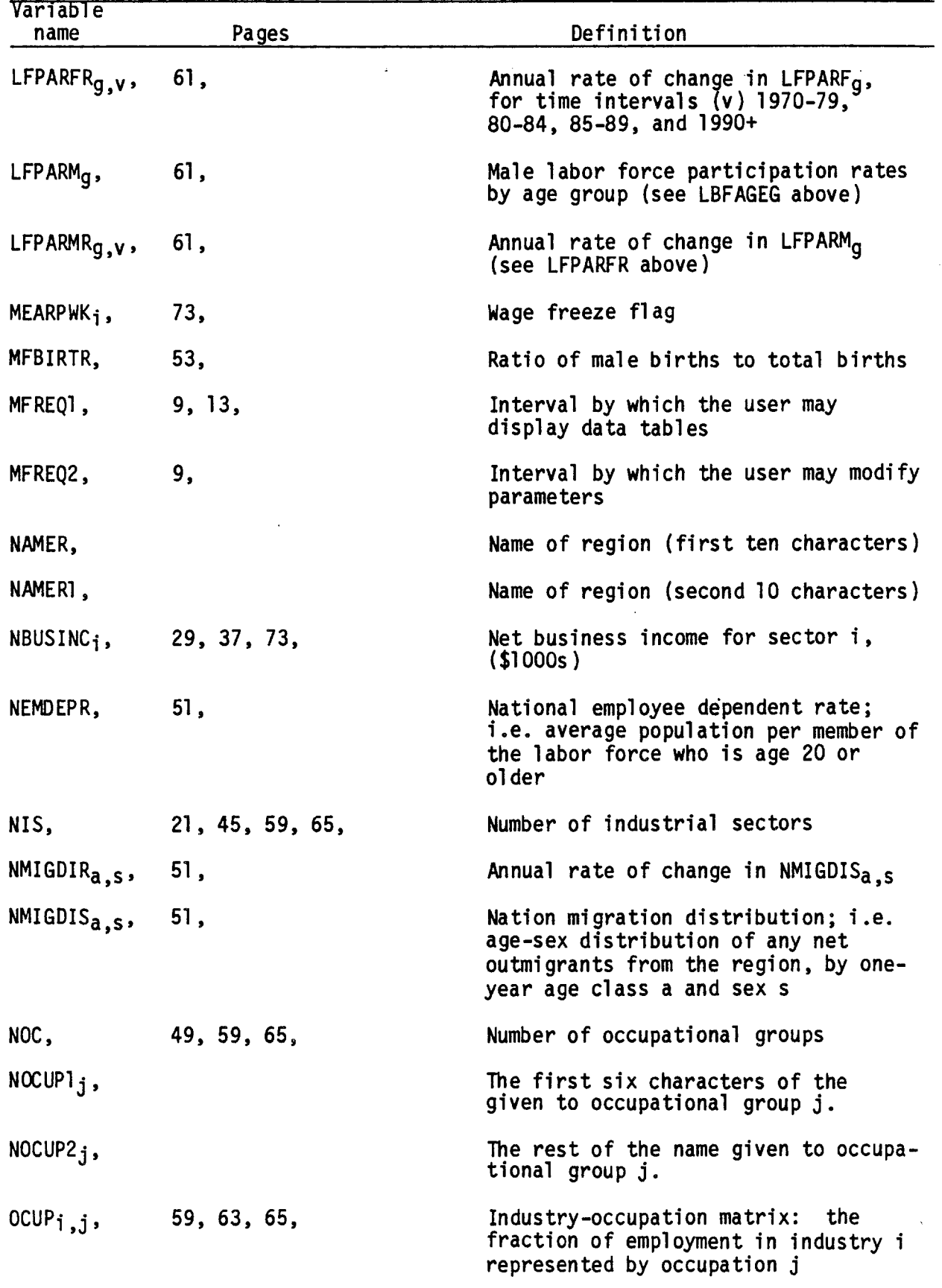

 $\cdot$ 

 $\mathcal{L}_{\mathcal{A}}$ 

 $\mathcal{L}_{\mathcal{L}}$ 

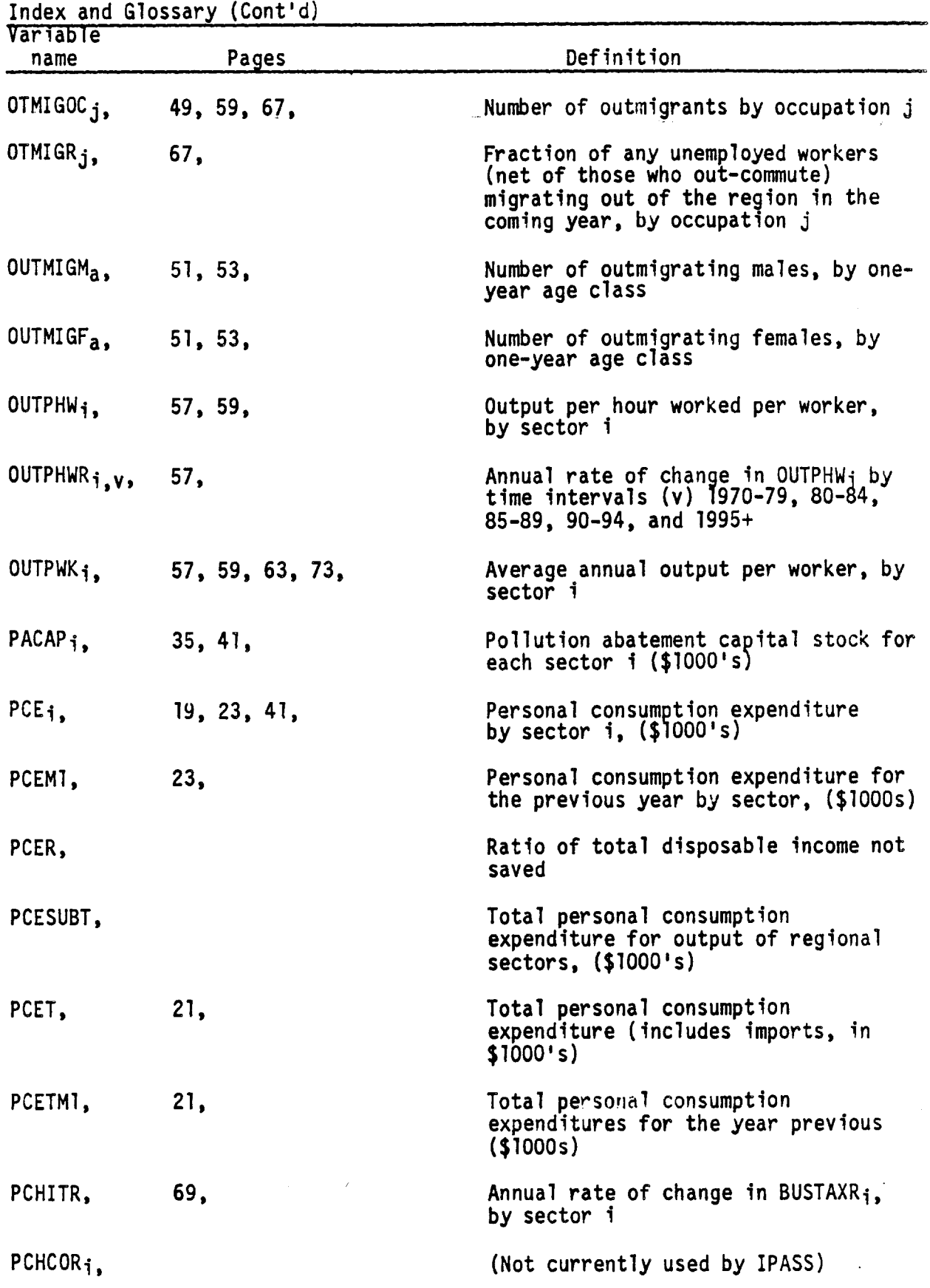

 $\ddot{\phantom{a}}$ 

 $\bar{\mathcal{L}}$ 

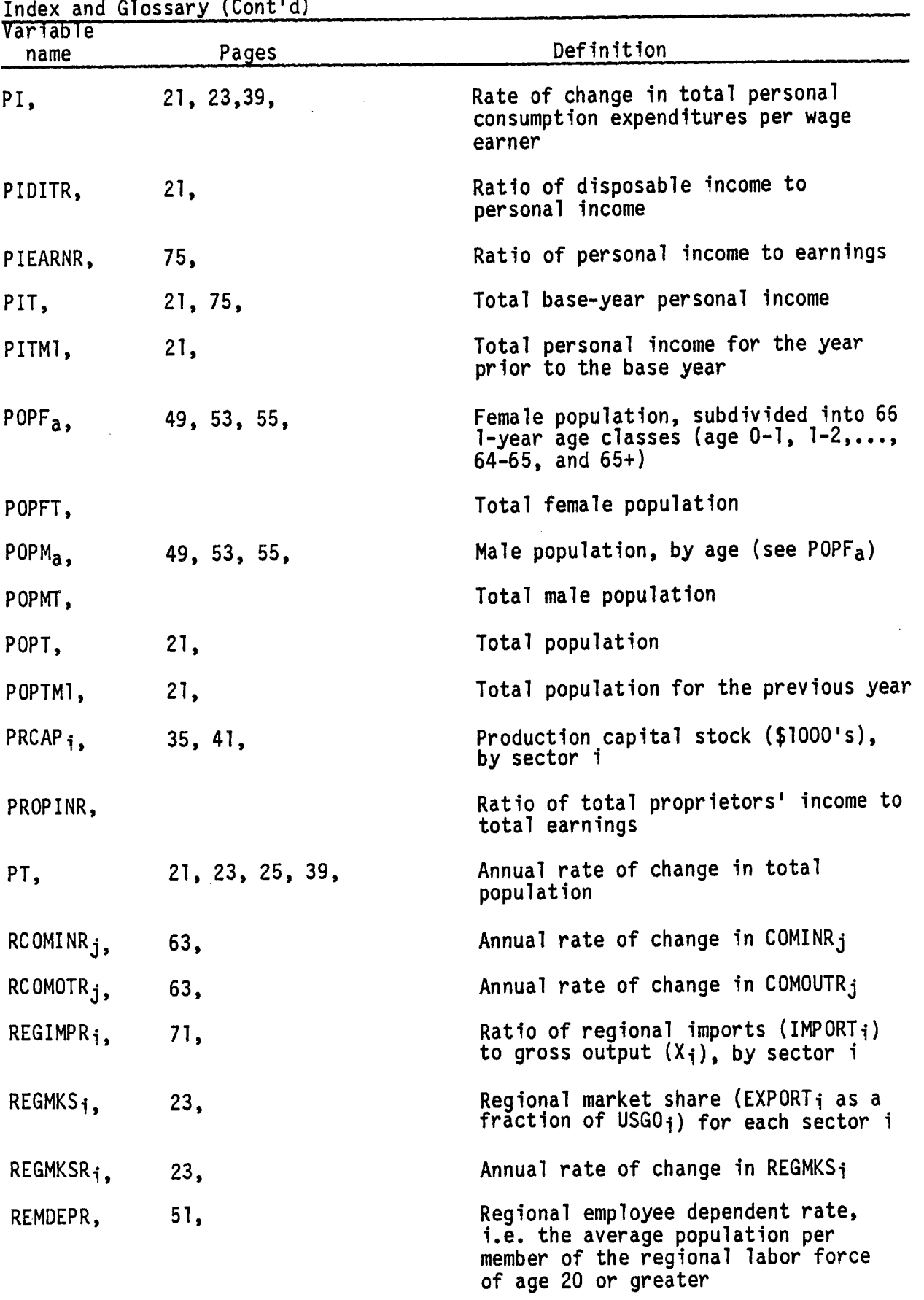

 $\mathcal{L}_{\mathcal{A}}$ 

 $\ddot{\phantom{0}}$ 

 $\overline{a}$ 

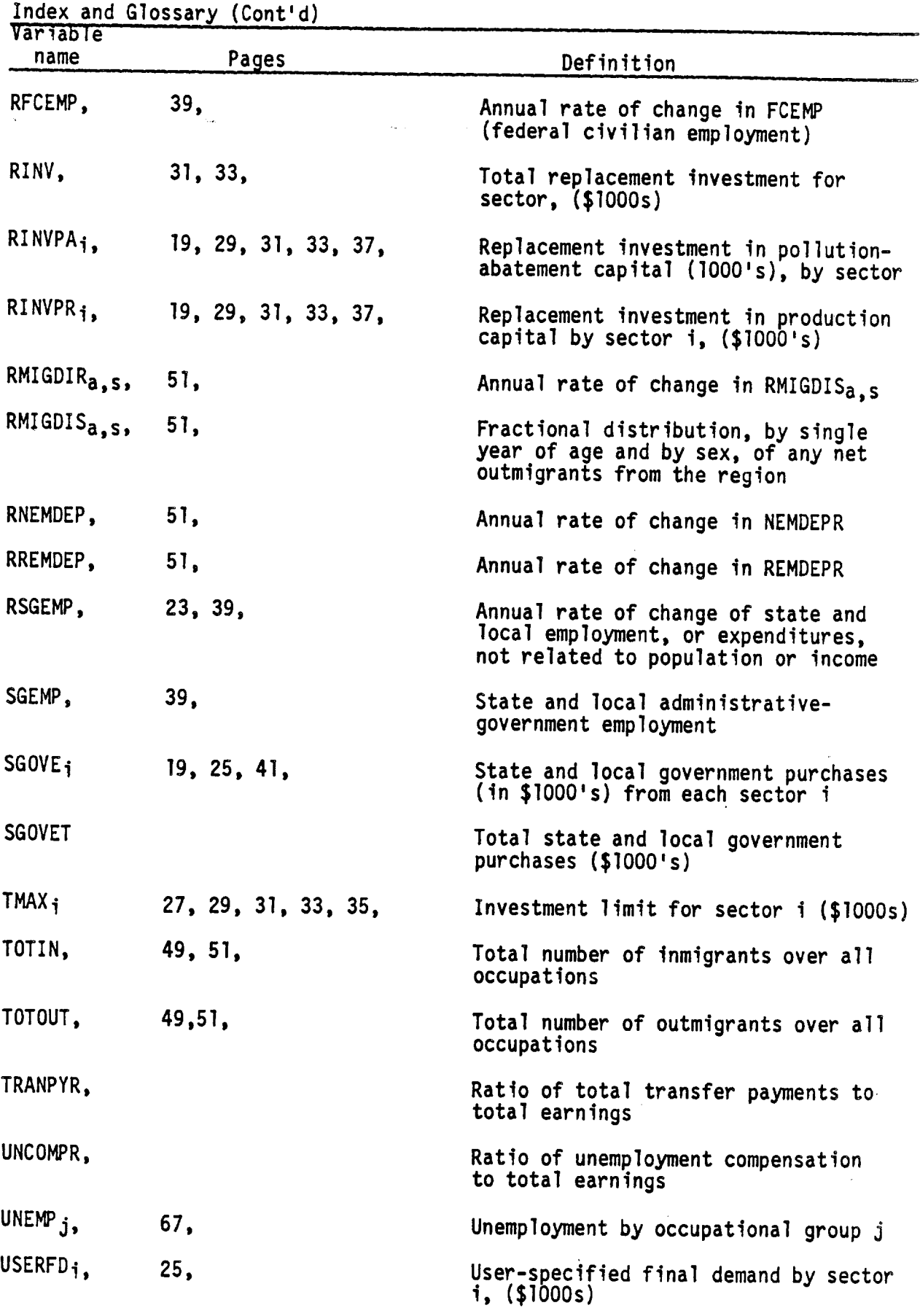

 $\hat{\mathcal{A}}$ 

 $\mathcal{A}^{\mathcal{A}}$ 

103

 $\sim$ 

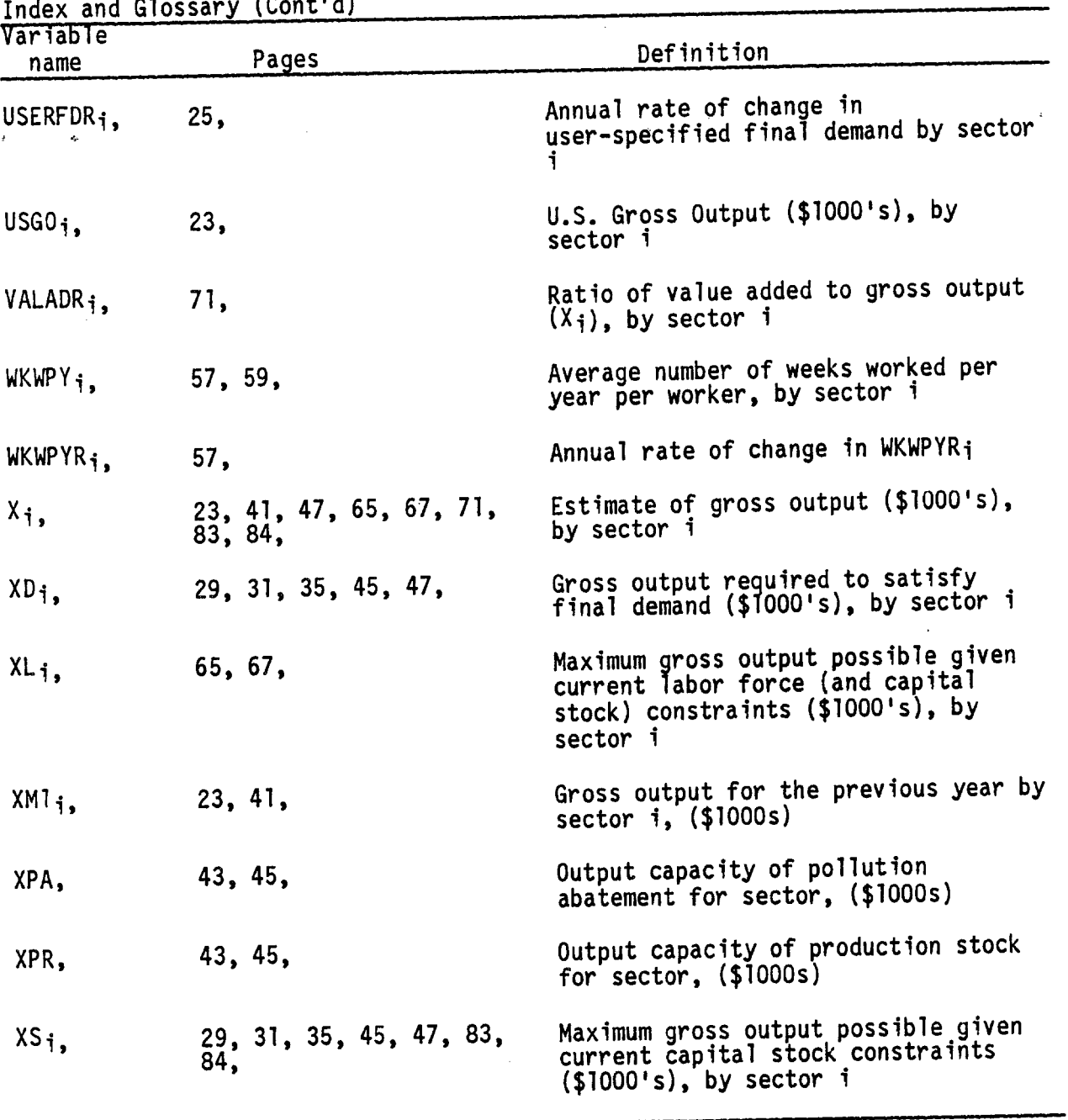

 $\ddot{\phantom{a}}$ 

 $\bar{z}$ 

## REGIONAL ECONOMIC IMPACT FORECASTING SYSTEM REPORT SERIES

- 1. Perspectives on Economic Growth in Northeast Minnesota by W.R. Maki, R.W. Lichty and L.A. Laulainen, Jr. Staff Paper Series P77-7.
- 2. Simulation of Alternative Growth Policy Scenarios for a Metropolitan Region by Wilbur R. Maki. Staff Paper Series P77-8.
- 3. Users' Guide to Economic Forecasting Systems for State Policy Develop- ment by W.R. Maki, R.J. Dorf and R.W. Lichty. Staff Paper Series P77-13.
- 4. Socio-Economic Effects of Peat Resource Development in Northern Minnesota by W.R. Maki, Leonard A. Laulainen, Jr. and Patrick D. Meagher, Report prepared for Phase II Peat Program, Minnesota Department of Natural Resources, St. Paul. July 1977.
- 5. Economic Effects of Minnesota Peatland Development by Patrick D. Meagher and W.R. Maki. Staff Paper Series P79-3.
- 6. Population Effects of Copper-Nickel Development in Northeastern Minnesota by Patrick D. Meagher and W.R. Maki. Staff Paper Series P79-13.
- 7. Economic Effects of Copper-Nickel Development in Northeast Minnesota by W.R. Maki, Patrick D. Meagher and Leonard A. Laulainen, Jr. Staff Paper Series P79-26.
- 8. Users' Guide to the Minnesota Regional Development Simulation Laboratory by W.R. Maki, Patrick D. Meagher, Leonard A. Laulainen, Jr. and Mason Chen. Staff Paper Series P79-28.
- 9. Users' Guide to the Minnesota Two-Region Input-Output Model by Henry H. Hwang and W.R. Maki. Staff Paper Series P79-34.
- 10. Economic Trade-Off Analysis of State Industrial Development Policies by W.R. Maki, P.D. Meagher and L.A. Laulainen, Jr. Staff Paper Series P80-1.
- 11. Fiscal Effects of Mineral Related Industry in Minnesota by W.R. Maki. Staff Paper Series P80-13.
- 12. Regional Input-Output and Social A-counting Systems for Agricultural and Rural Development Planning by W.R. Maki. Staff Paper Series P80-21.
- 13. Economic Importance of Export-Producing Industry in Minneapolis-St. Paul Metropolitan Region by Wilbur R. Maki, Peter L. Stenberg and Mason Chen. Staff Paper Series P80-29.
- 14. Economic Importance of Export-Producing Industry in Minnesota by W.R. Maki, Peter L. Stenberg and Mason Chen. Staff Paper Series P81-3.

Available from Department of Agricultural and Applied Economics, University of Minnesota, St. Paul, MN 55108 (unless otherwise stated).
- 15. Economic Importance of Agriculture-Related Industry in Minnesota by W.R. Maki, Peter L. Stenberg and Mason Chen. Staff Paper Series P81-7.
- 16. Consistent Forecasting for Major State Industrial Sectors: The Case of the Paper Industry in Minnesota During the 1980's by R.W. Lichty, R.L. Raab, and P.K. Doty. UMD Bureau of Bus. & Econ. Research Working Paper 81-6.
- 17. Socioeconomic Models for Development Planning. I. Validation Methods by W.R. Maki. Staff Paper Series P81-9.
- 18. Consistent Forecasting for Major State Industrial Sectors: The Case of Mineral Development in Minnesota During the 1980's by R. L. Raab and R.W. Lichty. UMD Bureau of Bus. & Econ. Research Working Paper 81-8.
- 19. Input-Output Methods for Labor Market Analysis and Projection by W.R. Maki. Staff Paper Series P81-20.
- 20. Statewide Economic and Fiscal Effects of the Direct Reduction of Iron Ore to Steel in Northeast Minnesota by W.R. Maki. Staff Paper Series P81-13.
- 21. Decision Systems Research for the Tourism/Recreation Industry by Uel Blank, Wilbur Maki, and Kathleen M. Novak. Staff Paper Series P82-22.
- 22. Assessing Economic Development Options in Northeast Minnesota by Wilbur R. Maki. Staff Paper Series P82-26.
- 23. Northeast Minnesota Trends and Options by Wilbur R. Maki. Staff Paper Series P83-15.
- 24. Measuring Supply-Side Economic Impacts on Tourism/Recreation Industries by Wilbur R. Maki. Staff Paper Series P84-13.
- 25. Regional Economic Accounts for Recreation Resource by Wilbur R. Maki. Staff Paper Series P84-25.
- 26. IPASS Technical Manual by Douglas C. Olson, Wilbur R. Maki and Con H. Schallau Staff Paper Series P85-30.